# **UNIVERSIDAD NACIONAL PEDRO RUIZ GALLO FACULTAD DE CIENCIAS FÍSICAS Y MATEMÁTICAS ESCUELA PROFESIONAL DE INGENIERÍA ELECTRÓNICA**

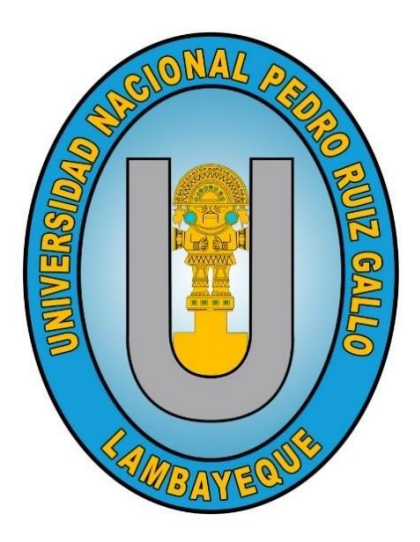

**TESIS**

**en planta procesadora agrícola Cerro Prieto s.a." "Diseño de una máquina automatizada armadora de canastillas plásticas para el proceso de empacado de fruta** 

## **Para optar el titulo profesional de INGENIERO ELECTRÓNICO**

## **ELABORADA POR:**

Bach. Flores Centurión John Robert

Bach. Julca García José Faustino

## **ASESOR:**

Mtro. Ing. Carlos Leonardo Oblitas Vera

ORCID: 0000-0003-0272-9375

**LAMBAYEQUE – PERÚ 2023**

## **UNIVERSIDAD NACIONAL PEDRO RUIZ GALLO FACULTAD DE CIENCIAS FÍSICAS Y MATEMÁTICAS ESCUELA PROFESIONAL DE INGENIERÍA ELECTRÓNICA**

**"Diseño de una máquina automatizada armadora de canastillas plásticas para el proceso de empacado de fruta en planta procesadora agrícola Cerro Prieto s.a."**

**TESIS**

Para optar el titulo profesional de

INGENIERO ELECTRÓNICO

## **Aprobado por el siguiente jurado:**

Ing. Manuel Javier Ramírez Castro Presidente

M.Sc. Ing. Rodríguez Chirinos Frank Richard Secretario

M. Sc. Ing. Thauso Gad Pachamango Bautista Vocal

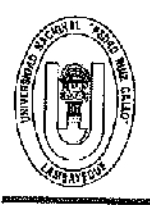

## UNIVERSIDAD NACIONAL PEDRO RUIZ GALLO FACULTAD DE CIENCIAS FISICAS Y MATEMATICAS DECANATO Ciudad Universitaria - Lambavegue

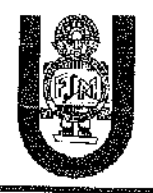

# **ACTA DE SUSTENTACIÓN VIRTUAL N° 008-2023-D/FACFyM**

Siendo las 11:05 am del día 08 de febroro del 2023 se rounieron vía plataforma virtual, https//meet.google.com/ewr-zohw-tii, los miembros del jurado evaluador de la Tesis titulada; "DISEÑO DE UNA MÁQUINA AUTOMATIZADA ARMADORA DE CANASTILLAS PLÁSTICAS PARA EL PROCESO DE EMPACADO DE FRUTA EN PLANTA PROCESADORA AGRÍCOLA CERRO PRIETO S.A." Designados por Resolución Nº 886-2021-VIRTUAL-D/FACFyM de fecha 30 de noviembre de 2021 Con la finalidad de evaluar y calificar la sustentación de la tesis antes mencionada, conformada por los siguientes docentes:

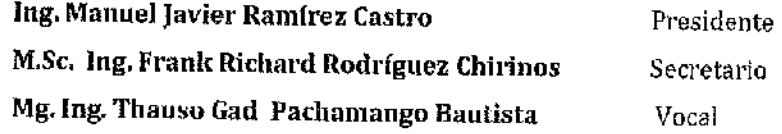

La tesis fue asesorada por el Mtro. Ing. Carlos Leonardo Oblitas Vera, nombrado por Resolución Nº 886-

2021-VIRTUAL-D/FACFyM de fecha 30 de noviembre de 2021.

El Acto de Sustentación fue autorizado por Resolución Nº 115-2023-VIRTUAL-D/FACFyM de fecha 30 de enero de 2023.

La Tesis fue presentada y sustentada por los Bachilleres: Julca García José Faustino y Flores Centurión John Robert y tuvo una duración de 30 minutos.

Después de la sustentación, y absueltas las preguntas y observaciones de los miembros del jurado se procedió a la calificación respectiva, otorgándole el calificativo de 15 (Quince) en la escala vigesimal, mención regular.

Por lo que quedan aptos para obtener el Título Profesional de Ingeniero Electrónico, de acuerdo con la Ley Universitaria 30220 y la normatividad vigente de la Facultad de Ciencias Físicas y Matemáticas y la Universidad Nacional Pedro Ruiz Gallo.

Siendo las 12:15 pm se dio por concluido el presente acto académico, dándose conformidad al presente acto con la firma de los miembros del jurado.

27 L  $\epsilon$ 

 $\mathcal{O}$  3

fit, Masec Anfanio Martin Peraita Lui SECRETARIO COCENTE - FACFYM álico para trámites internos de la Umpro

Ing. Manuel Javier Ramírez Castro Presidente

M.Sc. Ing. Frank Richard Rodríguez Chirinos Secretario

Mg. Ing. Thauso Gad Pachamango Bautista Vocal CERTIFICO: Que, as copia Nel del original

Mtro. Ing, Carlos Leonardo Oblitas Vera Asesor

## **CONSTANCIA DE APROBACION DE ORIGINALIDAD DE TESIS**

Yo, Carlos Leonardo Oblitas Vera, Asesor de tesis de: Bach. Flores Centurión John Robert y Bach. Julca García José Faustino, Titulada: **DISEÑO DE UNA MÁQUINA AUTOMATIZADA ARMADORA DE CANASTILLA PLÁSTICAS PARA EL PROCESOS DE EMPACADO DE FRUTA EN AGRÍCOLA CERRO PRIETO S.A,** luego de la revisión exhaustiva del documento constato que la misma tiene un índice de similitud de 13% verificable en el reporte de similitud del programa Turnitin.

El suscrito analizo dicho reporte y concluyo que cada una de las coincidencias detectadas no constituyen plagio. A mi leal saber y entender de la tesis cumple con todas las normas para el uso de citas y referencias establecidas por la Universidad Nacional Pedro Ruiz Gallo.

Lambayeque, 08 de junio de 2023.

 $\sqrt{111}$ 

Mtro. Ing. Carlos Leonardo Oblitas Vera DNI 03701836

Adj.

- 1. Recibo Digital Turnitin firmado.
- 2. Vista actual con Informe de Originalidad Turnitin firmados.
- 3. Archivo procesado en Turnitin INFORME\_FINAL\_TESIS\_-\_FLORES\_-\_ JULCA\_v10.docx

## **DEDICATORIA**

<span id="page-4-0"></span>A mi Padre John Robert Flores Galán que siempre ha sido un ejemplo en todo aspecto de mi vida, que con todo su apoyo incondicional ha sabido darme lo necesario para poder lograr mis metas.

A mi madre Rosa Altemira Centurión García que siempre ha estado a mi lado inculcando buenos valores, sentimientos y hábitos para ser una gran persona en la vida con muchas ganas de superación.

A mi esposa Fiorella García Quispe e hijo John Eduardo por su apoyo incondicional y que con mis padres son el motivo para seguir adelante y crecer más por ellos y por mí.

Flores Centurión John Robert

Dedico el presente trabajo de investigación a toda mi familia que creyó siempre en mí.

A mis padres y a mis hermanos Melany y Luis porque siempre han fomentado en mí el deseo de superación y de ejemplo para ellos.

También dedicar y al mismo tiempo agradecer a mi compañera Julissa Vite por su apoyo incondicional.

*Julca García José Faustino*

#### **AGRADECIMIENTOS**

<span id="page-5-0"></span>Gracias a Dios por permitirme esta experiencia y haberme dado una gran familia quienes han creído en mí siempre.

A toda mi familia, sobre todo mi Padre, Madre, esposa e hijo, hermano y hermanas por darme su apoyo incondicional en cada proyecto y decisión que he tomado. Por su humildad y sacrificio; enseñándome a valorar todo lo que tengo y logrado. Y a cada familiar que aportó en todo mi crecimiento y desarrollo profesional.

Finalmente, a mi Universidad, mi asesor por permitirme convertirme en un profesional y a todo aquel que pueda dentro de su lectura incluir mis experiencias, conocimientos e investigaciones.

Flores Centurión John Robert

En principio agradecer a Dios por darme la salud necesaria para cumplir cada una de mis metas. Dar las gracias a toda mi familia en especial a mis padres Cecilio Julca y Juana García por ser ejemplo de superación, humildad, sacrificio y enseñanzas que me servirán toda la vida. Agradecer también a mi Universidad Nacional Pedro Ruiz Gallo por permitirme iniciarme en este grandioso mundo de la investigación. Agradecer a mi Colegio Nacional de San José a todos mis profesores, compañeros y a mi asesor que permitieron convertirme en un profesional y como producto de ello esta Tesis que quedará en la historia de mi vida y perdurar en los conocimientos de futuras generaciones.

*Julca García José Faustino*

# ÍNDICE GENERAL

<span id="page-6-0"></span>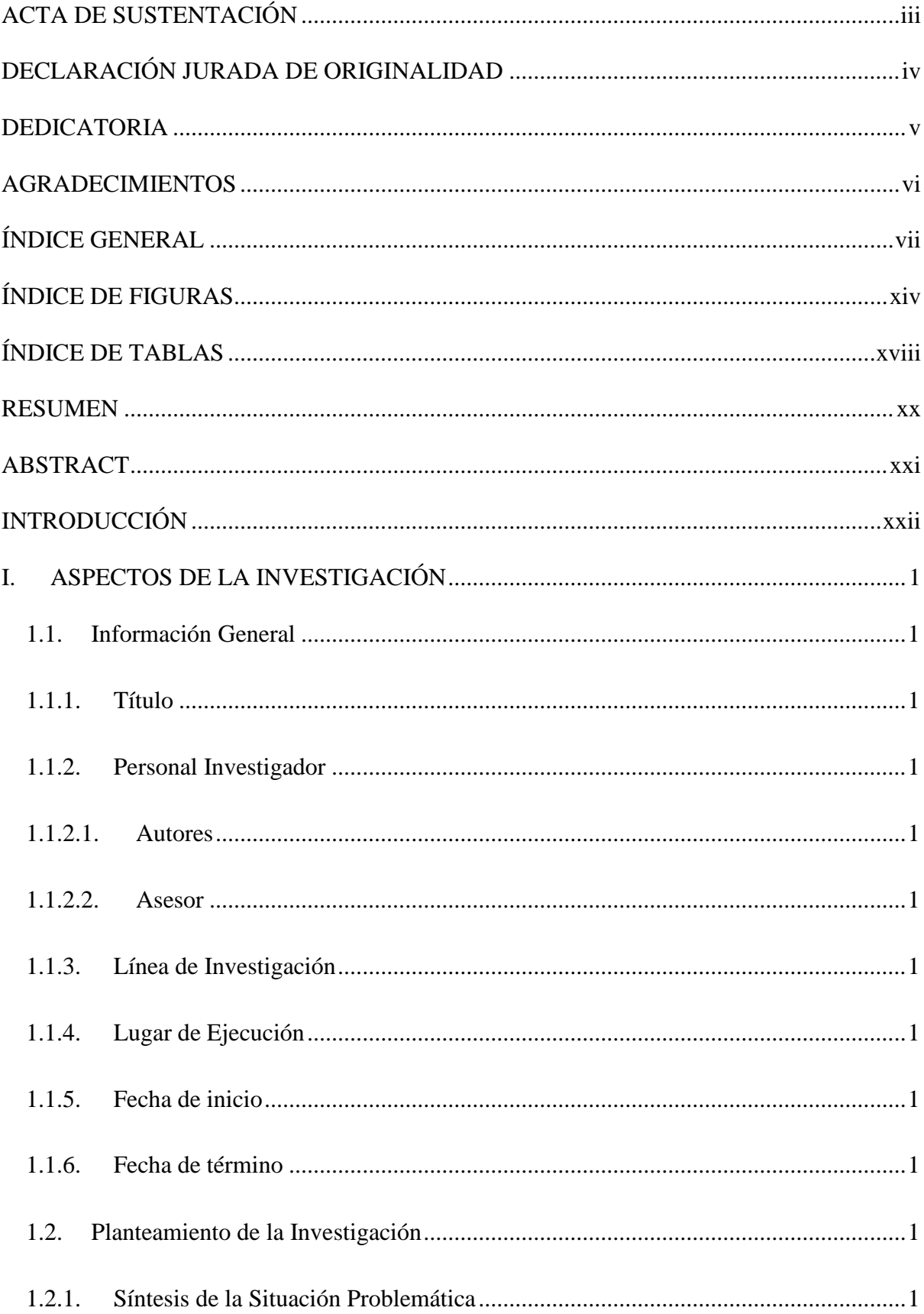

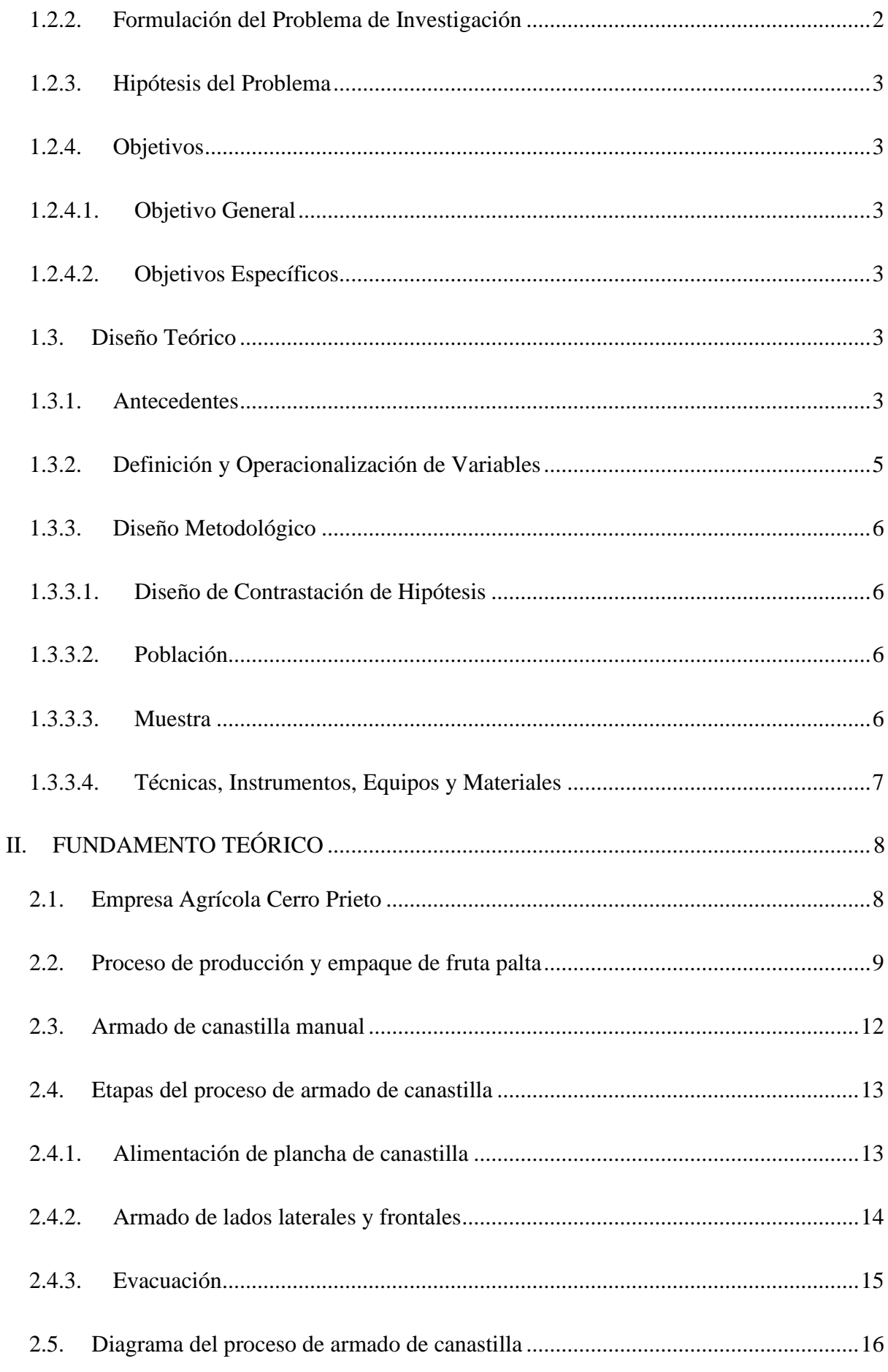

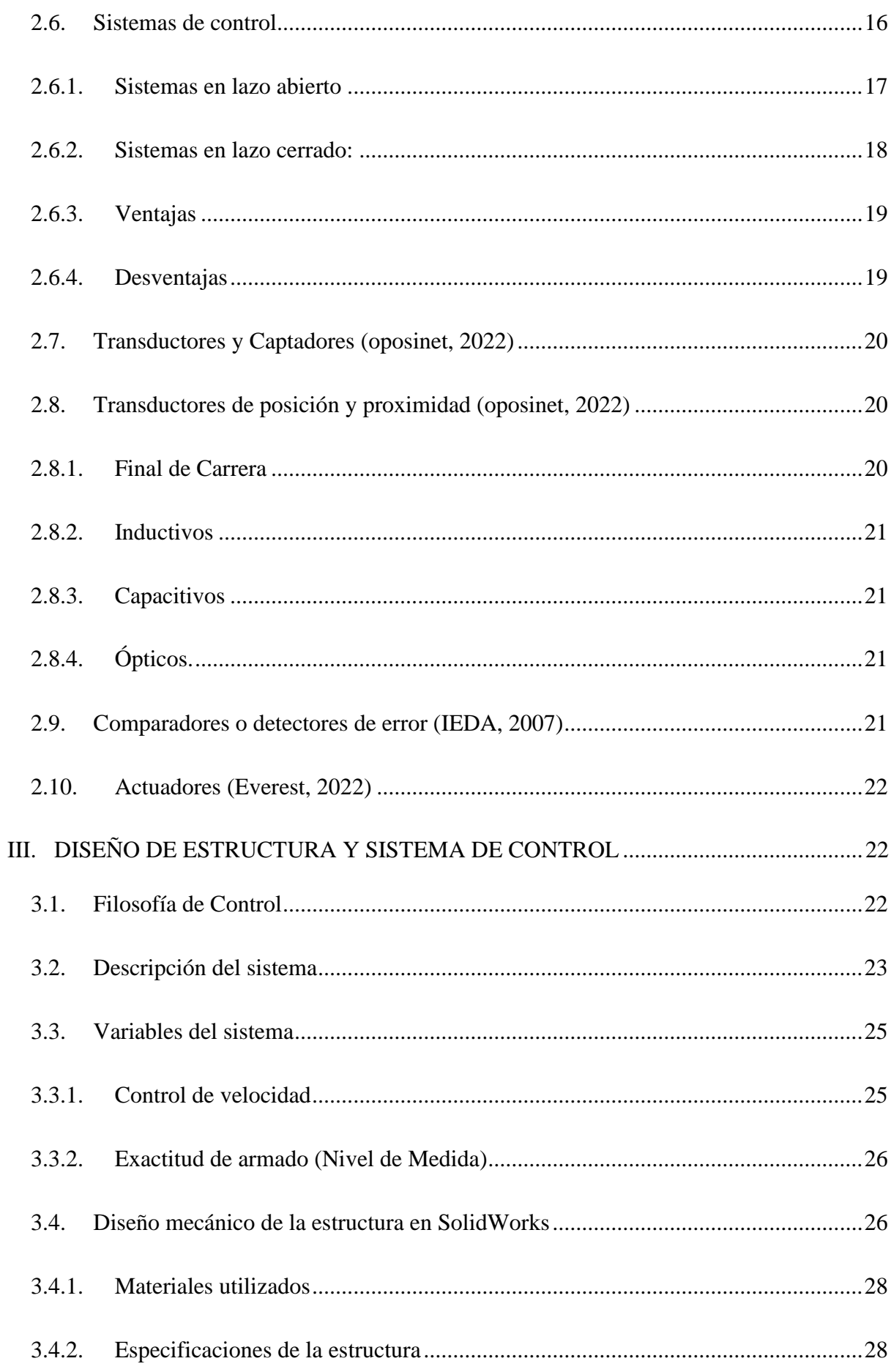

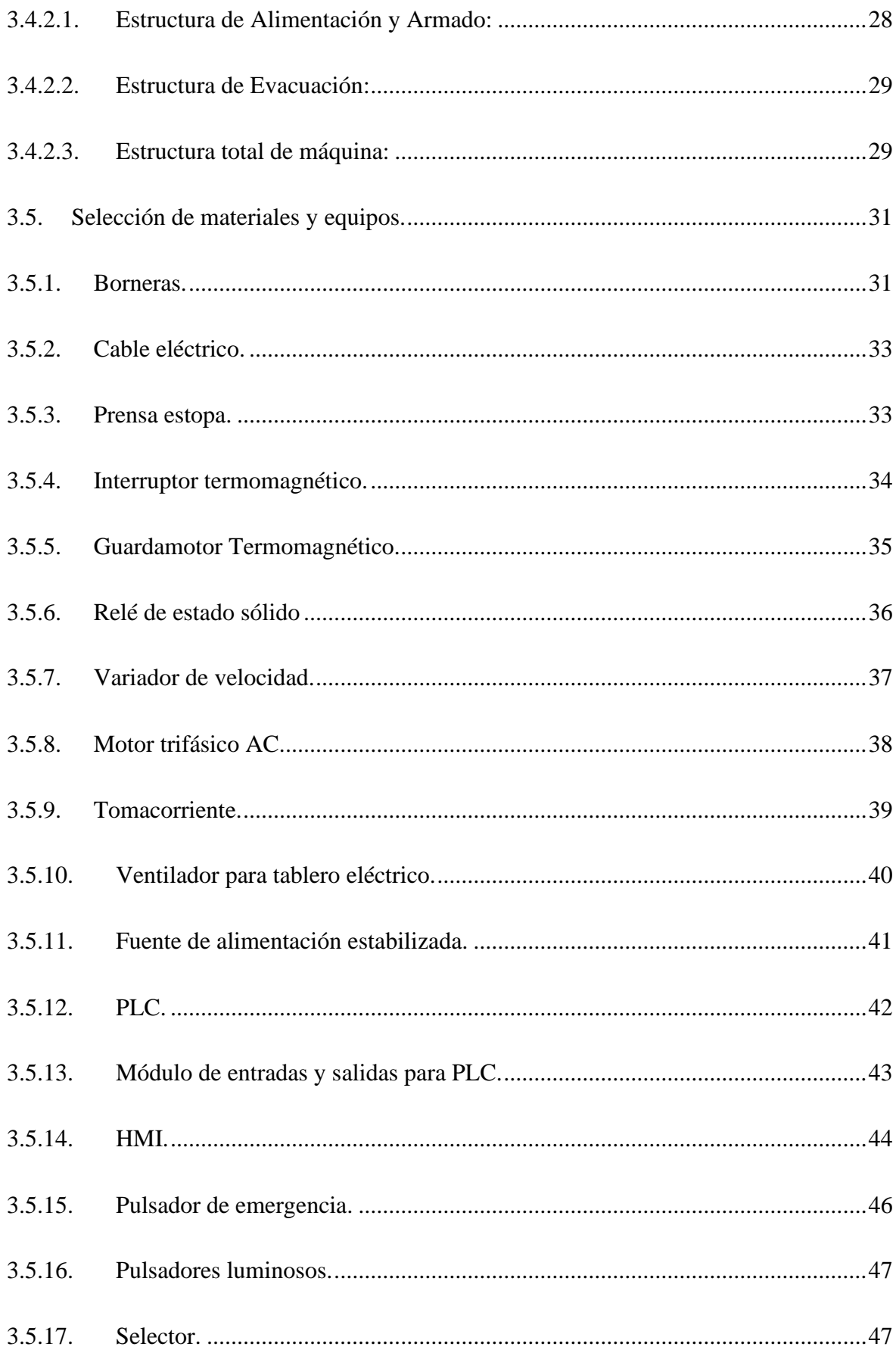

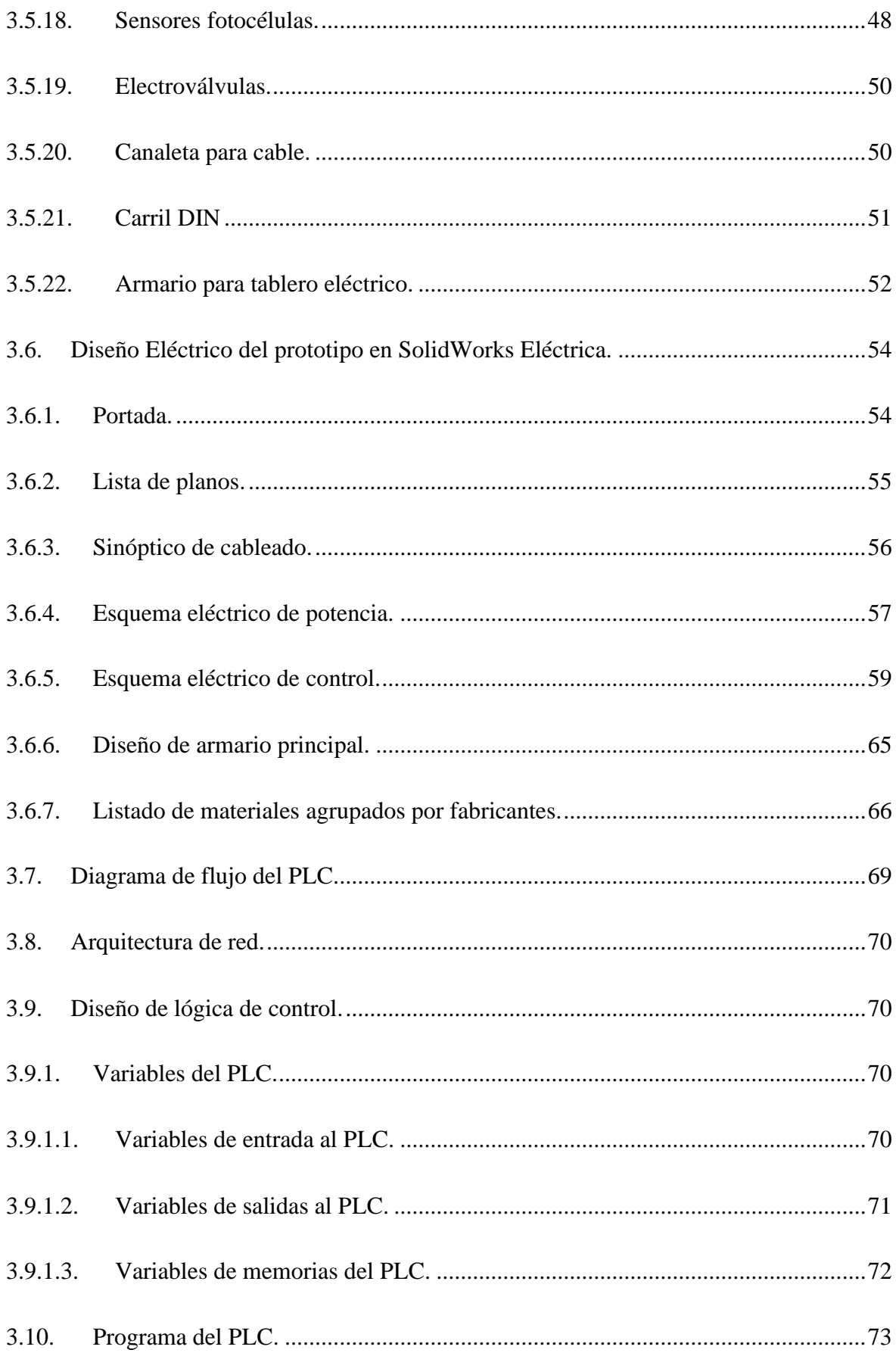

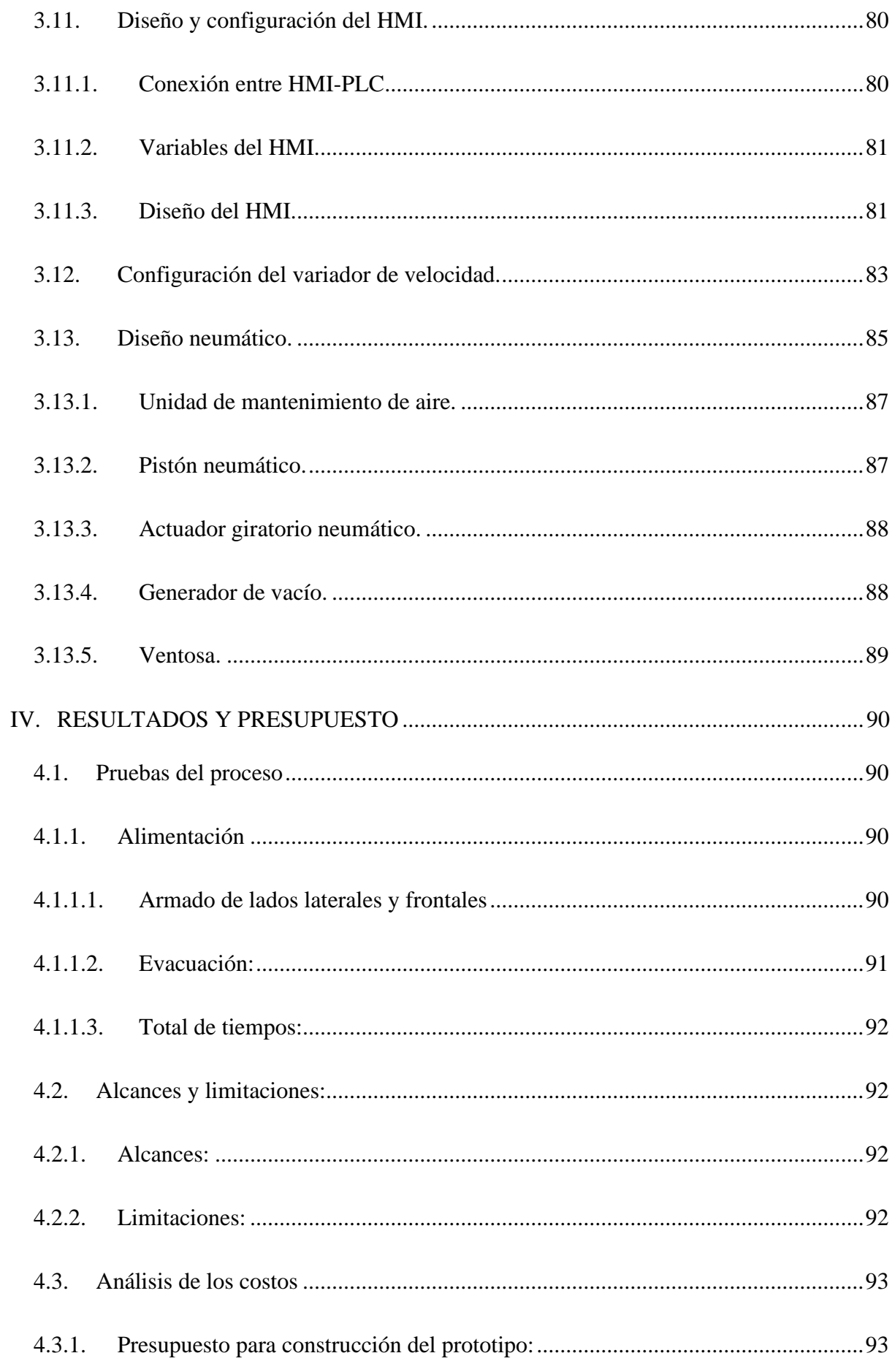

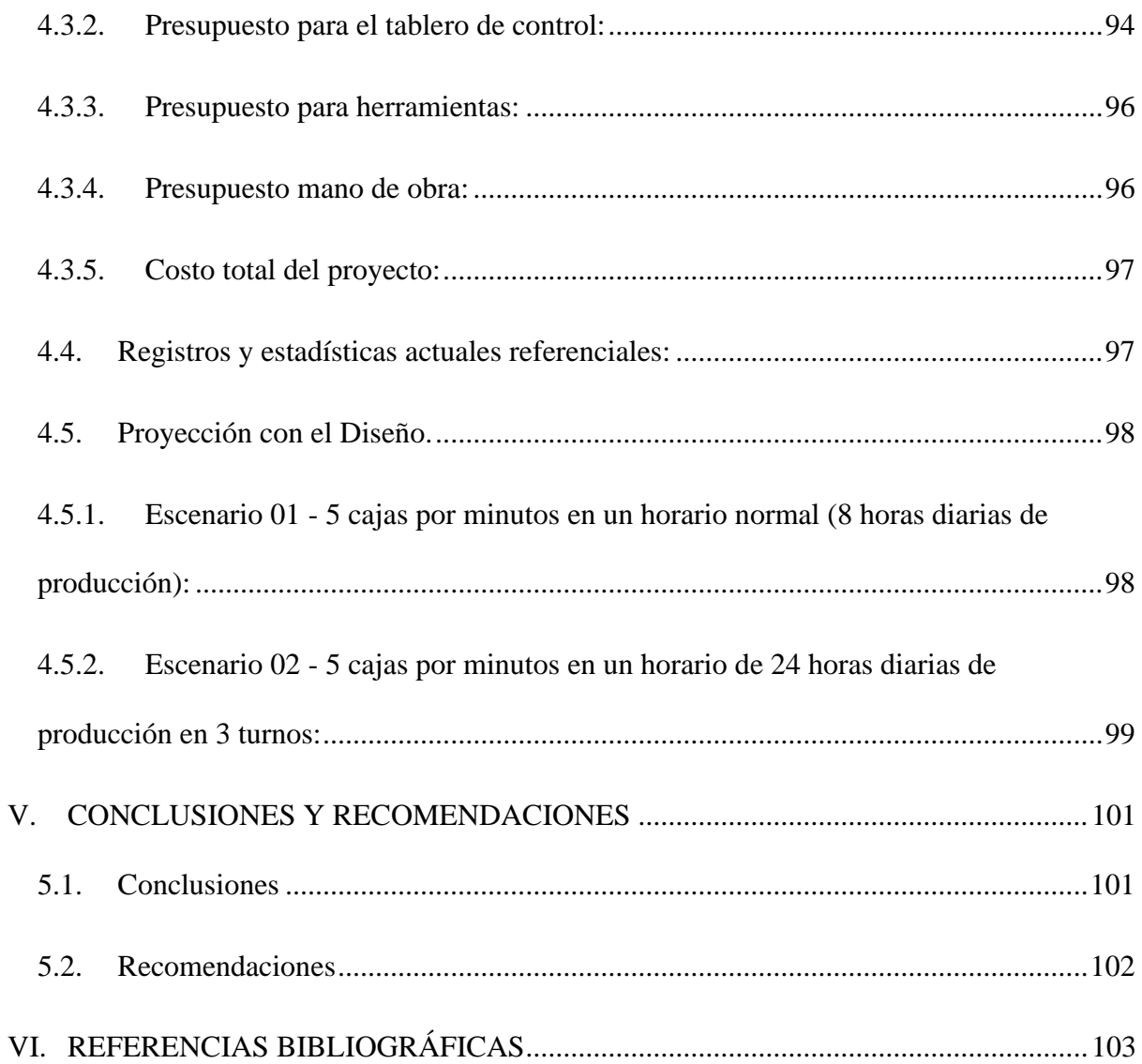

# ÍNDICE DE FIGURAS

<span id="page-13-0"></span>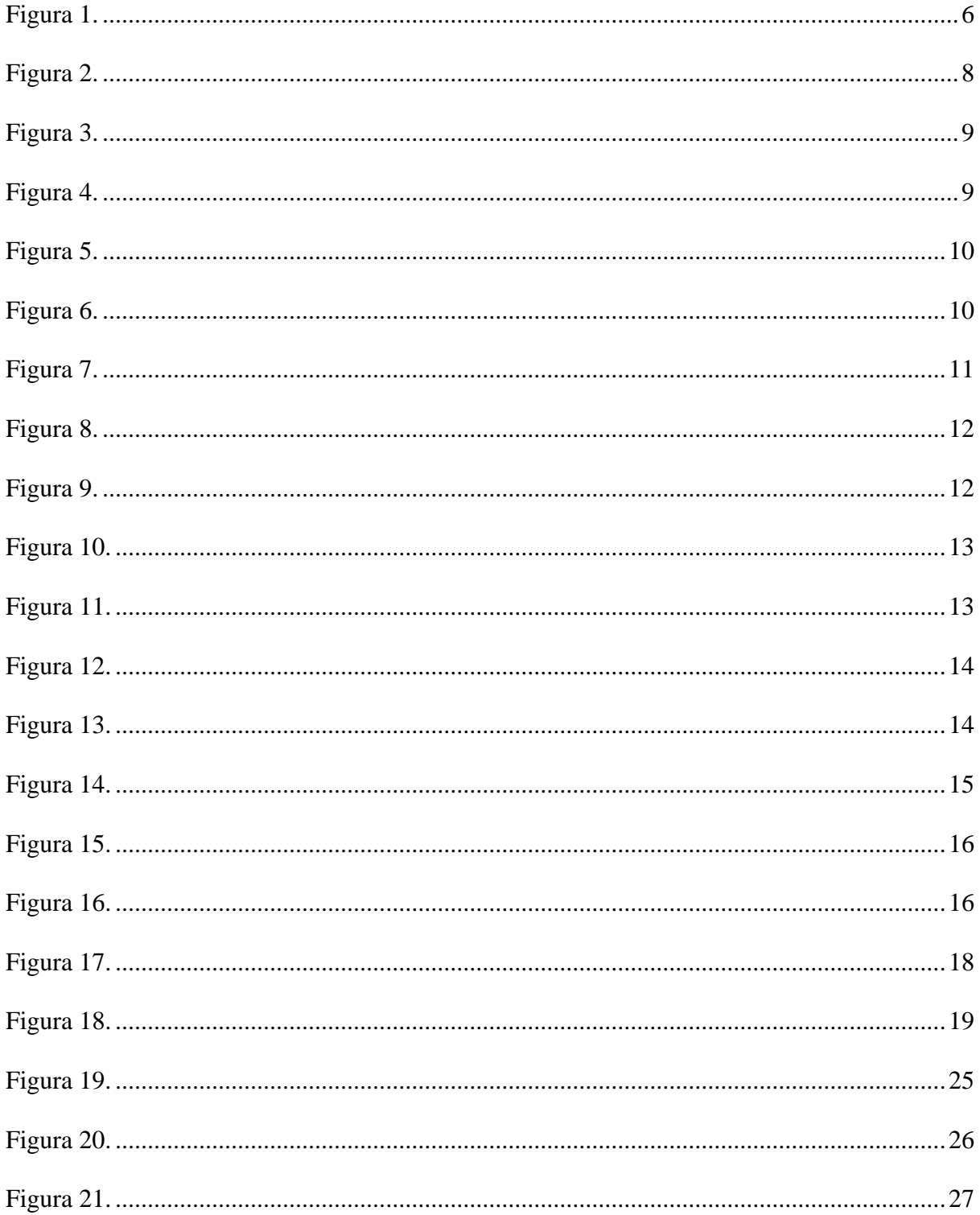

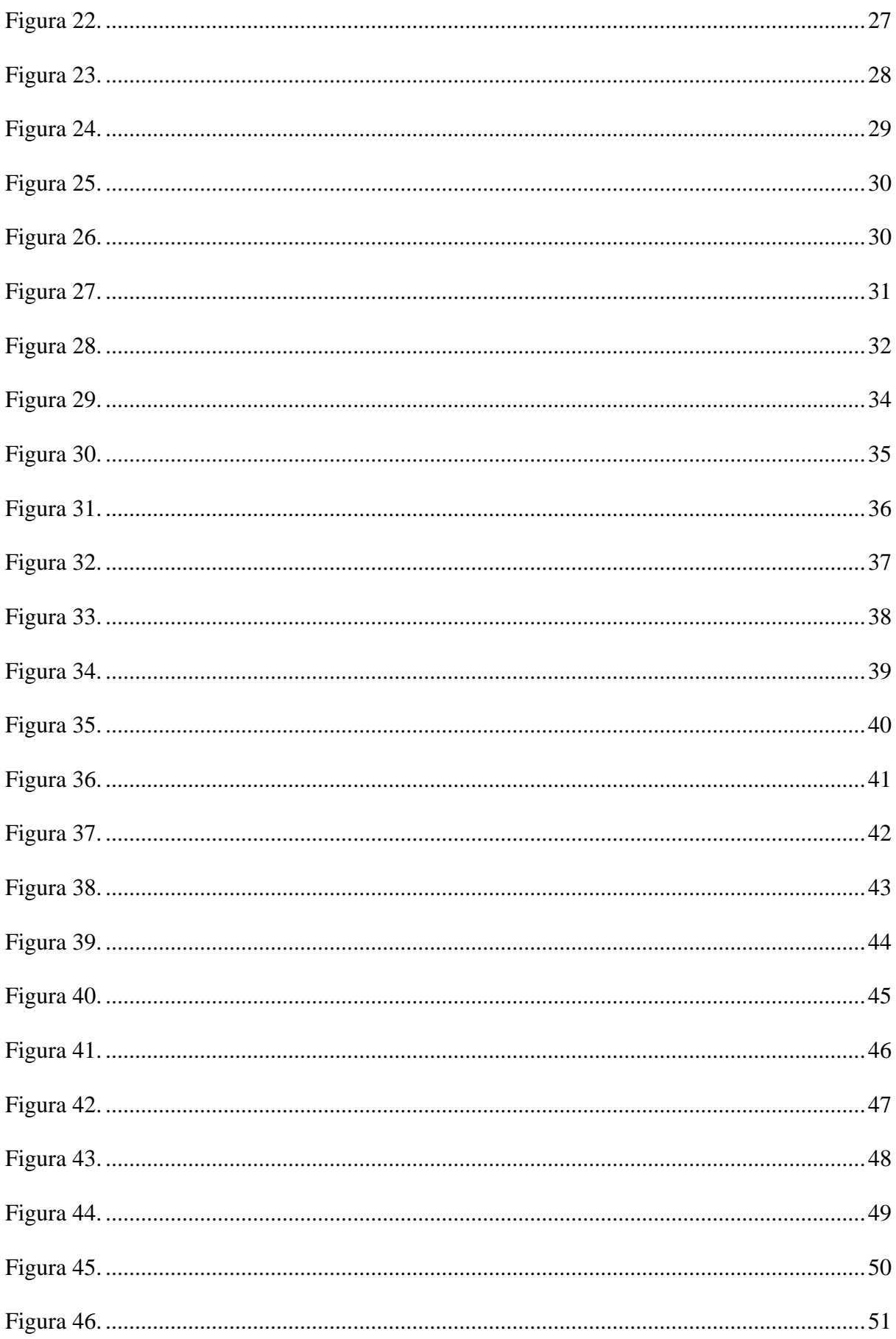

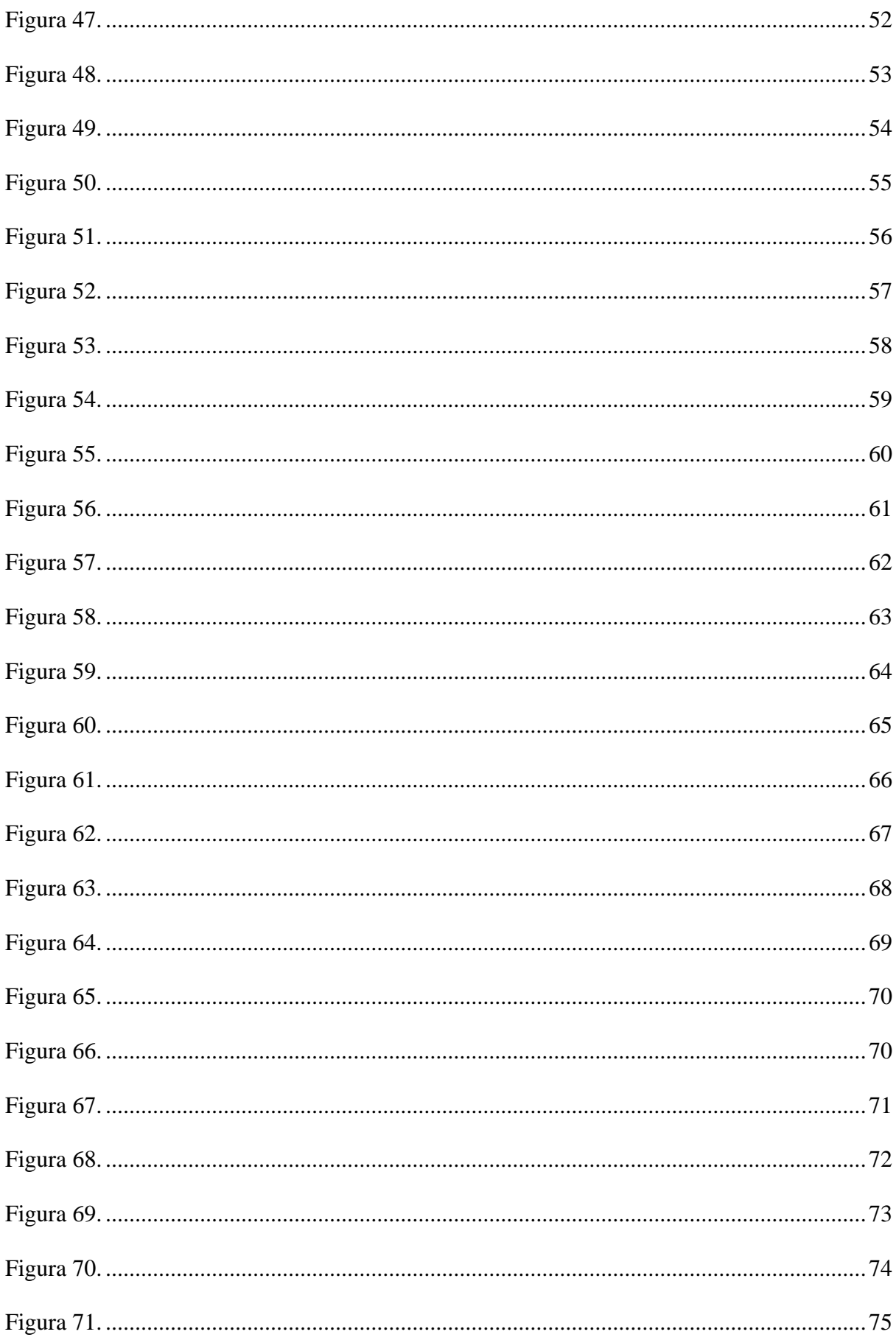

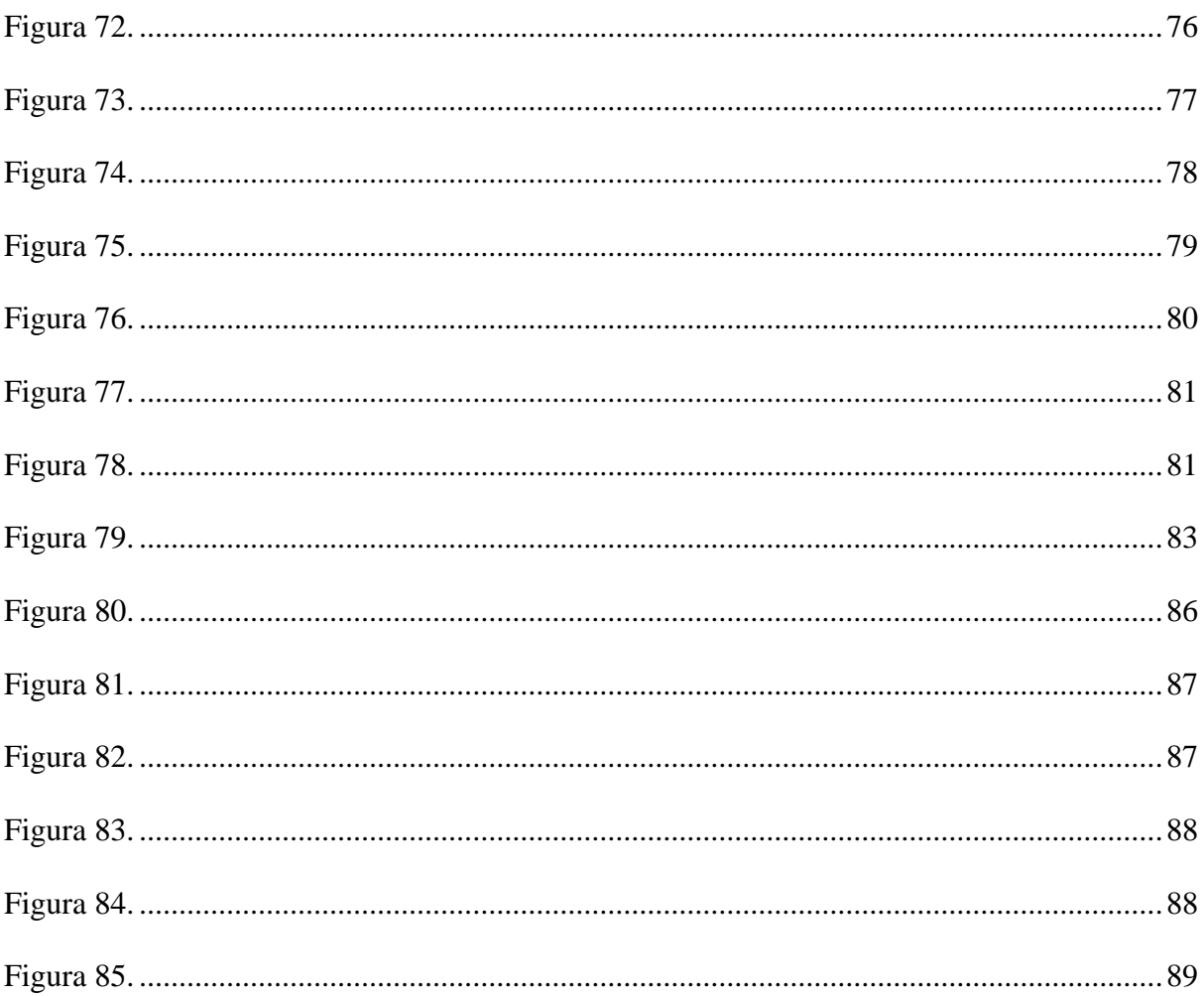

# ÍNDICE DE TABLAS

<span id="page-17-0"></span>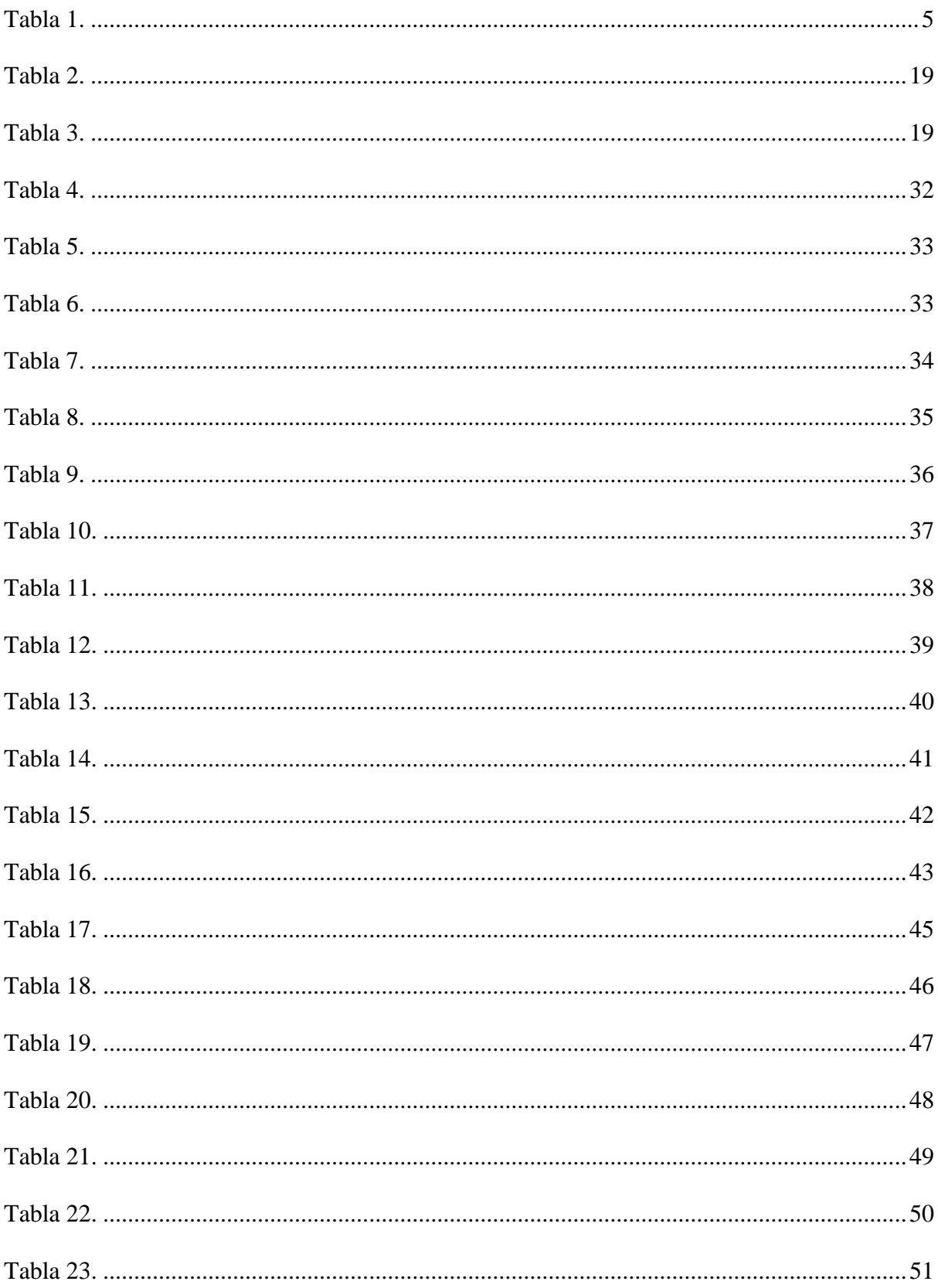

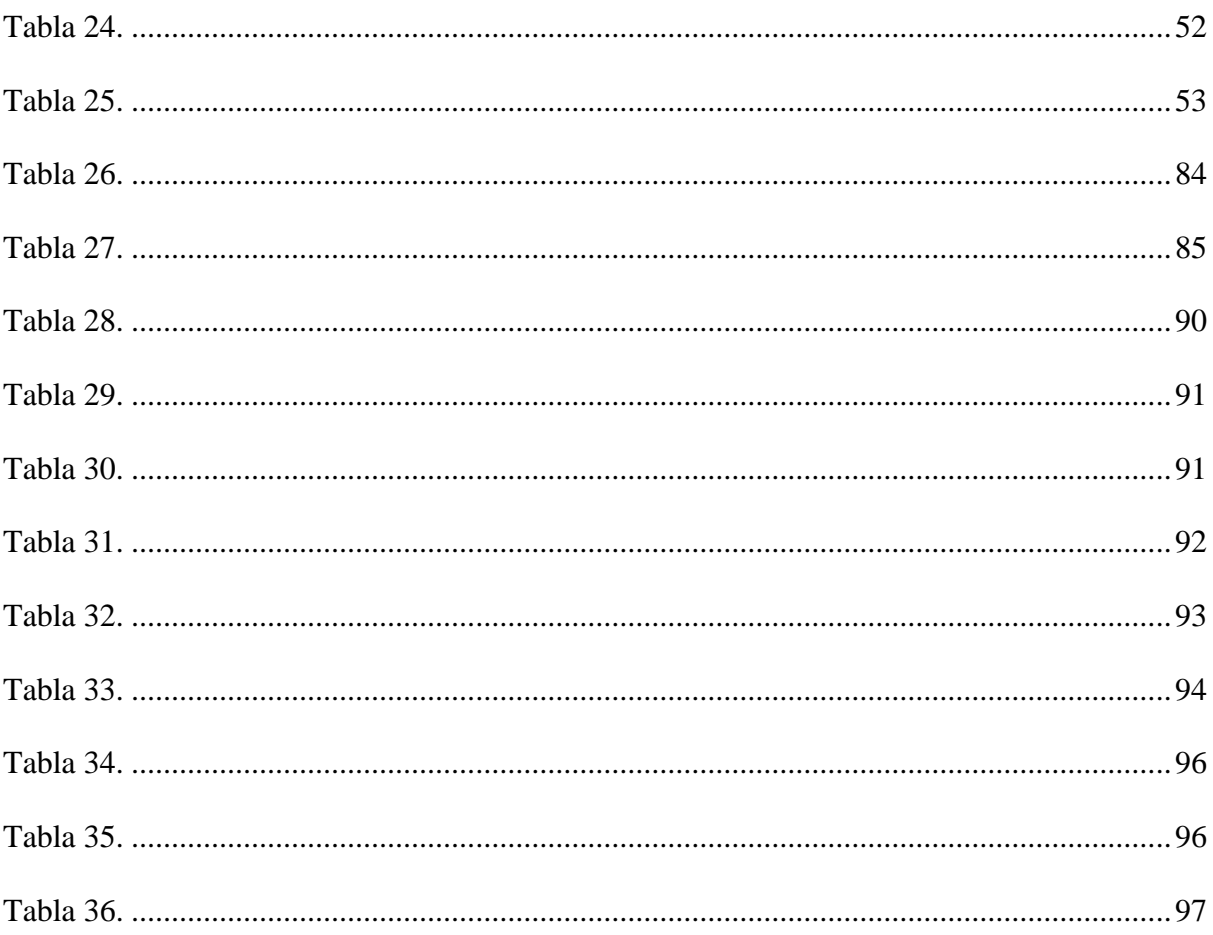

#### **RESUMEN**

<span id="page-19-0"></span>El principal objetivo de nuestra investigación fue el diseño de una máquina automatizada armadora de canastilla plásticas para el proceso de empacado de fruta en la empresa "AGRÍCOLA CERRO PRIETO S.A", con la finalidad de optimar la producción, calidad, el tiempo de proceso y ahorro de gastos de operación en la planta de procesamiento de Palta Hass, Uva de Mesa, Espárrago y Arándano.

Como parte del estudio de campo entrevistamos a los trabajadores de la empresa para conocer a detalle las etapas de procesamiento de la planta procesadora de frutas el cual empieza con la recepción de materias prima hasta el empacado final para su exportación. De esta manera, pudimos observar y analizar que dentro del proceso se tenía un cuello de botella en la etapa de abastecimiento de canastillas plásticas pues se hacía de forma manual con gran cantidad de personal generando en la línea retrasos en la producción al no tener a tiempo las cantidades necesarias, además generando sobre costos por pago de horas extras al personal y generando mermas por un mal armado en algunos casos por lo que se propone automatizar el armado de canastillas.

La máquina automatizada armadora de canastillas plásticas tendrá la capacidad de armar y ser operado por tan solo un operador. Para esta máquina, utilizaremos elementos aptos para el trabajo con alimentos tanto en el diseño mecánico, como en el diseño neumático. El control será determinado por un PLC, un variador de frecuencia, una interfaz hombre máquina (HMI), sensores y actuadores. Esto, trabajando articuladamente, podrán garantizar el armado continuo y dentro de los requerimientos del proceso.

Luego se realiza el análisis del antes y después de la implementación de la máquina automatizada armadora de canastillas para evaluar su impacto en la productividad y los costos en el proceso de producción.

**Palabras clave**: Armado de canastillas plásticas, Máquina automatizada, productividad, costos.

#### **ABSTRACT**

<span id="page-20-0"></span>The main objective of our research was the design of an automated plastic basket assembly machine for the fruit packing process in the company "AGRÍCOLA CERRO PRIETO S.A", in order to optimize production, quality, process time and savings. of operating expenses in the Hass Avocado, Table Grape, Asparagus and Blueberry processing plant.

As part of the field study, we interviewed the company's workers to learn in detail the processing stages of the fruit processing plant, which begins with the reception of raw materials until the final packaging for export. In this way, we were able to observe and analyze that within the process there was a bottleneck in the supply stage of plastic baskets since it was done manually with a large number of personnel breaking production delays on the line due to not having time the necessary amounts, in addition to showing costs for overtime payment to staff and showing losses due to poor assembly in some cases, for which it is proposed to automate the assembly of layettes.

The automated assembly machine for plastic baskets will have the capacity to assemble and be operated by only one operator. For this machine, we will use elements suitable for working with food in both the mechanical design and the pneumatic design. The control will be determined by a PLC, a frequency inverter, a human machine interface (HMI), sensors and actuators. This, working jointly, will be able to guarantee continuous assembly and within the requirements of the process.

Then, the analysis of before and after the implementation of the automated basket assembly machine is carried out to evaluate its impact on productivity and costs in the production process.

**Keywords**: Assembly of plastic baskets, automated machine, productivity, costs.

## **INTRODUCCIÓN**

<span id="page-21-0"></span>Las empresas de manufactura siempre están buscando un continuo desarrollo de sus procesos a través de la automatización de sus equipos e instalaciones de manera que satisfagan las demandas de calidad, rendimiento, permisividad y economía.

AGRICOLA CERRO PRIETO SA no es ajeno a ello y está buscando la manera de automatizar sus procesos en las diferentes etapas de su producción, entre ellos el armado de canastillas plásticas ya que ve la necesidad de eliminar sus cuellos de botellas para optimizar tiempos y costos, debido a que diariamente en proceso se necesitan hasta 36000 canastillas por turno de 9 horas para abastecer todas las líneas de producción de fruta de palta.

Este proyecto fue realizado con la finalidad de diseñar una máquina automatizada armadora de canastillas plásticas para optimizar el proceso. Esta máquina permitirá a las empresas agroindustriales obtener nuevos conocimientos en el desarrollo de las nuevas tecnologías para el empacado de frutas para exportación.

En el Capítulo I, mostramos la situación problemática de la empresa y los detalles en el procesamiento de productos agroindustriales para exportación en donde se desarrolla esta investigación de tesis.

En el Capítulo II, exponemos la base teórica de las fases para la manufactura de productos agroindustriales para exportación de AGRÍCOLA CERRO PRIETO S.A, se indican además los conceptos útiles para poder comprender los parámetros e indicadores que determinan el diseño de la máquina automatizada.

En el Capítulo III, llevamos a cabo la descripción generalizada del proceso manual del armado de canastillas plásticas en la industria de productos de procedencia agrícola para su proceso de exportación para luego plantear un diseño mecánico viable de nuestra máquina automatizada. Posteriormente, mostramos la filosofía de control, los dispositivos seleccionados a utilizar, la confección de planos eléctricos y electrónicos de control con PLC y HMI, la lógica de control para el sistema y el diseño de planos neumáticos.

En el Capítulo IV, mostramos los resultados de las pruebas de la simulación del prototipo de la máquina automatizada. Luego se muestra el análisis de los costos para la implementación del prototipo.

En el Capítulo V, como conclusiones creemos que el sustento de este documento es sólido y que ha surgido la justificación para el estudio de factibilidad. Como conclusión tenemos que el proyecto de tesis le dará a la empresa la oportunidad de optimizar sus procesos aumentando su productividad y minimizando sus costos.

## **I. ASPECTOS DE LA INVESTIGACIÓN**

## <span id="page-23-1"></span><span id="page-23-0"></span>**1.1. Información General**

## <span id="page-23-2"></span>**1.1.1. Título**

Diseño de una máquina automatizada armadora de canastillas plásticas para el proceso de empacado de fruta en planta procesadora agrícola Cerro Prieto S.A.

## <span id="page-23-3"></span>**1.1.2. Personal Investigador**

## <span id="page-23-4"></span>**1.1.2.1. Autores**

Bach. Flores Centurión John Robert

Bach. Julca García José Faustino

## <span id="page-23-5"></span>**1.1.2.2. Asesor**

Mtro. Ing. Carlos Leonardo Oblitas Vera.

## <span id="page-23-6"></span>**1.1.3. Línea de Investigación**

Ingenierías y Tecnologías

## <span id="page-23-7"></span>**1.1.4. Lugar de Ejecución**

Planta Procesadora Agrícola Cerro Prieto S.A Panamericana Norte Km 733, Pacanga,

Chepén, La Libertad, Perú

## <span id="page-23-8"></span>**1.1.5. Fecha de inicio**

Noviembre de 2021

## <span id="page-23-9"></span>**1.1.6. Fecha de término**

Diciembre de 2022

## <span id="page-23-10"></span>**1.2. Planteamiento de la Investigación**

## <span id="page-23-11"></span>**1.2.1. Síntesis de la Situación Problemática**

La empresa Agrícola Cerro Prieto S.A dedicada a la producción, empaque y comercialización de productos agrícolas tales como Palta Hass, Uva de Mesa, Espárrago y Arándano(Agrícola Cerro Prieto, 2022). Siendo una de las fases más importantes e iniciales de su proceso de producción es el abastecimiento de cajas de cartón y canastillas plásticas para el empaque de los productos mencionados.

Actualmente la empresa en el proceso de armado de canastillas plásticas no cuenta con equipos que permitan programar el armado rápido, consecutivo y en óptimas condiciones de calidad. Este proceso se hace de forma manual generando la utilización de gran cantidad personal operario y supervisores, mermas de canastillas por un mal armado y además tiempos improductivos en la línea de producción al no tener a tiempo las cantidades necesarias de canastillas plásticas armadas. Teniendo en esta un problema en el abastecimiento de este material indispensable en el empacado de los diferentes productos agrícolas, por lo que se generan sobre costos en la producción de la planta.

Este proyecto de investigación plantea recolectar información del proceso para estudiarlo y luego proponer la mejor idea de diseño simple y a su vez eficiente para una máquina automatizada armadora de canastilla que facilite y agilice el proceso de empacado de frutas, para así minimizar los problemas que se generan en esta etapa, ya que se proyecta un crecimiento a gran escala en la planta procesadora de fruta.

De allí el interés nuestro por realizar el diseño de una máquina automatizada armadora de canastillas con este flujo de proceso para garantizar la rapidez, mejor calidad, y menor costo en el proceso de producción.

#### <span id="page-24-0"></span>**1.2.2. Formulación del Problema de Investigación**

¿Cómo el diseño de una máquina automatizada armadora de canastillas plásticas puede mejorar la producción en el proceso de empacado de fruta en planta procesadora Agrícola Cerro Prieto S.A.?

#### <span id="page-25-0"></span>**1.2.3. Hipótesis del Problema**

Al diseñar una máquina automatizada armadora de canastillas plásticas, se logrará incrementar la productividad y minimizar los costos de producción del proceso de empacado de fruta en Planta Procesadora Agrícola Cerro Prieto S.A.

#### <span id="page-25-1"></span>**1.2.4. Objetivos**

#### <span id="page-25-2"></span>**1.2.4.1. Objetivo General**

Diseñar una Máquina Automatizada armadora de canastillas plásticas para el proceso de empacado de fruta en la planta procesadora Agrícola Cerro Prieto S.A.

#### <span id="page-25-3"></span>**1.2.4.2. Objetivos Específicos**

- Estudiar el proceso de empacado de fruta en planta procesadora artesanal Agrícola Cerro Prieto S.A.
- Diseñar la estructura mecánica en SolidWorks.
- Diseñar el sistema eléctrico de potencia y control en SolidWorks Electric.
- Diseñar la lógica de control para el PLC y la interfaz gráfica en la pantalla HMI en TIA PORTAL SIEMENS.
- Diseñar el sistema neumático en Festo FluidSim.

#### <span id="page-25-4"></span>**1.3. Diseño Teórico**

#### <span id="page-25-5"></span>**1.3.1. Antecedentes**

A nivel internacional, Pérez & Salcedo (2005), en su trabajo de grado "Diseño y simulación de una máquina automatizada para el sellado de dos tipos de caja para la industria cosmética." tuvo como objetivo perfeccionar la línea de sellado de cajas de cartón en la empresa Belcorp S.A. dedicada a la producción y distribución de productos de belleza en el país de Colombia y otros países Latinoamericanos.

Actualmente el procedimiento de sellado desarrollado por Belcorp S.A. lo hacen 12 operarios los cuales están dispuestos de forma que tienen cuatro líneas de sellado en paralelo. Cabe destacar que el procedimiento es netamente de forma manual.

Una vez que la caja ha pasado por el área de empaque, ingresa al área de sellado, donde se almacena cada producto solicitado por el asesor (vendedor). Las pestañas de cada caja están unidos a la parte externa de la caja de tal modo que no sucedan atoros durante el embalaje; estas uniones deben ser rotas para luego ser selladas. En cada línea de sellado se siguen los siguientes pasos: el primer operario se encarga de desatascar las etiquetas y doblarlas para el siguiente paso del proceso, luego el segundo en operar aplicará el pegamento en el anverso y reverso, y el tercero. también hay un operador final que usa una pistola de aire caliente para doblar las solapas laterales sobre las solapas delantera y trasera para completar el proceso de sellado. La caja está entonces lista para ir al área de envío.

La máquina diseñada para este trabajo de grado debe ser la encargada del sellado automático y correcto de las cajas distinguiendo entre dos tamaños de caja. Esto reduce costos para Belcorp S.A. Y permite a los contratistas realizar varias tareas para agilizar su proceso.

A nivel nacional, Palacios et al. (2011) en su artículo "Prototipo de formadora de cajas y llenadora automática" nos demuestran que actualmente no son muchos los emprendimientos del sector agroindustrial peruano que cuentan con procesos de envasado automatizados; la ejecución manual del proceso de formación y llenado de cajas resulta en un proceso de baja producción y no se puede comparar con las necesidades actuales, como las nuestras con tratados de libre comercio en mala situación. Esto se puede ver en el proceso de empaque de productos de exportación tanto como en limones, como en naranjas, también en mangos, etc. Este proyecto intenta ofrecer una solución alternativa a este problema mediante el desarrollo de un prototipo automatizado que crea y llena cajas de forma automática.

En la implementación de este prototipo, se utilizaron dispositivos usados comúnmente en automatización de procesos de manufactura, obteniendo que el tiempo de armado de cajas y junto al correspondiente llenado de esta con frutas sea de 9 segundos, mejorando así en más de 60% la producción ya que ésta utiliza actualmente 15 segundos.

## <span id="page-27-0"></span>**1.3.2. Definición y Operacionalización de Variables**

## **Tabla 1.**

Definición y Operacionalización de Variables

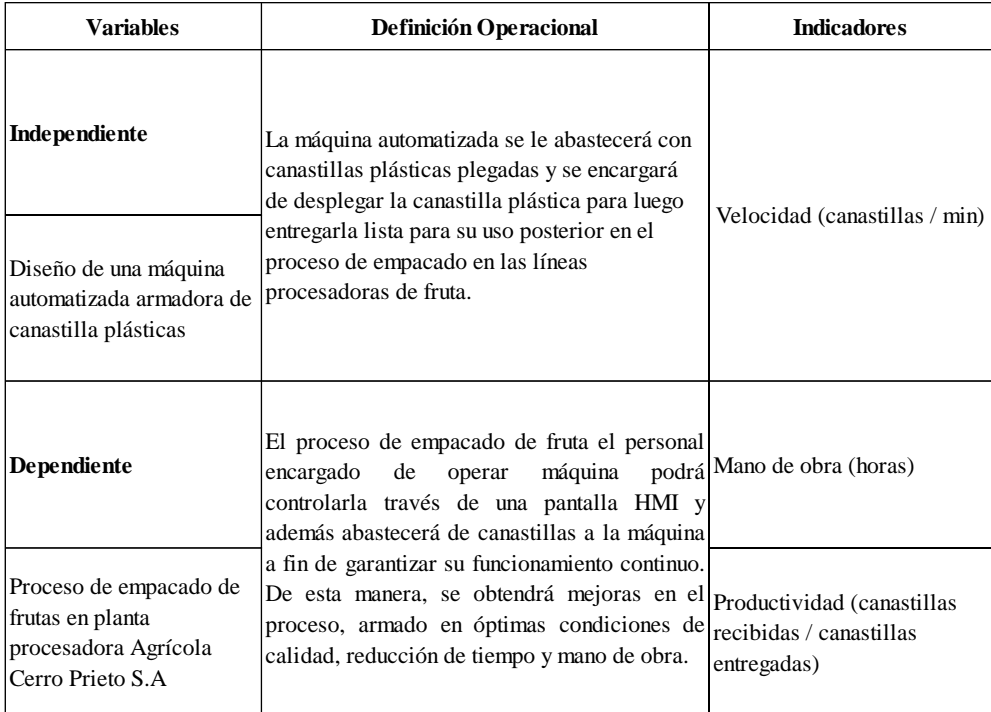

Fuente: Elaboración propia

## <span id="page-28-0"></span>**1.3.3. Diseño Metodológico**

### <span id="page-28-1"></span>**1.3.3.1. Diseño de Contrastación de Hipótesis**

### **Figura 1.**

Diseño de contrastación de Hipótesis

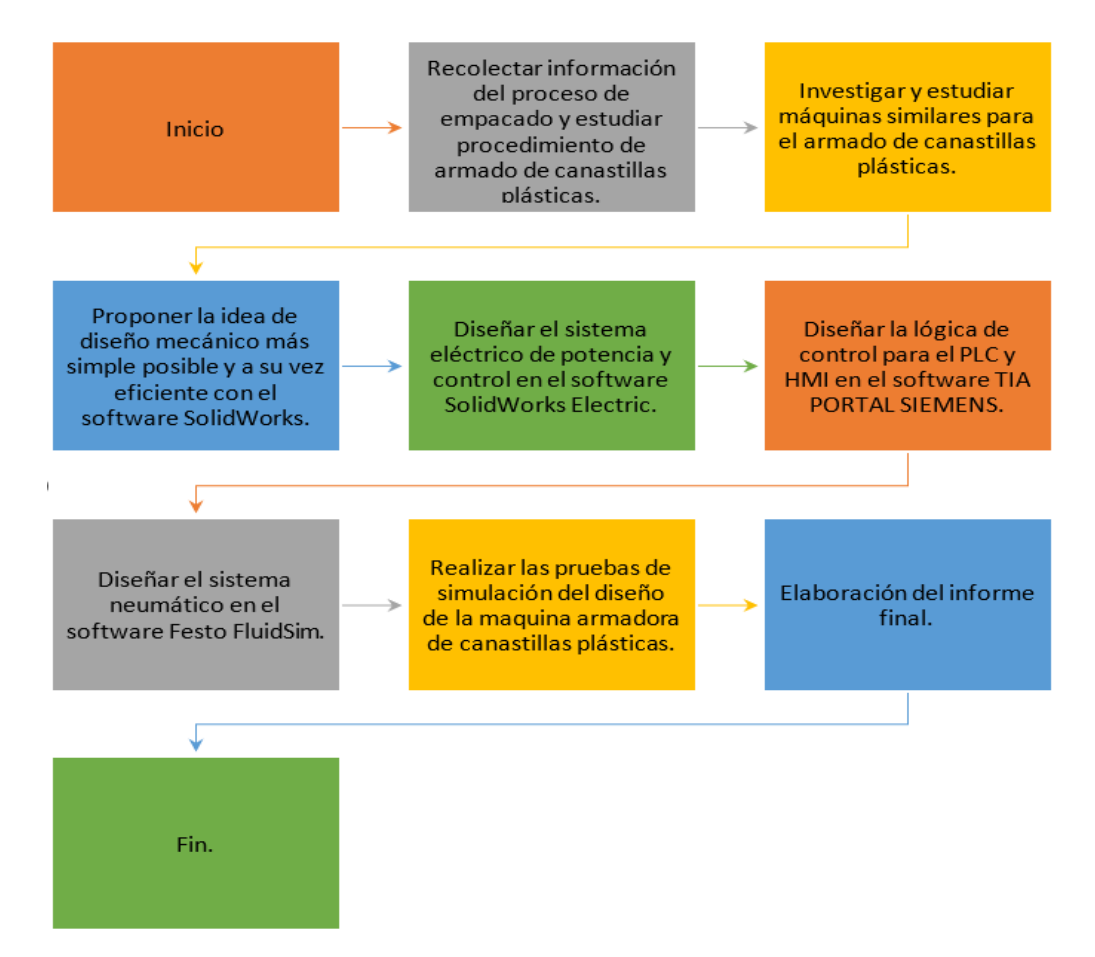

Fuente: Elaboración propia

## <span id="page-28-2"></span>**1.3.3.2. Población**

- AGRICOLA CERRO PRIETO.
- AGRICOLA HOJA REDONDA S.A.
- AGROVISION PERU S.A.C.
- GANDULES S.A.C.
- DANPER TRUJILLOS S.A.C.

## <span id="page-28-3"></span>**1.3.3.3. Muestra**

Línea procesadora de Palta - Agrícola Cerro Prieto S.A.

## <span id="page-29-0"></span>**1.3.3.4. Técnicas, Instrumentos, Equipos y Materiales**

- Se realizarán cuestionario y entrevistas a personal del proceso de empacado en Planta procesadora Agrícola Cerro Prieto S.A.
- Se utilizarán libros y artículos científicos sobre automatización industrial con PLC y HMI.
- Se utilizará software SolidWorks para la simulación virtual del diseño mecánico.
- Se utilizará software SolidWorks Electric para el diseño del sistema eléctrico de potencia y control.
- Se utilizará software TIA PORTAL DE SIEMENS para la simulación virtual del diseño de control automático con PLC y HMI.
- Se utilizará el software Festo FluidSim para simular el diseño del sistema neumático.
- Se utilizarán modelos reales de "canastillas" para el diseño mencionado.

## **II. FUNDAMENTO TEÓRICO**

## <span id="page-30-1"></span><span id="page-30-0"></span>**2.1. Empresa Agrícola Cerro Prieto**

Agrícola Cerro Prieto, es una empresa Agroindustrial ubicada en Panamericana Norte Km 733 Pacanga, provincia de Chepén, región de La Libertad. La empresa se dedica a la producción y exportación de frutos frescos siendo la Palta uno de los más importantes y de mayor volumen, también con arándano, espárragos y uva. La empresa continúa trabajando diligentemente para cumplir con sus órdenes de producción y los más altos estándares de calidad y seguridad del producto.

En esta oportunidad nos enfocamos en los procesos de palta y uva, evaluando el tema del abastecimiento de materiales para el empaque de estos frutos para la exportación.

## **Figura 2.**

Línea de Producción Palta

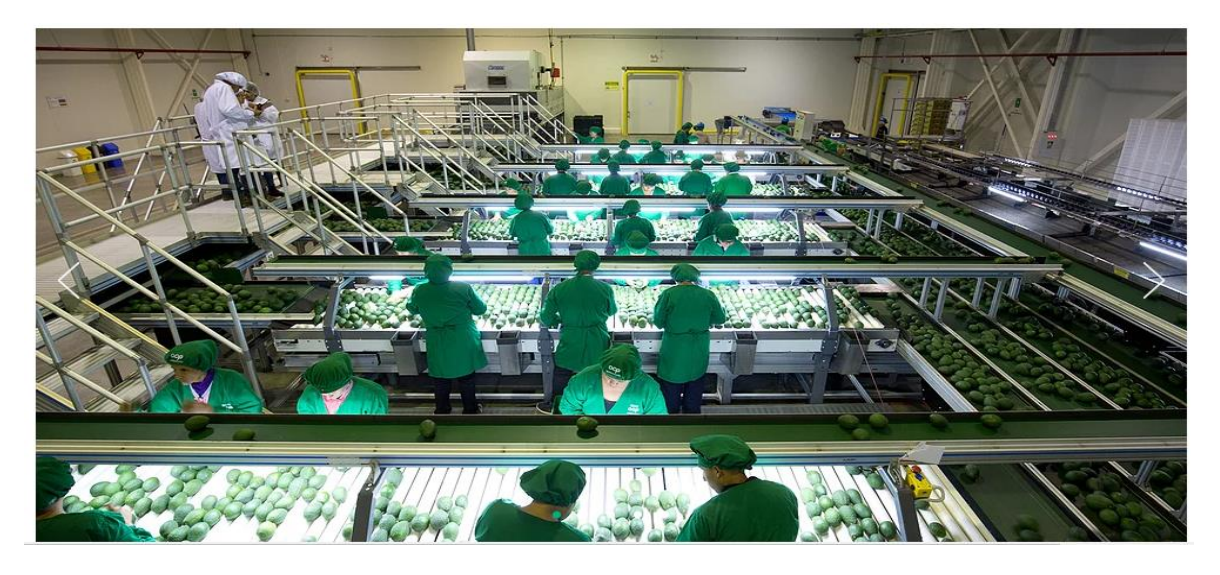

Nota: Tomada de (Agrícola Cerro Prieto, 2019)

## <span id="page-31-0"></span>**2.2. Proceso de producción y empaque de fruta palta**

La palta tiene su procedimiento de siembra y cosecha esta llega en bins (cajas de plástico) hasta la planta procesadora para su tratamiento, producción y exportación a los diferentes clientes y mercados del mundo.

## **Figura 3.**

Máquina procesadora de palta

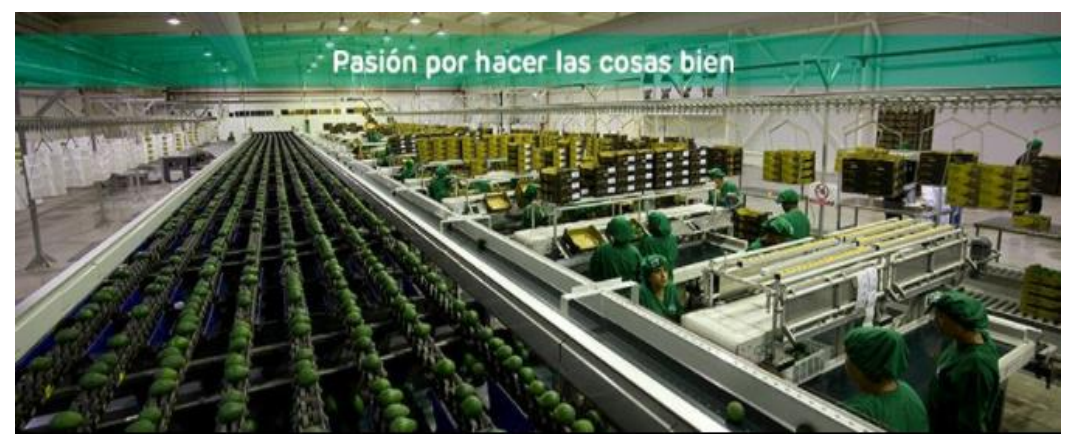

Nota: Tomada de (Agrícola Cerro Prieto, 2019)

En esta planta el proceso de palta inicia desde la maquina Volcador de Bins esta mediante un ciclo de alimentación de 3 niveles, desapilado de bins llenos, volcado, apilado de bins vacíos y evacuación del bins vacíos; haciendo un promedio de entre 100 a 120 bins hora volcados; vuelca la fruta hacia una tina de agua con insumos de desinfección.

Figura 4.

Máquina Volcador de Bin de referencia

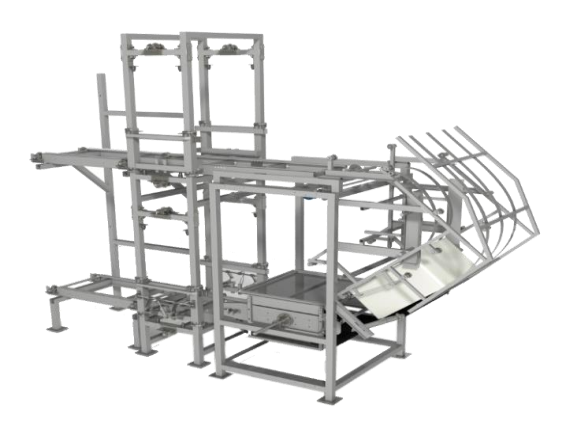

Nota: Tomada de (Industrias Rochin, 2020)

Figura 5.

Tina de lavado de desinfección de referencia

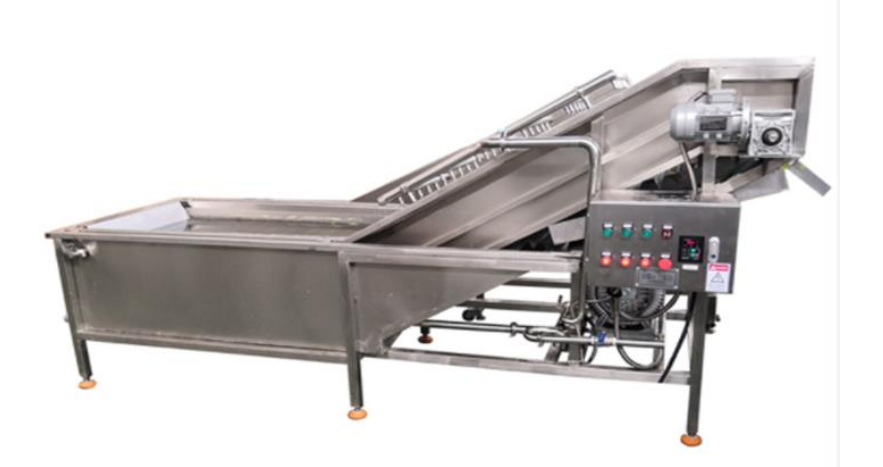

Nota: Tomada de (*Lavadora Industrial De Cepillo De Frutas/máquina De Lavado De Frutas En Aerosol - Buy Fruit Brush Washing Machine,Orange Fruit Washing Machine,Industrial Spray Fruit Washing Machine Product on Alibaba.com*, 2022)

Para luego pasar por cepillos de nylon, jebe y espuma estos para ayuda a su limpieza, cepillado; así mismo en la parte superior 5 ventiladores centrífugos y 2 axiales para ayudar en el retiro de la gota gruesa de agua que lleva.

Figura 6.

Zona de cepillado y escurrido, imagen de referencia.

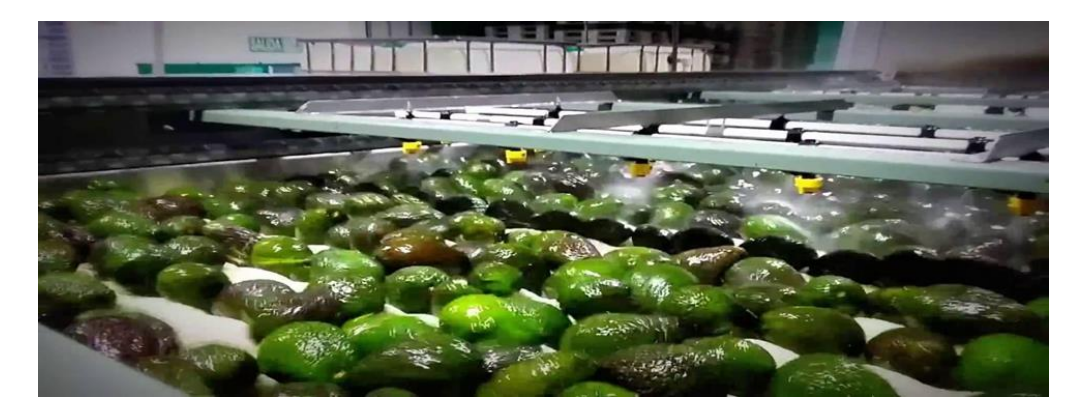

Nota: Tomada de (Agrícola Cerro Prieto, 2022)

Continúa por dos túneles con ventilación forzada y un sistema de control de temperatura para con quemadores brindar calor al túnel completo esta recircula ayudando al secado más profundo de la fruta post su lavado. Está luego pasa por fajas transportadoras hasta la zona de clasificación de defectos por medio de una cámara de inspección automatizada para de ahí se calibrada (pesado automático).

Una vez que la fruta ha pasado todo esto, el operador de línea encargado del proceso previamente ha configurado las diferentes salidas de empaque para que las personas o la misma máquina haga el llenado y empacado necesario de la fruta. Teniendo como ratios 60 toneladas horas de producción en horario de 8 horas por turno.

Para esta etapa del proceso de la fruta se necesita materiales diferentes según su cliente o mismo diseño corporativo para su empaque. Como el cual son cajas de cartón, plástico o canastillas de plásticos. Para abastecer esta demanda de producción el área de almacén tiene que fabricar las diferentes presentaciones según el programa del día o semana. Siendo la de canastilla de plástico una de las más utilizadas, para esto se utiliza mano de obra para armar la canastilla que se tienen en planchas.

Figura 7. Planchas de canastillas plásticas

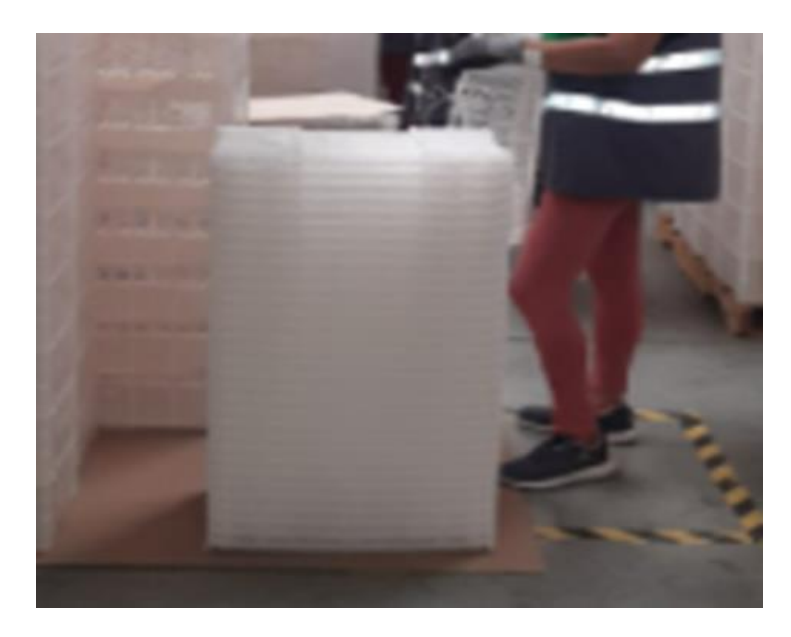

*Nota*: Fotografía tomada en planta Agrícola Cerro Prieto.

#### <span id="page-34-0"></span>**2.3. Armado de canastilla manual**

El material se recibe en pallet y la canastilla en planchas. Son dirigidas hacia las zonas de armados, donde el personal arma manualmente esta y apila su armado. La canastilla tiene entre los extremos encajes con las que se forman los lados laterales y frontales.

Figura 8.

Zona de armado de canastillas

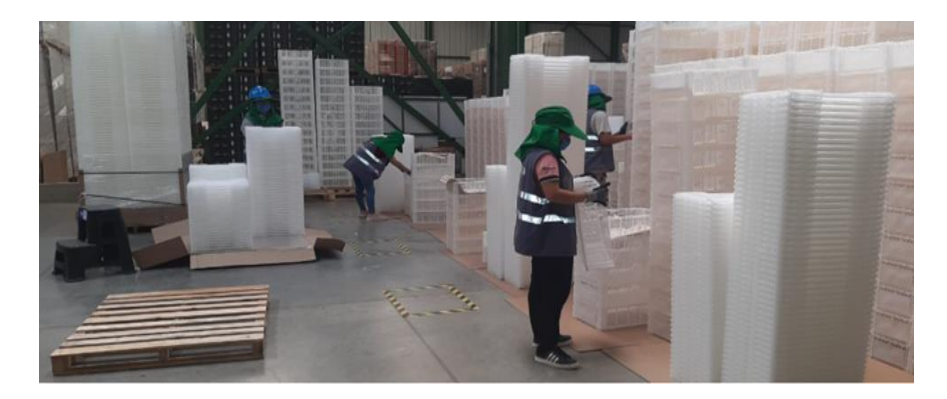

*Nota*: Fotografía tomada en planta Agrícola Cerro Prieto.

Figura 9.

Zona de armado de canastillas

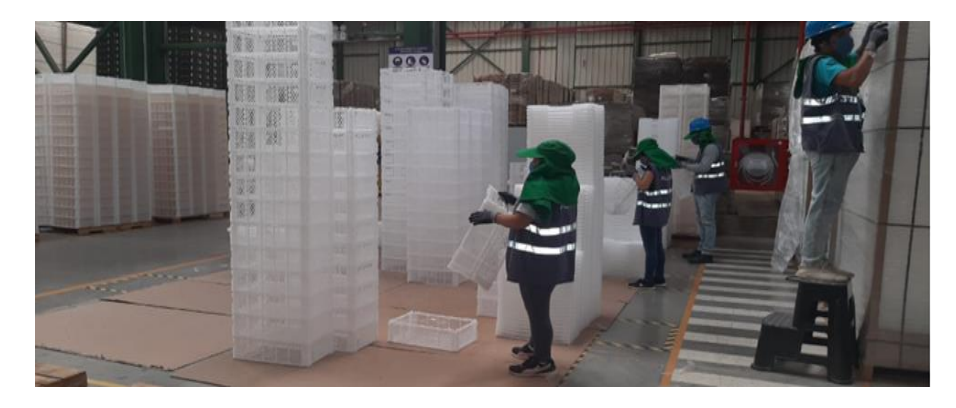

*Nota*: Fotografía tomada en planta Agrícola Cerro Prieto.

## Figura 10.

Pallet de canastillas armadas

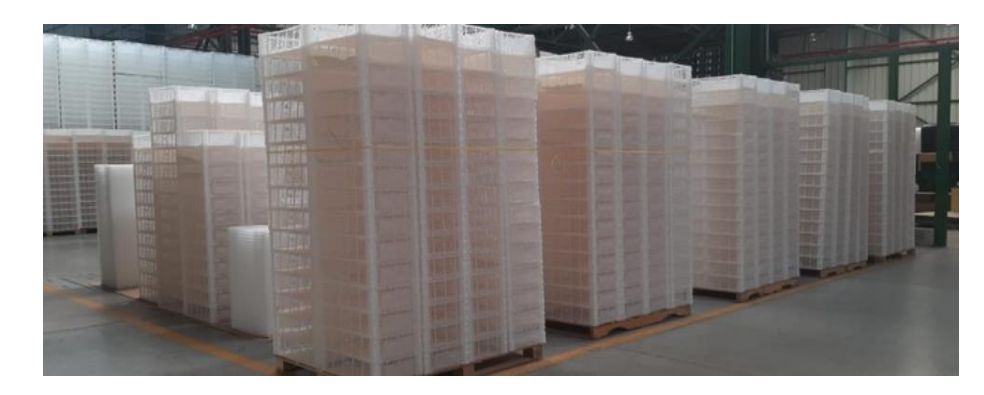

*Nota: Fotografía tomada en planta Agrícola Cerro Prieto.* 

## <span id="page-35-0"></span>**2.4. Etapas del proceso de armado de canastilla**

#### <span id="page-35-1"></span>**2.4.1. Alimentación de plancha de canastilla**

El personal operario coloca la plancha de canastilla sobre un riel de polines accionados por un motor automáticamente. Esta canastilla llega hasta un límite (tope por un pistón neumático) donde se coloca en posición para iniciar su armado.

El personal operario seguirá abasteciendo dando un espacio entre estas, hasta que el riel de polines se detenga.

Figura 11. Plancha de canastilla en riel de polines

RARRA

Nota: Elaboración propia
#### **2.4.2. Armado de lados laterales y frontales**

Al estar detenida la canastilla esta se arma de tal forma que complete un empaque cerrado. Por los lados laterales dos platinas llevarán estos hasta formar una parte perpendicular con la base de la canastilla y se quedarán dando soporte y firmeza.

Así mismo al llegar al punto indicado, dos succionadores llevarán los lados frontales hasta el tope del encajonamiento y enganche de los extremos formado también una perpendicular con la base.

Los succionadores de los lados frontales y platinas de lados laterales regresan a sus posiciones iniciales para activar la evacuación esperar la siguiente canastilla.

Figura 12. Armado de lados laterales

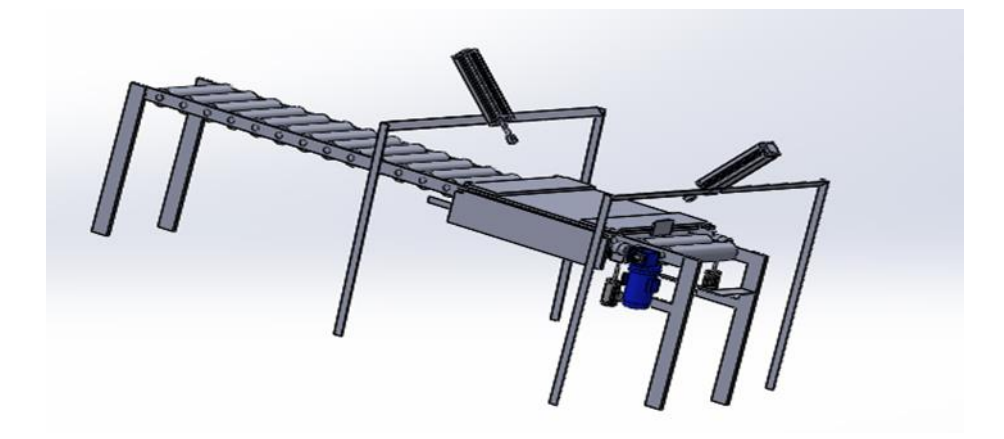

Nota: Elaboración propia

Figura 13. Armado de lados frontales

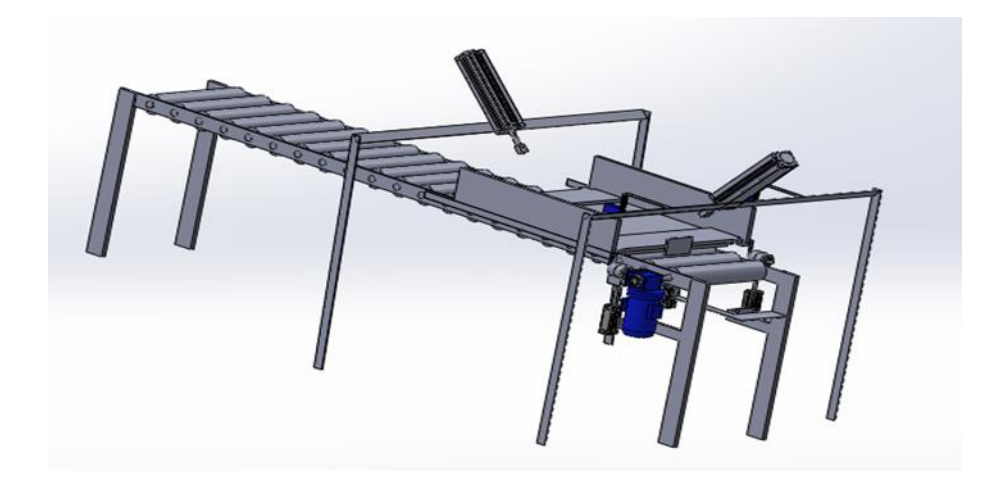

Nota: Elaboración propia

Figura 14.

Armado de canastilla y retorno de componentes de armado

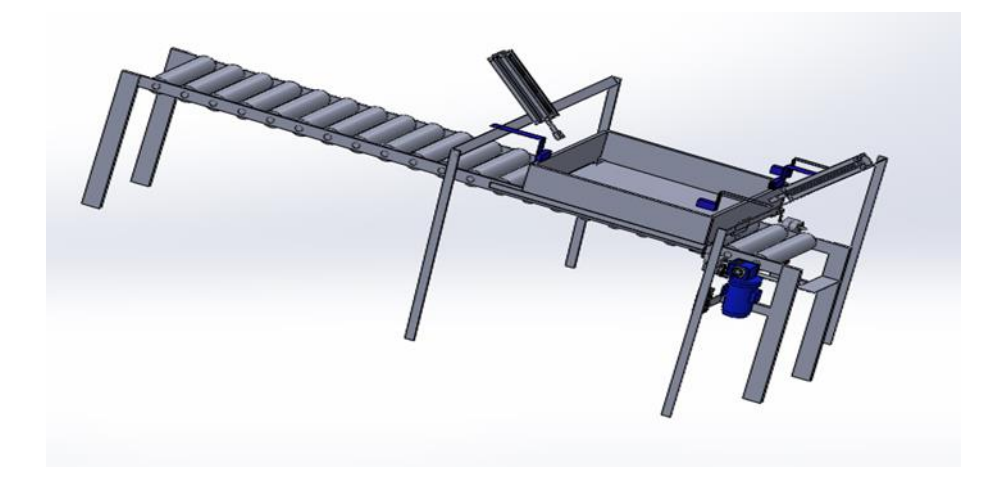

Nota: Elaboración propia

## **2.4.3. Evacuación**

Al estar armada la canastilla y con las platinas más succionadoras en sus posiciones iniciales, esto desactiva el retenedor de canastilla y activa el riel de polines 1 y 2 para que avance y pueda evacuarse. La canastilla se retira de la zona de armado ya lista como empaque cerrado. Permitiendo que otra plancha ingrese a la zona de armado para volver a iniciar el ciclo.

Figura 15.

Armado de canastilla evacuación

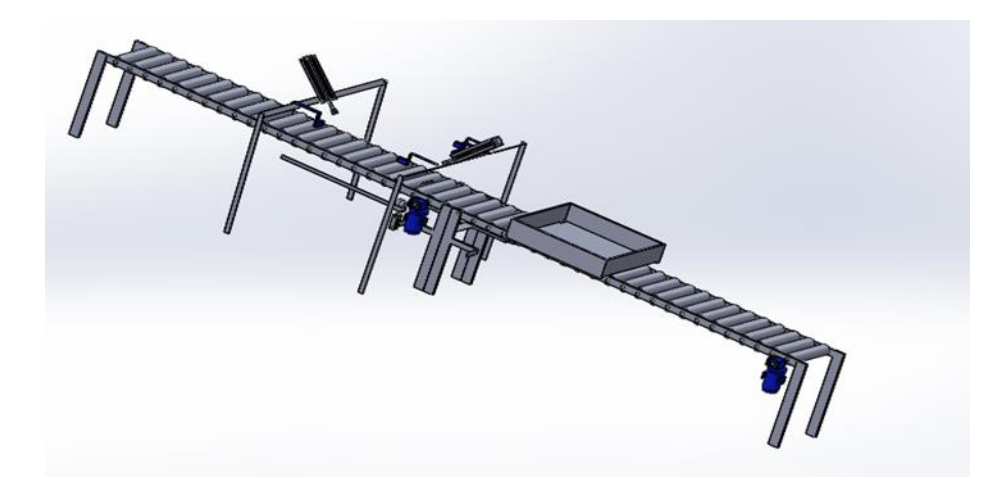

Nota: Elaboración propia

# **2.5. Diagrama del proceso de armado de canastilla**

Figura 16.

Proceso de armado de canastilla

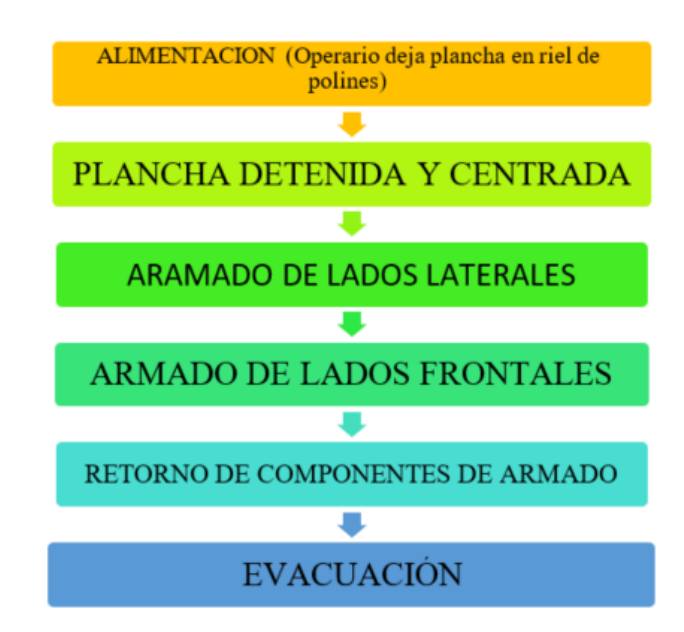

Nota: Elaboración propia

## **2.6. Sistemas de control**

Según (E. M. Pérez et al., 2018), un sistema de control es aquel en el que las variables de salida obedecen las órdenes provenientes de las variables de entrada. Los sistemas de control

que analizaremos son: esistema de lazo abierto o sin realimentación y lazo cerrado o con realimentación.

En el caso del sistema de lazo abierto la salida sensada del proceso no llega a ser comparada con la entrada o setpoint.

Por otro lado, en el caso de un sistema de lazo cerrado la salida sensada del proceso si llega a ser comparada con la entrada o setpoint para poder hacer seguimiento en todo momento a la variable controlada.

Por lo tanto, la diferencia entre los dos sistemas radica en el sensado perenne de la variable de salida (variable a controlar), en el primer sistema no sabemos cómo se comporta la variable de salida, mientras que en el segundo se conoce siempre la variación de la señal de salida.

Una lavadora, es un ejemplo típico de sistema en lazo abierto, pues ésta trabaja en base a un programa y tiempo preestablecido, sin embargo, no es capaz de medir el estado de limpieza de la ropa en todo momento.

En cambio, una tostadora automática si sería un ejemplo de lazo cerrado, pues constantemente está midiendo la temperatura o humedad de la tostada, ajustando la temperatura del sistema por medio del termostato.

### **2.6.1. Sistemas en lazo abierto**

Por otro lado, Castaño (2019) nos dice que, en un sistema de lazo abierto el controlador es colocado en serie con el proceso, con el objetivo de poder manipularlo y, sobre todo, intentarlo llevar a la zona de operación deseada, pero SIN medir o SENSAR el estado actual de las variables del proceso (temperatura, velocidad, humedad, concentración, etc.). Los sistemas de control en lazo abierto son simples y muy baratos de implementar, pero tienen la desventaja que no compensan las posibles variaciones que puede tener la planta, ni las posibles perturbaciones externas.

Es decir, que por medio del conocimiento anterior de la operación de un sistema, es que el lazo abierto puede intervenir.

Figura 17. Sistema en lazo abierto

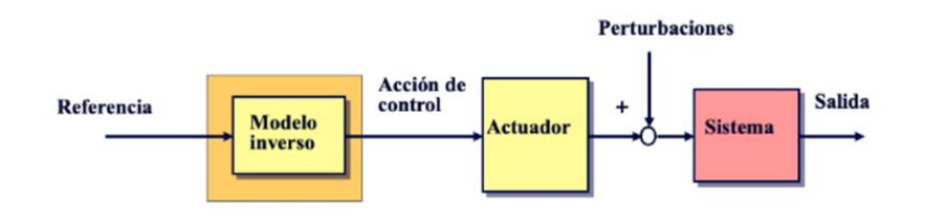

Tomada de (E. M. Pérez et al., 2018)

### **2.6.2. Sistemas en lazo cerrado:**

También Castaño (2019) indica que una solución al problema de lazo abierto sería usar una estructura de control realimentado, feedback o de lazo cerrado.

En un sistema realimentado o de lazo cerrado se puede colocarse un transductor de temperatura que realimente el sistema al controlador y así mantener la temperatura en la consigna deseada.

Esta consigna deseada se conoce como setpoint y es el único valor que puede modificar el operario.

Este tipo de sistema realimentado, son los reales sistemas de control automático capaces de hacer que en un proceso se tomen decisiones sin la intervención manual de un operador. También, este tipo de sistemas son denominados sistemas de regulación automática o solamente reguladores.

Dos de sus características más notables son la complejidad junto con la gran cantidad de parámetros y la estabilidad respecto a perturbaciones tanto internas como externas.

## Figura 18.

Sistema en lazo cerrado.

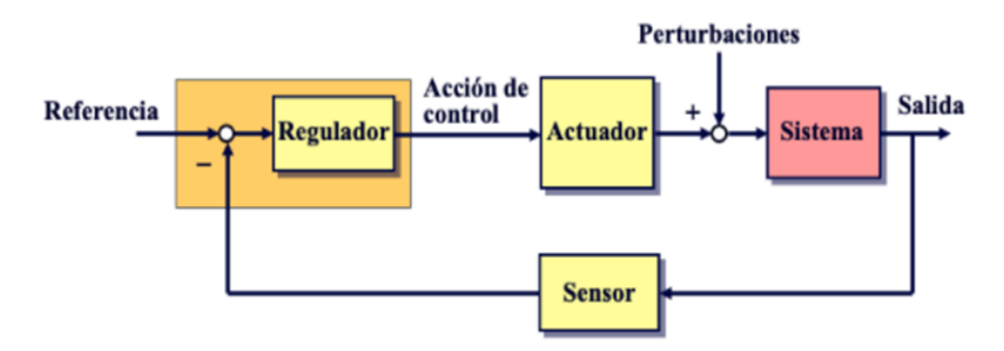

Nota: Tomada de (E. M. Pérez et al., 2018)

## **2.6.3. Ventajas**

## **Tabla 2.**

Ventajas de sistema lazo abierto y sistema lazo cerrado

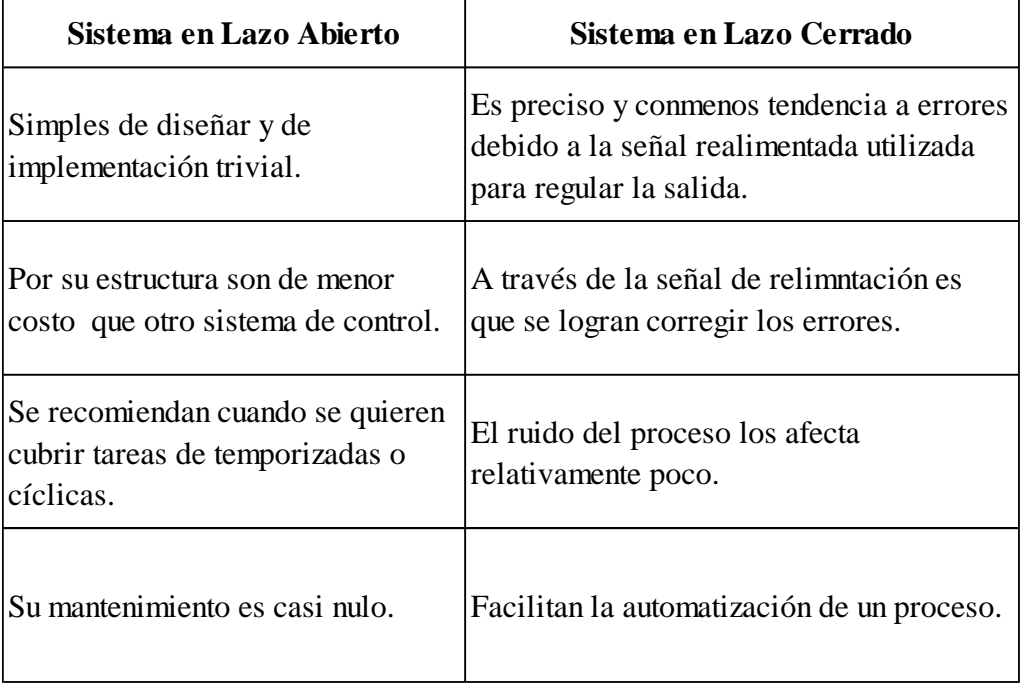

Nota: Tomada de (Castaño, 2019)

# **2.6.4. Desventajas**

## **Tabla 3.**

Ventajas de sistema lazo abierto y sistema lazo cerrado

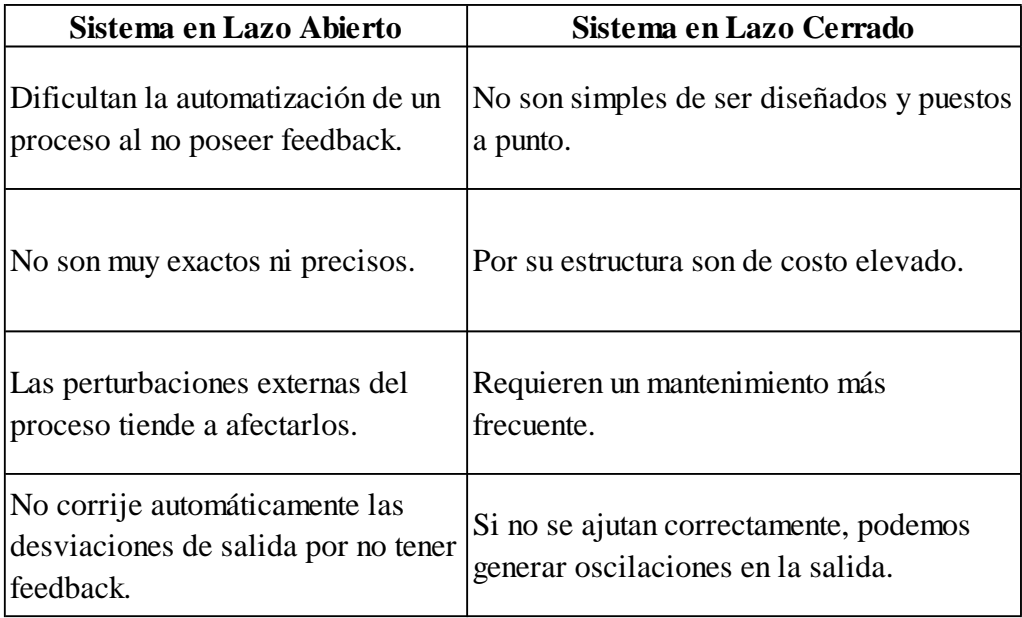

Nota: Tomada de (Castaño, 2019)

### **2.7. Transductores y Captadores (oposinet, 2022)**

Son dispositivos con similar objetivo de funcionamiento, el cual es convertir el valor de una cantidad física, que se utiliza como señal en un proceso controlado, en un valor eléctrico o en un valor de señal, para realizar un determinado tipo de conversión de energía en energía eléctrica. Solo difieren en su posición en el diagrama de bloques del sistema realimentado. Los Transductores convierte una señal de control (entrada) en una cantidad de referencia eléctrica o punto de referencia. Los captadores detectan una señal de salida (una variable

manipulada) y la convierte en una señal eléctrica adecuada para la retroalimentación en un

circuito cerrado.

#### **2.8. Transductores de posición y proximidad (oposinet, 2022)**

Entregan una señal binaria (0 o 1) frente a la presencia de algo, en algunas ocasiones hasta resulta innecesario el contacto físico entre sensor y objeto sensado.

### **2.8.1. Final de Carrera**

Son interruptores accionados que son accionados mecánicamente que se activan cuando el objeto a detectar físicamente entra en contacto con la unidad sensora. Entre los más utilizados tenemos los interruptores de final de carrera de émbolo, de varilla, de palanca o palanca y rodillo.

#### **2.8.2. Inductivos**

Detectan los objetos utilizando el campo magnético que generan y pueden trabajar para distancias de hasta 4 cm del objeto. Entre los materiales que pueden detectar se encuentran los materiales ferromagnéticos, los cuales pueden ser de dos tipos: de contacto laminar o bobina. El modo de operación consiste en que la presencia del objeto modifica la intensidad del campo magnético entre sus polos y esto se refleja en variación de corriente que es sensada. También pueden detectar cualquier tipo de metal.

#### **2.8.3. Capacitivos**

Detectan los objetos utilizando la variación de un campo eléctrico. La forma en que trabaja consiste en medir la variación de la capacidad parásita entre tierra y la superficie metálica del sensor o sonda. Al tener variación de la capacidad parásita habrá variación en la corriente que activará un disparado sensando así el objeto. El objeto a detectar no necesariamente tiene que ser metálico.

## **2.8.4. Ópticos.**

Con este tipo de sensores podemos detectar tanto sólidos como líquidos pero que no sean traslúcidos. Esto hasta aproximadamente dos metros de distancia. Para cubrir una distancia mayor, se pueden utilizar las denominadas células fotoeléctricas. Estos sensores pueden dividirse como sensores ópticos directos y sensores ópticos con fibras acopladas.

#### **2.9. Comparadores o detectores de error (IEDA, 2007)**

Se encargan de estimar y generar la señal de diferencia entre el setpoint y la señal realimentada. A esta diferencia le denominamos error. Estos comparadores, de acuerdo a su aplicación pueden ser neumáticos – Mecánicos, cuya salida es la diferencia del desplazamiento consigna y el desplazamiento de salida. La forma más común es una varilla en cuyos terminales se aplican los desplazamientos a ser comparados. Otro tipo son los eléctricos los cuales se pueden implementar con un puente de potenciómetros y por ultimo, los electrónicos basados en amplificadores operacionales.

#### **2.10. Actuadores (Everest, 2022)**

Es el dispositivo final, el que realiza la acción y modifica la variable controlada sobre la planta. Generalmente, consta de un amplificador o "Driver" que magnifica la señal de salida de salida del controlador hasta una magnitud adecuada para poder accionar el dispositivo de control final. Este amplificador habitualmente es electrónico a base de Op-Amps. Por otro lado, está el dispositivo de control final, que convierte la salida regulada en el parámetro variable que entra y controla la planta. Los más usados comúnmente en la parte eléctrica son motores de corriente directa, motores de corriente alterna, motores paso a paso y en la parte mecánica los más usados son los cilindros neumáticos e hidráulicos.

# **III. DISEÑO DE ESTRUCTURA Y SISTEMA DE CONTROL**

Se realizará el diseño de una máquina automatizada; armadora de canastilla para los procesos de fruta en Planta Procesadora Agrícola Cerro S.A. Este sistema se propone como un ahorro en los costos generados por mano de obra, tiempo, merma u otros que se genera por el armado manual. Con este diseño se reducirán los costos y pérdidas propios de la misma dinámica de trabajo con mano de obra ya que estas muchas veces dependen de la disposición del personal y de efectividad del trabajo de cada uno.

### **3.1. Filosofía de Control**

Teniendo en cuenta las observaciones realizadas in situ en la planta, se diseña un sistema de control para el armado de canastillas plásticas está con tres etapas ALIMENTACIÓN, ARMADO y EVACUACIÓN. En estas etapas se tendrá la canastilla desde que llega como pliego y se transporta hacia la zona de armado, donde se desplegaran para formar la canastilla, posteriormente se evacuara para su apilado. De esto tendremos dos variables fundamentales para poder desarrollar lo mencionado. Como:

- Velocidad
- Exactitud de armado (Nivel de Medida)

#### **3.2. Descripción del sistema**

Después de realizado el análisis y levantamiento de información de los recursos utilizados para el armado de canastillas actualmente se obtuvo de donde debemos partir para realizar el diseño y se identificaron las variables del sistema de armado, ahora se presenta de forma general como sería el funcionamiento de este, describiendo al detalle las etapas y acciones que se desempeñarían, así como:

PASO 1. Se tendrá energizado el tablero principal con llaves generales de 440VAC y 220VAC. Estos son para Fuerza y Control. El tablero contará con Led indicadores de tensión.

PASO 2. Tendremos el panel de control del PLC que se debe encender al tener energizado nuestro tablero eléctrico.

PASO 3. De manera inmediata, podemos visualizar los comandos de control e indicadores led en la pantalla.

PASO 4. Pulsar el comando STAR para iniciar el proceso, automáticamente el motor M01 ha iniciado su movimiento a la velocidad requerida, es donde el operario de abastecimiento debe colocar al inicio del riel el pliego de canastilla. El operario ubica la canastilla con los lados laterales abiertos en el transportador de polines que están en movimiento. La canastilla empieza su recorrido por los polines girador por el motor reductor (M01).

PASO 5. La canastilla llega hasta el SENSOR 01 FOTOELECTRICO (SF1) ubicado debajo de la estructura ubicada estratégicamente (encerrado en círculo rojo en imagen), este al detectar presencia de la canastilla detiene el motor reductor de los polines y así mismo da la señal para que se active PISTON RETENEDOR (P. RETENEDOR) para detener y centrar canastilla.

PASO 6. Cuando el SM-P01 (Sensor Magnético del Pistón 01 este activo) Activará los PISTONES PORTA GIRATORIO 01 y 02 (PORTA PG1 y PORTA PG2), para elevar estos adaptados a las guías laterales hasta el tope de canastilla.

PASO 7. Cuando el SM-P02 y SM-P03 (Sensor Magnético del Pistón Porta Giratorio 1 y 2 este activo) Activará los PISTONES GIRATORIOS 01 y 02 ( PG1 y PG2), para darle una media vuelta de 180° a las guías llevando los lados laterales hasta el punto de los sensores Fotoeléctricos 02 y 03 (SF02 – L1 Y SF02 – L2), para detener y dejar perpendicular. Así mismo estos se quedan activos para evitar un posible regreso.

PASO 8. Los lados laterales de la canastilla quedan perpendicular sostenidos por las guías laterales. Y detectados por los Fotoeléctricos en la misma dirección para un detenido preciso. PASO 9. Al instante que los sensores Fotoeléctricos SF2 – L1 y SF3 – L2, se activan estos indican la señal para que los PISTONES DE SUCCIÓN 01 y 02 (PS1 y PS2) se activen y estos salgan hasta el tope del lado frontal de las canastillas.

PASO 10. Activando así mismo los succionadores S1 y S2, componentes adaptados en las puntas de los vástagos de los pistones de succión. Para luego estos regresar dejando el lado frontal perpendicular, provocando el enganche con el lado lateral de la canastilla por la fuerza, los pistones de succión regresan un poco más para el espacio de salida de la canastilla.

PASO 11. Así mismo cuando se activan los Sensores Fotoeléctricos SF4 – L3 y SF5 – L4, detienen los Succionadores S1 y S2, Pistón de Succión 01 y 02, así como retornan los PISTONES GIRATORIOS 1 y 2 (PG1 y PG2) la media vuelta de 180° accionados.

PASO 12. Al estar todos los sensores fotoeléctricos accionados y con el retorno de los pistones giratorios, las portas giratorias retornan a su posición original junto con el pistón retenedor.

PASO 13. Así mismo; Cuando los sensores magnéticos se desactivan por el retorno de los Porta Giratorio y quedando solo los Sensores Fotoeléctricos del 1 al 5, este activa el motor M01 y M02; así hace salir la canastilla hasta el final del transportador de polines.

PASO 14. Motores M01 y 02 activados. Así mismo debería llegar otra canastilla hasta el sensor SF1 y detiene el motor M02 para reiniciar el proceso de armado.

## **3.3. Variables del sistema**

#### **3.3.1. Control de velocidad**

Para que el pliego de canastilla se ubique a tiempo en el centro del armado, es de suma importancia tener un control exacto sobre la velocidad con un tiempo programado, así mismo para la salida de esta y dar el espacio para la siguiente que ingrese a ser armada. Esto se logrará a través de un variador de frecuencia, el cual recibirá la señal del PLC con el set point de velocidad del motor con una aceleración de 0.5 segundo y desaceleración 0.5 segundo. Con las consignas de señales está dada con un sensor para el ON - OFF.

Figura 19.

Diagrama de control de velocidad.

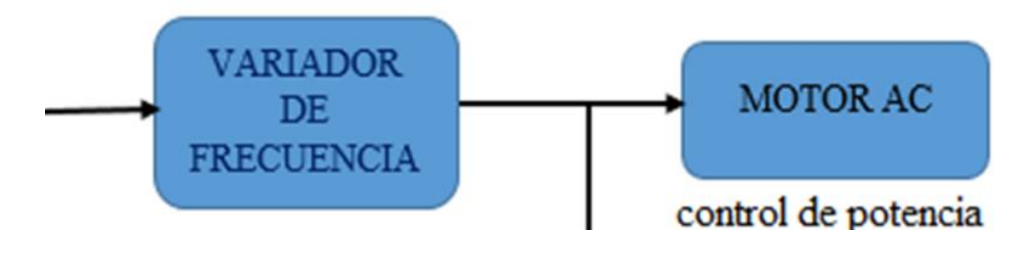

Nota: Elaboración propia.

### **3.3.2. Exactitud de armado (Nivel de Medida)**

En el control de exactitud o niveles de medida se está implementando sensores de presencia, fotoeléctricos para detectar los laterales y frontales de la canastilla esto para cuando al girar lleguen al nivel y medida requeridos se detengan para poder formar el enganche y armado. Mientras estos sensores en su secuencia programada no emitan señal y/o detección no darán paso a las siguientes etapas. Las posiciones deseadas son formando un Angulo de 90° tanto para los laterales y frontales con respecto a la base de la canastilla.

### **3.4. Diseño mecánico de la estructura en SolidWorks**

Utilizando SolidWork conseguimos diseñar los respectivos elementos del prototipo.

Figura 20. Vista frontal 3D en SolidWorks

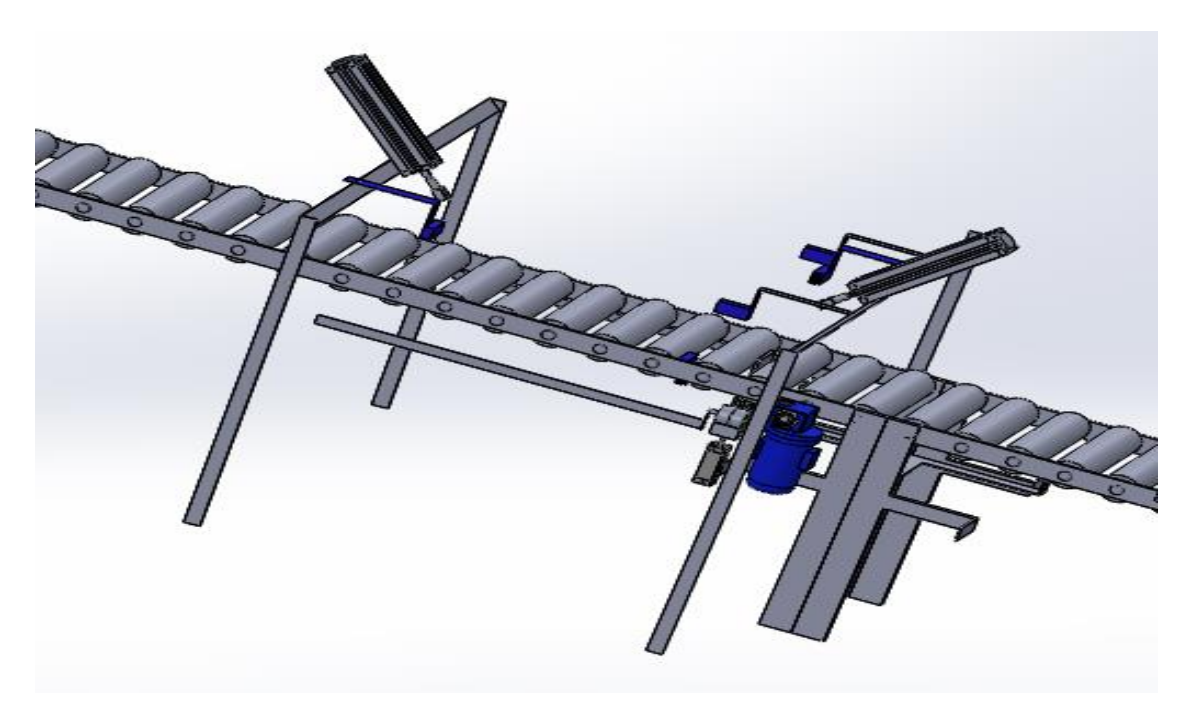

Nota: Elaboración propia.

Figura 21.

Vista superior 3D en SolidWorks

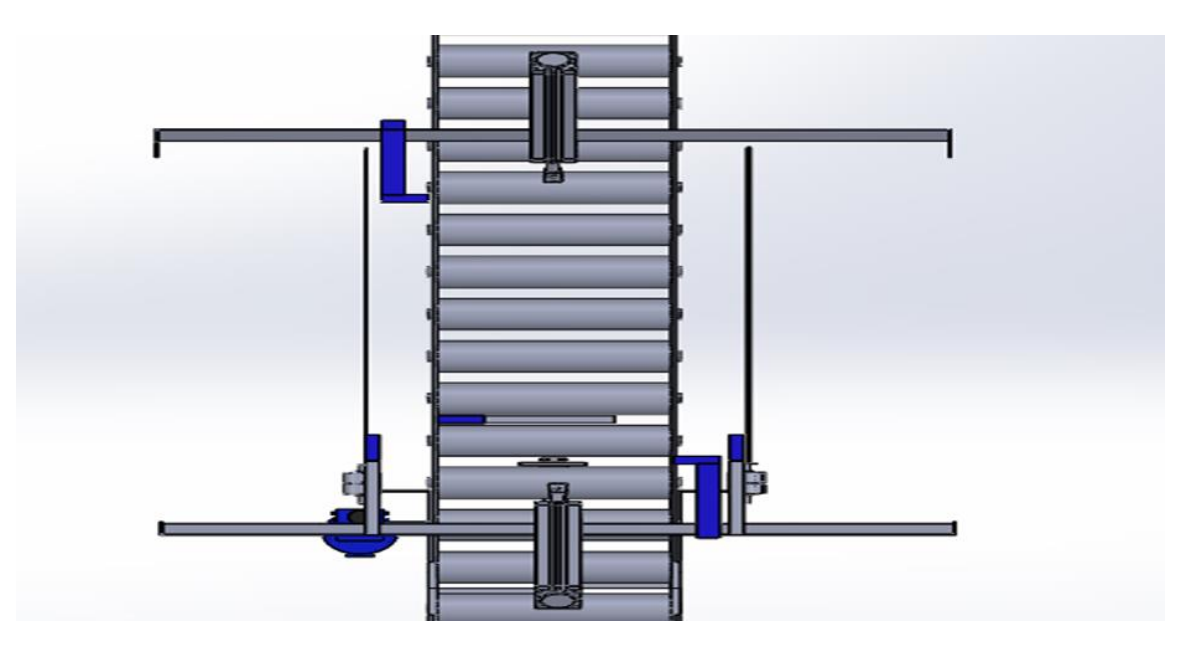

Nota: Elaboración propia.

Figura 22. Vista inferior 3D en SolidWorks

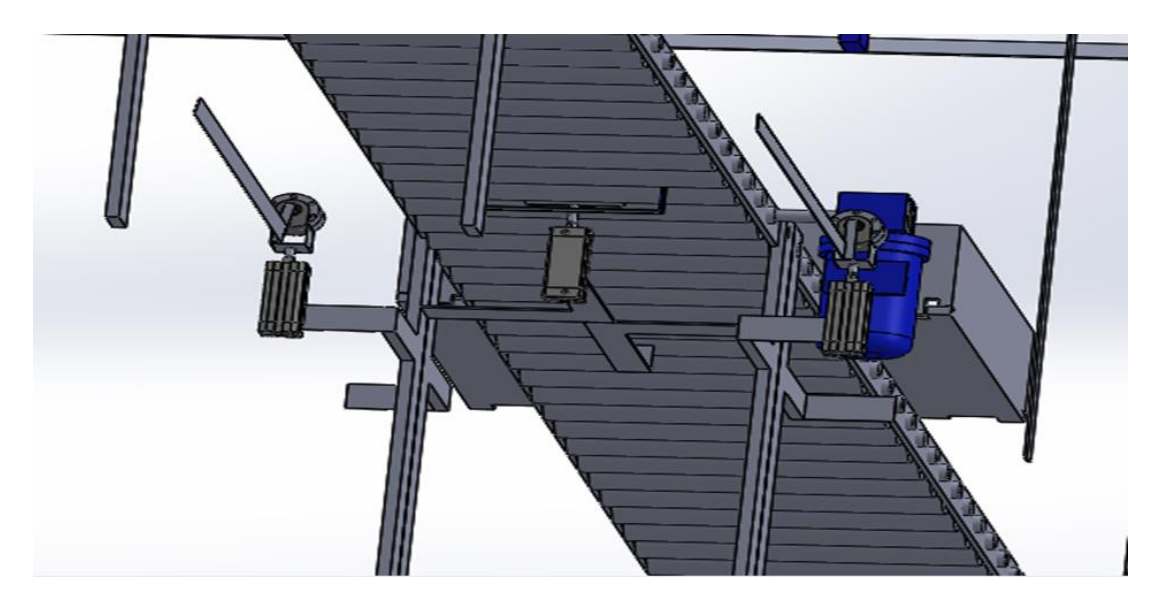

Nota: Elaboración propia.

Figura 23. Vista lateral 3D en SolidWorks

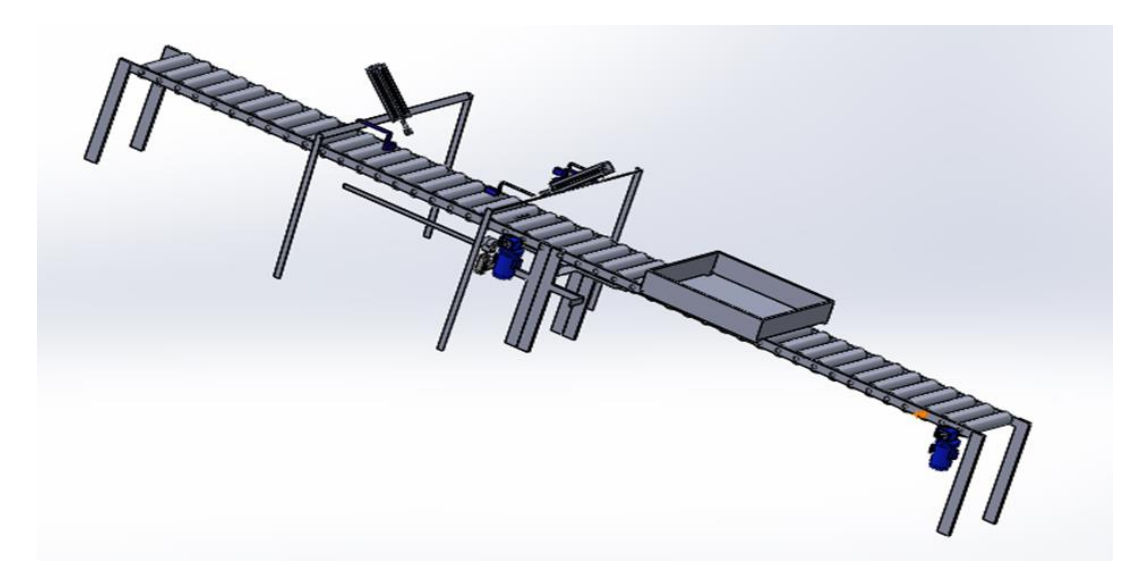

Nota: Elaboración propia.

## **3.4.1. Materiales utilizados**

Para construir la estructura, polines transportadores y maquina armadora se utilizará acero galvanizado un proceso electroquímico mediante el cual un metal se cubre con otro, teniendo una gran resistencia tanto a golpes como abrasión, por ejemplo, al agua tanto dulce como del mar.

### **3.4.2. Especificaciones de la estructura**

El prototipo de armado de canastillas se realiza a partir de una estructura base adecuada capaz de soportar los componentes y materiales a utilizar.

Consta de las siguientes partes:

## **3.4.2.1. Estructura de Alimentación y Armado:**

Las Medidas de la estructura de alimentación mostrada en la figura 24 y 25.

- Altura: 500 mm
- Ancho: 270 mm
- Largo: 1900 mm

## **3.4.2.2. Estructura de Evacuación:**

Las Medidas de la estructura de alimentación mostrada en la figura 24 y 25.

Medidas:

- Altura: 500 mm
- Ancho: 270 mm
- Largo: 1900 mm

## **3.4.2.3. Estructura total de máquina:**

Las Medidas de la estructura de alimentación mostrada en la figura 24 y 25.

Medidas:

- Altura: 500 mm
- Altura con base de pistón frontal: 700 mm
- Ancho: 270 mm
- Largo: 3800 mm

## Figura 24.

Vista Lateral, Medidas de la estructura metálica

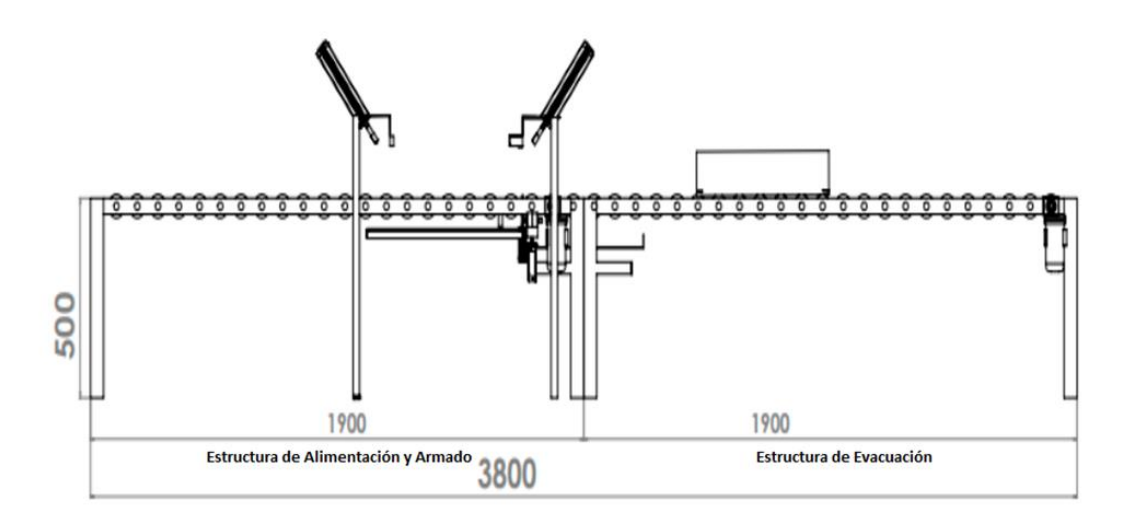

Nota: Elaboración propia.

En esta figura 24 observamos la vista lateral de la estructura de la máquina, se visualiza el largo y alto total de ésta, así como los componentes.

Figura 25.

Vista lateral en 3D, Medidas de la estructura metálica

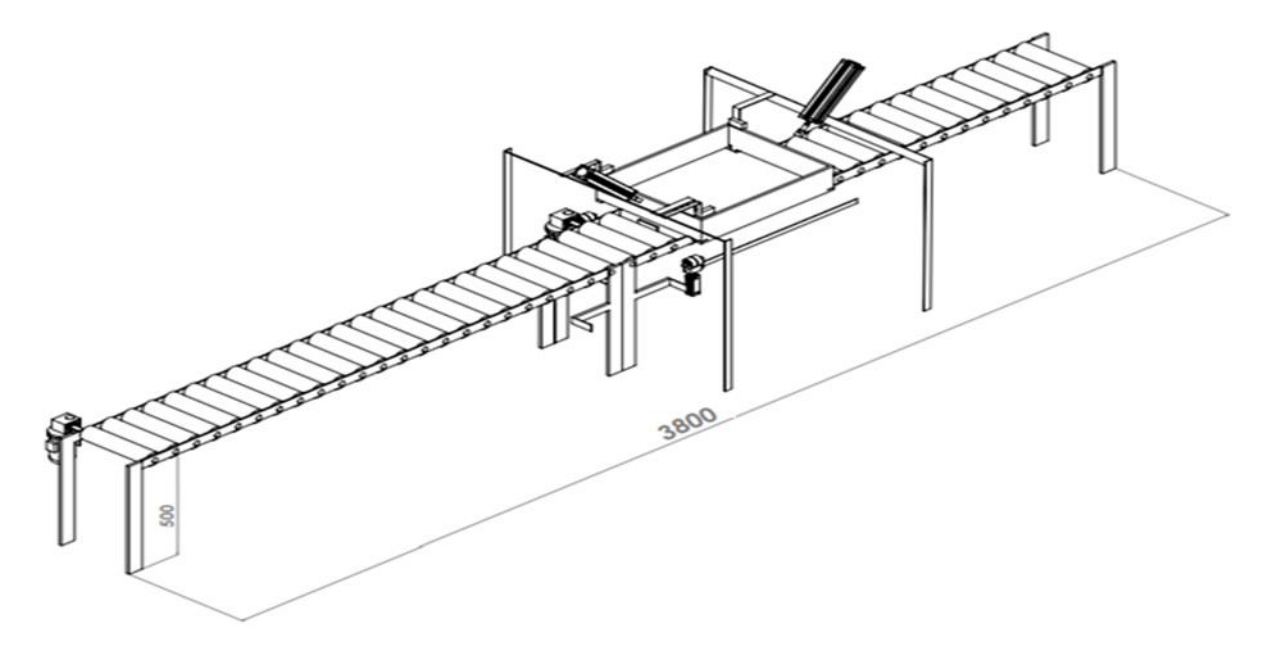

Nota: Elaboración propia.

En la figura 25 contemplamos la vista lateral en 3D de la estructura de la máquina, se visualiza el largo y alto total de ésta, así como los componentes, de igual manera la canastilla armada y centrada.

Figura 26.

Vista Frontal, Medidas de la estructura metálica

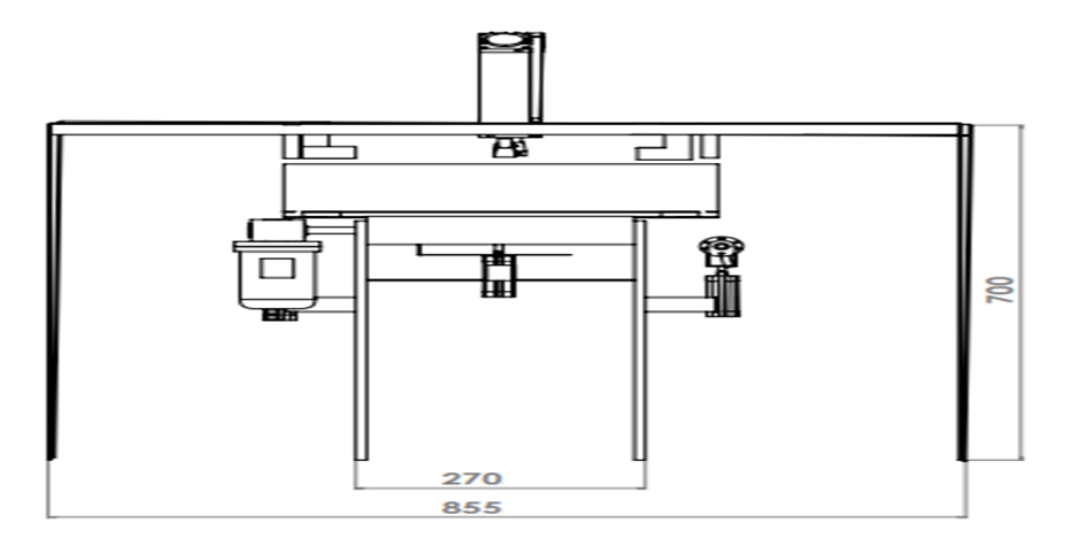

Nota: Elaboración propia.

En la figura 26 tenemos la vista frontal de la estructura de la máquina, se visualiza el ancho y alto total de ésta, así como los componentes y sus espacios.

### Figura 27.

Vista superior, Medidas de la estructura metálica

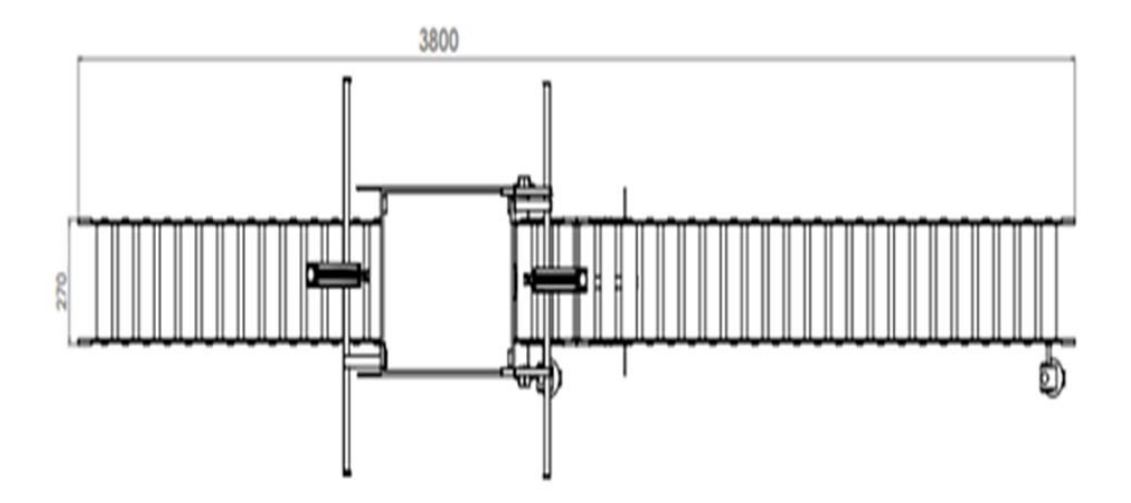

Nota: Elaboración propia.

En la figura 27 se aprecia la vista superior de la estructura de la máquina, se visualiza el largo y ancho total de ésta, así como los componentes y sus posiciones.

### **3.5. Selección de materiales y equipos.**

### **3.5.1. Borneras.**

El diseño cuenta con 65 unidades de borneras de tipo tornillo universal NSYTRV62 de la marca Schneider Electric distribuidas bloques para las diversas conexiones desde los dispositivos ubicados en la máquina hasta su tablero eléctrico ya sea para traer la energía de alimentación, para conectar los motores con su respectivo variador, para conectar los sensores y actuadores al PLC.

# **Tabla 4.**

Características de Borneras NSYTRV62

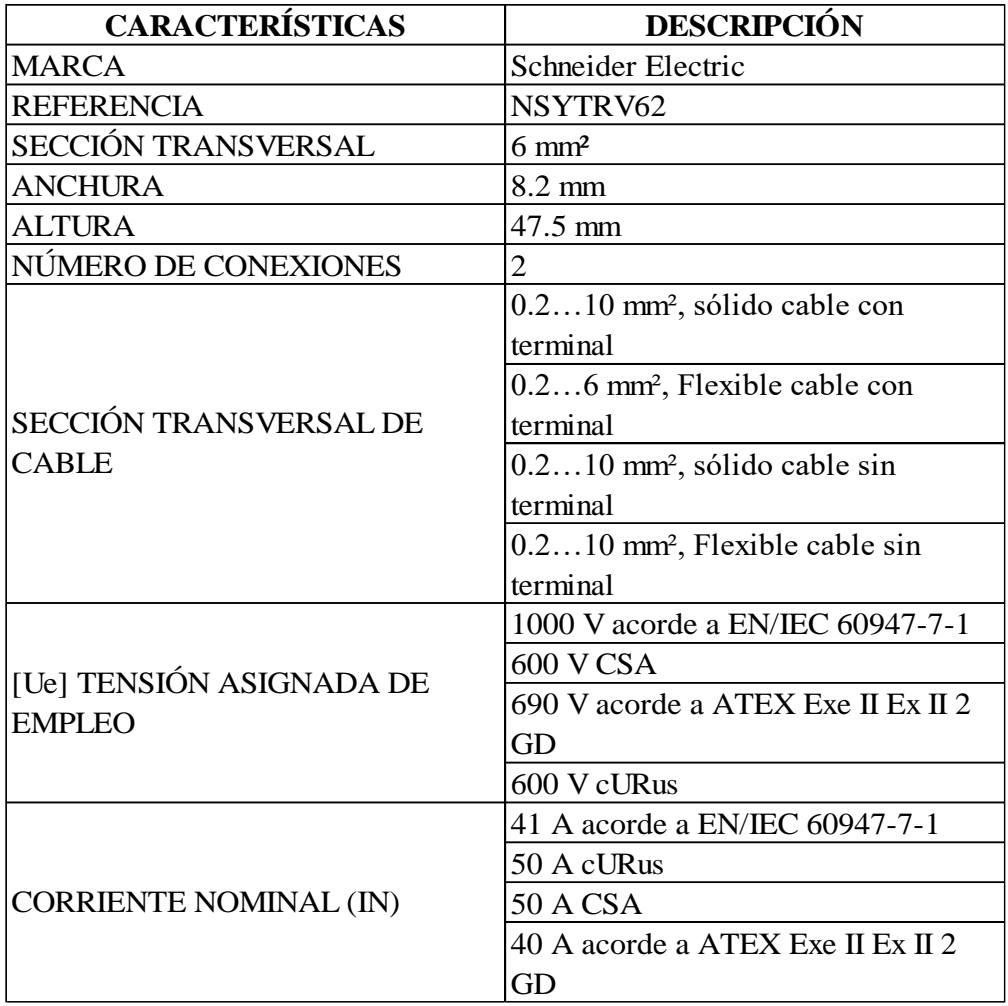

Nota: Tomada de (Schneider Electric, 2022j)

# **Figura 28.**

Borneras NSYTRV62

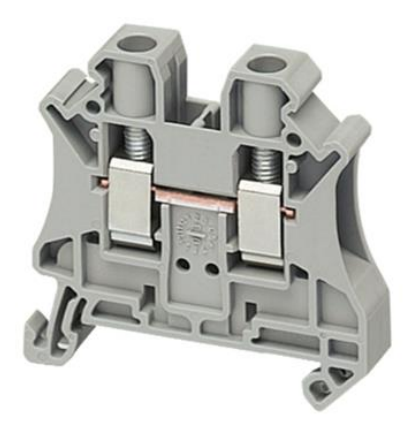

Nota: Tomada de (Schneider Electric, 2022j)

## **3.5.2. Cable eléctrico.**

Para el diseño se ha considerado el siguiente cableado, además cintillos y terminales de

cables eléctricos descritos en la siguiente tabla.

## **Tabla 5.**

Cableado de potencia y control.

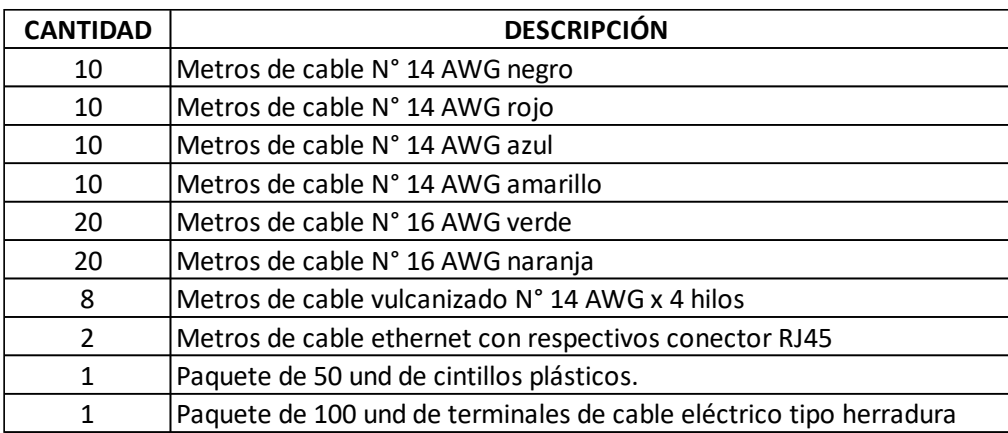

Nota: Elaboración propia.

## **3.5.3. Prensa estopa.**

Para el diseño se ha considerado utilizar prensa estopa DXN35020 de la marca Schneider Electric para el cableado diversas conexiones desde los dispositivos ubicados en la máquina hasta su tablero eléctrico ya sea para traer la energía de alimentación, para conectar los motores con su respectivo variador.

### **Tabla 6.**

Características de Prensa estopa DXN35020.

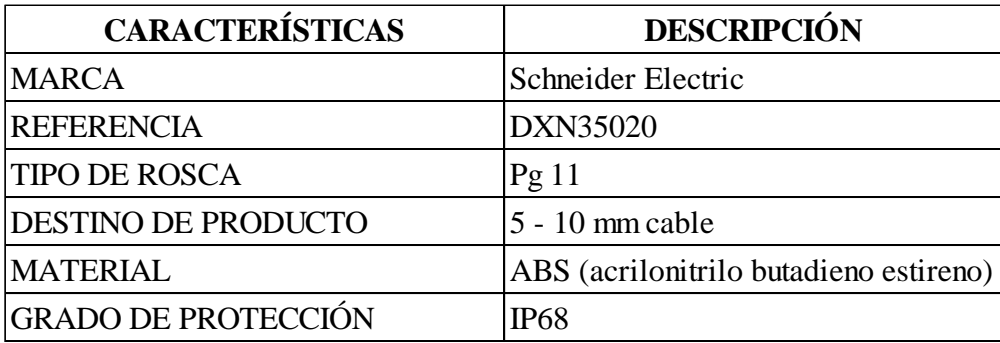

Nota: Tomada de (Schneider Electric, 2022f)

Figura 29. Prensa estopa DXN35020.

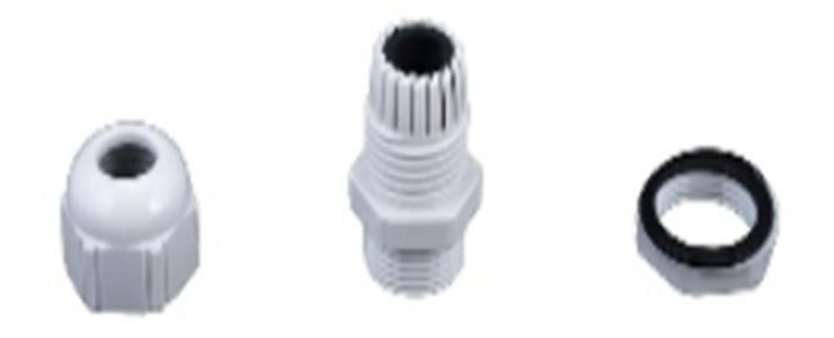

Nota: Tomada de (Schneider Electric, 2022f)

# **3.5.4. Interruptor termomagnético.**

Para el diseño se ha considerado utilizar los siguientes interruptores termomagnéticos descritos en la siguiente tabla de la marca Schneider Electric tanto trifásico y monofásico para la protección del circuito de potencia y control respectivamente ante una sobre corriente por un mal servicio de la red eléctrica o algún corto circuito provocado en la máquina.

## **Tabla 7.**

Interruptores eléctricos Schneider Electric.

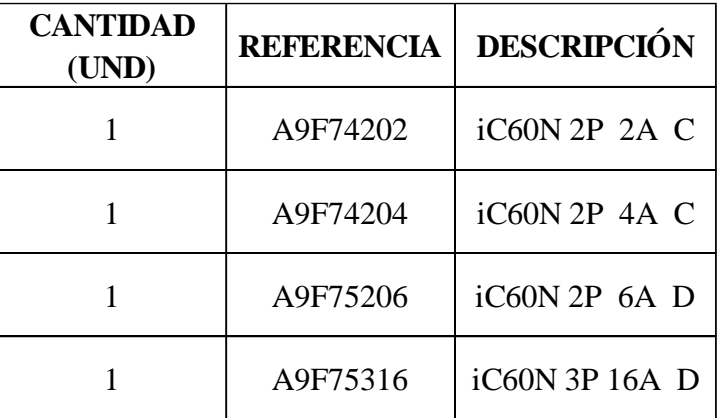

Nota: Tomada de (Schneider Electric, 2022b)

Figura 30.

Interruptor Termomagnético Riel Acti 9 iC60N 2P 2A Y 3P 16A.

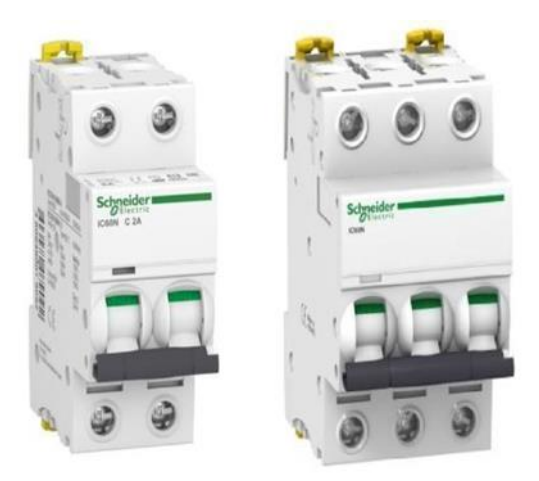

Nota: Tomada de (Schneider Electric, 2022b)

# **3.5.5. Guardamotor Termomagnético.**

Para el diseño se ha considerado utilizar dos guardamotores termomagnéticos GV2ME08 de

la marca Schneider Electric, estos dispositivos están especialmente diseñados para proteger

a los dos motores eléctricos utilizados en el diseño.

Tabla 8.

Características del Guardamotor Termomagnético GV2ME08.

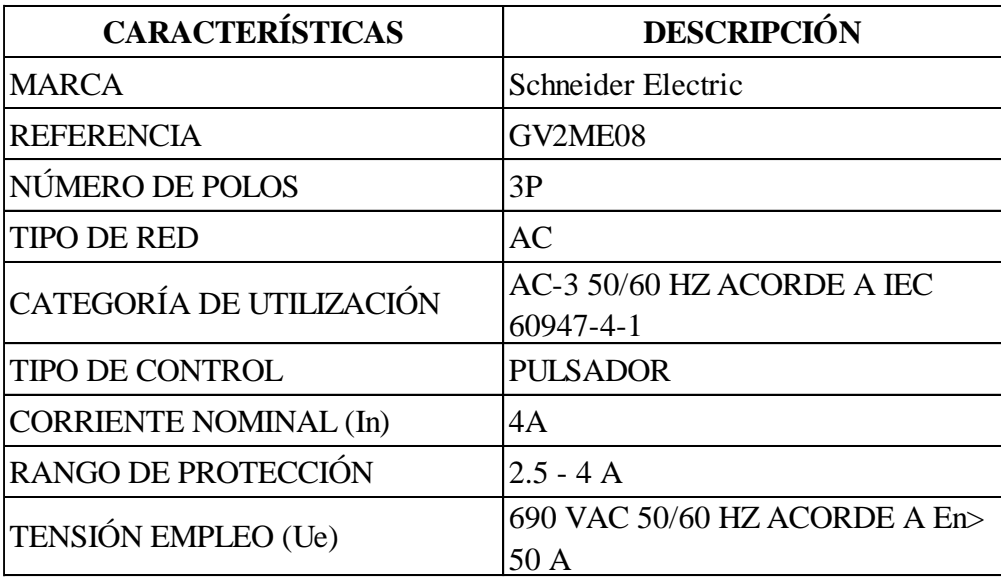

Nota: Tomada de (Schneider Electric, 2022g)

Figura 31. Guardamotor Termomagnético GV2ME08.

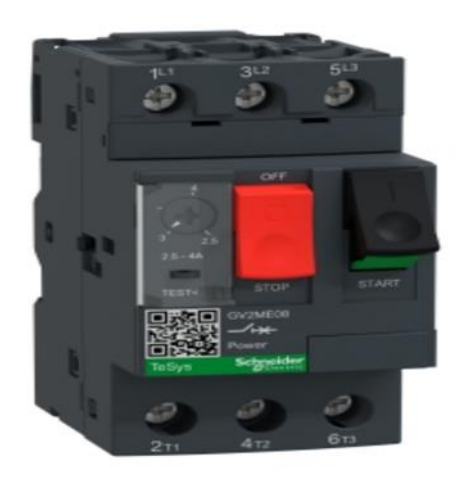

Nota: Tomada de (Schneider Electric, 2022g)

# **3.5.6. Relé de estado sólido**

Para el diseño se utilizaron dos relés de estado sólido SSM2A16BD de la marca Schneider

Electric para el control del variador de velocidad en la configuración de dos hilos.

Tabla 9.

Características del relé de estado sólido SSM2A16BD.

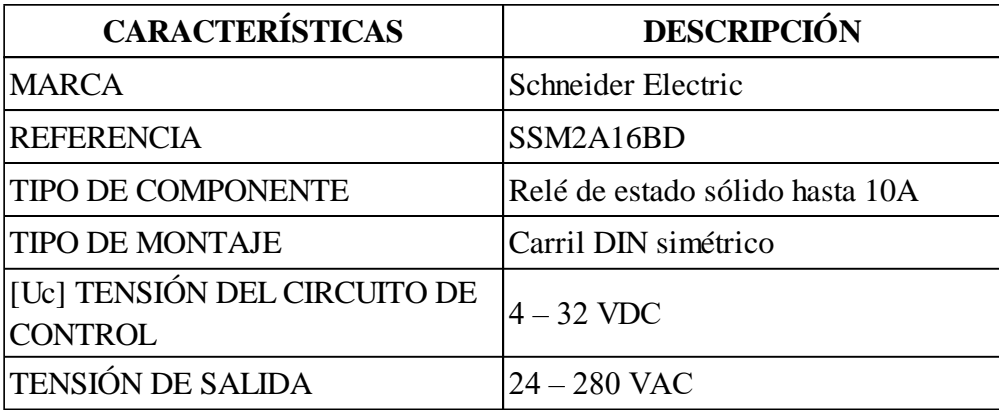

Nota: Tomada de (Schneider Electric, 2022k)

Figura 32. Relé de estado sólido SSM2A16BD.

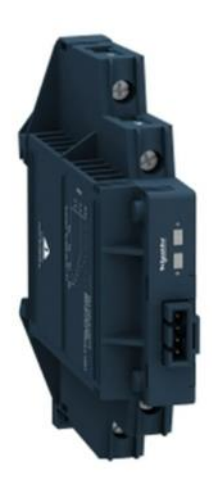

Nota: Tomada de (Schneider Electric, 2022k)

# **3.5.7. Variador de velocidad.**

Para el diseño se ha considerado utilizar dos variadores de velocidad ATV12H037M3 de la marca Schneider Electric, estos dispositivos son especialmente diseñados para regular la velocidad de los dos motores eléctricos utilizados en el diseño.

# **Tabla 10.**

Características del variador de velocidad ATV12H037M3.

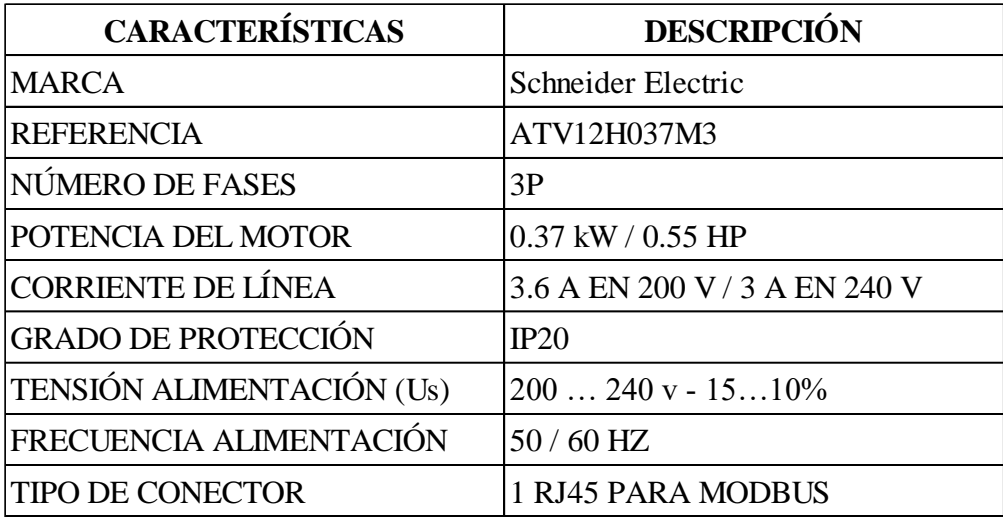

Nota: Tomada de (Schneider Electric, 2022d)

## **Figura 33.**

Variador de velocidad ATV12H037M3.

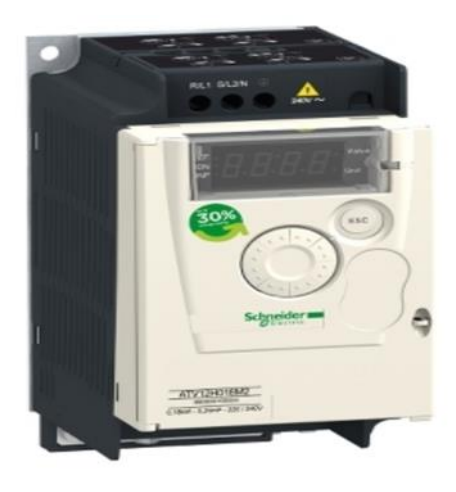

Nota: Tomada de (Schneider Electric, 2022d)

## **3.5.8. Motor trifásico AC.**

Para el diseño se ha considerado utilizar dos motores eléctricos trifásicos BN71B4 de la marca BONFIGLIOLI, estos motores se escogieron de acuerdo al diseño mecánico realizado en SolidWorks para el funcionamiento de la máquina armadora de canastillas.

Tabla 11.

Características de Motor eléctrico trifásico BN71B4.

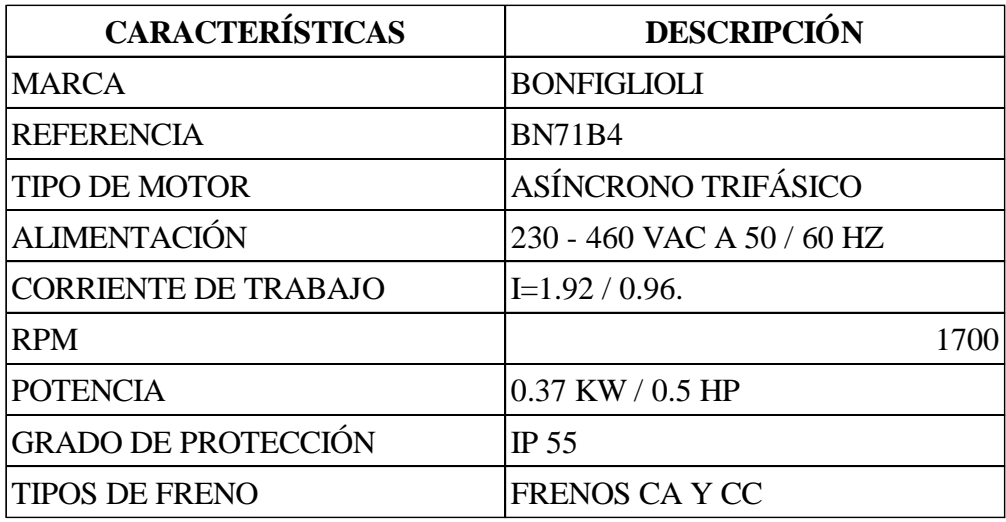

Nota: Tomada de (Bonfiglioli, 2022)

Figura 34. Motor eléctrico trifásico BN71B4.

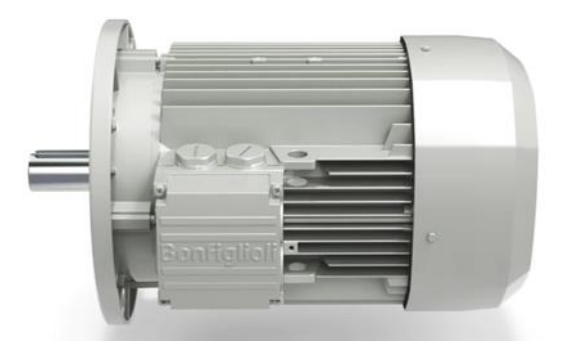

Nota: Tomada de (Bonfiglioli, 2022)

## **3.5.9. Tomacorriente.**

Para el diseño se ha considerado colocar dentro del tablero eléctrico un tomacorriente SD-

D/SC/LA de la marca PHOENIX CONTACT, esto para cualquier necesidad ante un mantenimiento eléctrico o mecánico de la máquina armadora de canastillas.

Tabla 12.

Características de Tomacorriente SD-D/SC/LA.

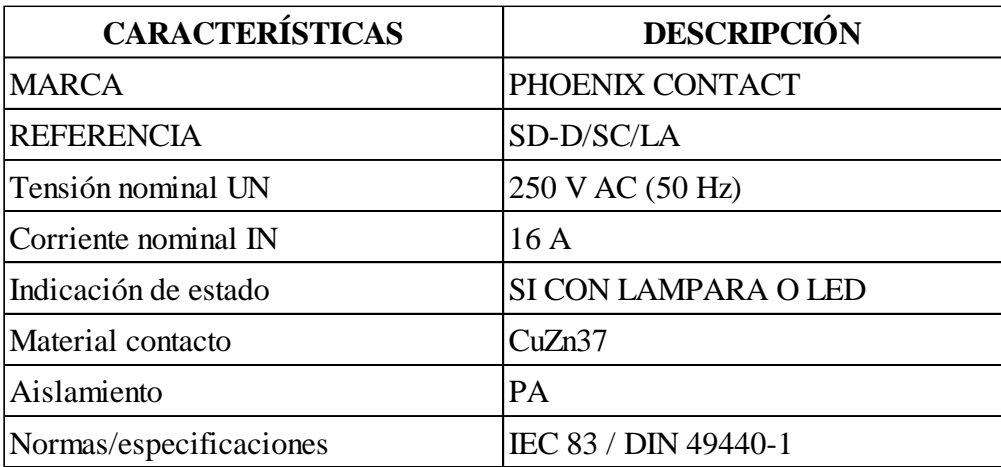

Nota: Tomada de (Phoenix Contact, 2022)

**Figura 35.** Tomacorriente SD-D/SC/LA.

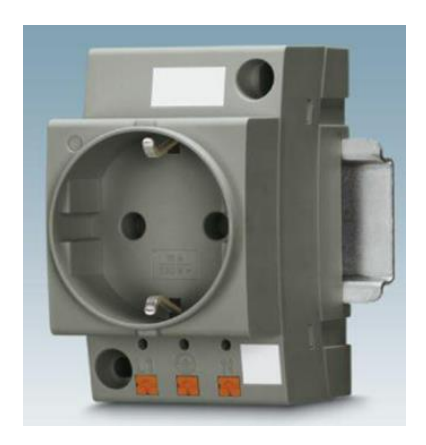

Nota: Tomada de (Phoenix Contact, 2022)

# **3.5.10. Ventilador para tablero eléctrico.**

Para el diseño se ha considerado para climatizar el tablero eléctrico colocar un ventilador NSYCVF38M230PF de la marca Schneider Electric.

## **Tabla 13.**

Características del ventilador NSYCVF38M230PF.

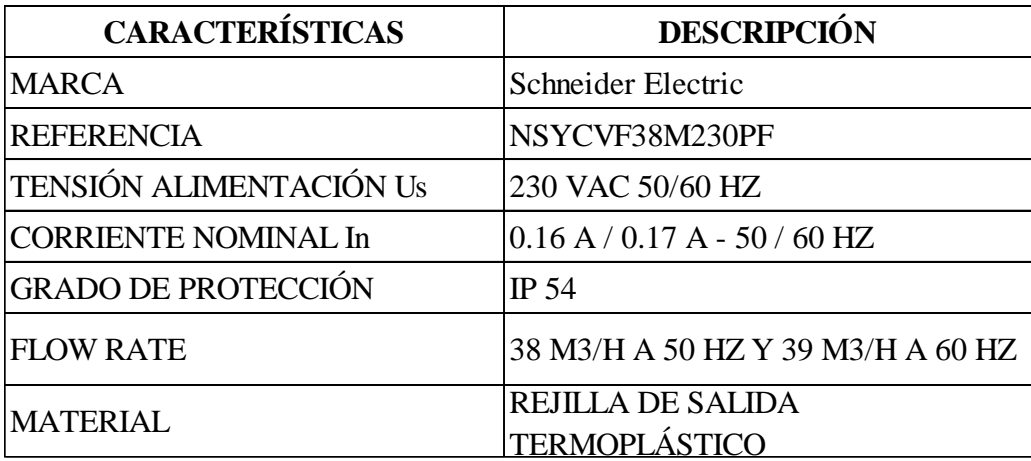

Nota: Tomada de (Schneider Electric, 2022i)

Figura 36. Ventilador NSYCVF38M230PF.

School School

Nota: Tomada de (Schneider Electric, 2022i)

# **3.5.11. Fuente de alimentación estabilizada.**

Para el diseño se ha considerado utilizar una fuente de alimentación estabilizada 6EP1332-

1SH71 de la marca SIEMENS, esto para energizar a los diferentes componentes del circuito

eléctrico de control como el PLC, HMI, sensores, electroválvulas.

Tabla 14.

Características de fuente de alimentación estabilizada 6EP1332-1SH71.

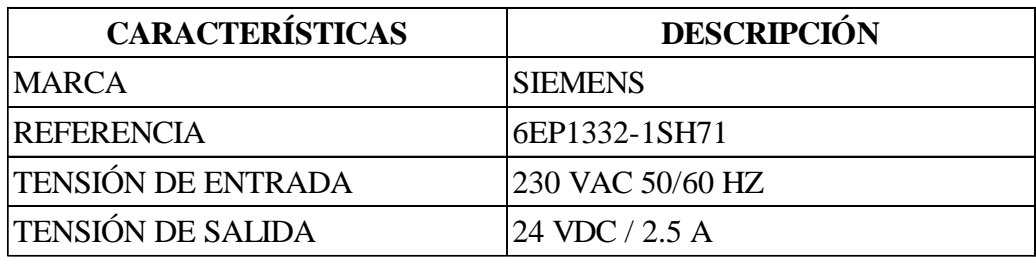

Nota: Tomada de (Siemens, 2022c)

Figura 37. Fuente de alimentación estabilizada 6EP1332-1SH71.

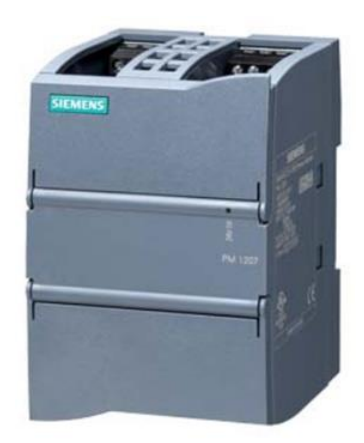

Nota: Tomada de (Siemens, 2022c)

# **3.5.12. PLC.**

Para el diseño se ha considerado utilizar un PLC SIMATIC S7-1200 6ES7214-1AG40-

0XB0 de la marca SIEMENS.

# **Tabla 15.**

Características de PLC SIMATIC S7-1200 6ES7214-1AG40-0XB0.

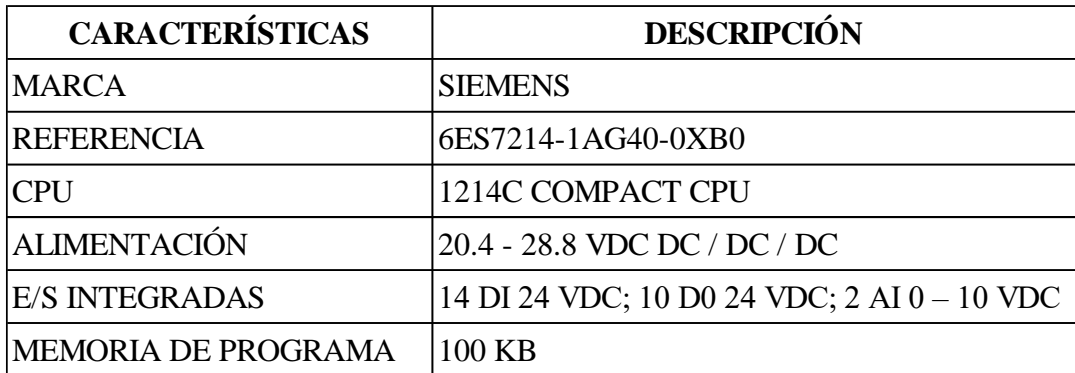

Nota: Tomada de (Siemens, 2022a)

Figura 38. PLC SIMATIC S7-1200 6ES7214-1AG40-0XB0.

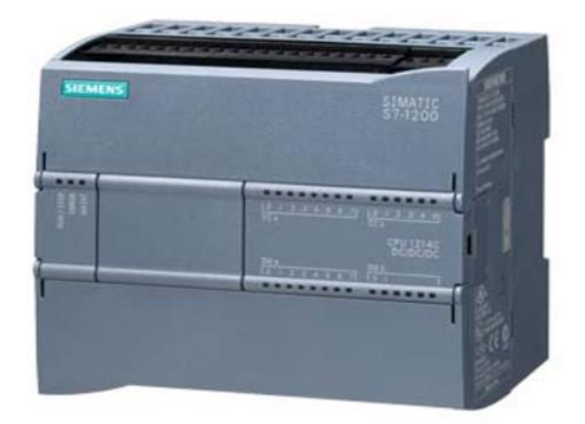

Nota: Tomada de (Siemens, 2022a)

## **3.5.13. Módulo de entradas y salidas para PLC.**

Para el diseño se ha considerado utilizar un módulo 6ES7223-1BH32-0XB0 de entradas y salidas digitales Digital I/O SM 1223, 8 DI/8 DO, 8 DI 24 V DC, Sink/Source, 8 DO, transistor 0.5 A para PLC SIMATIC S7-1200 de la marca SIEMENS, esto para poder controlar las dieciséis entradas digitales y doce salidas digitales del diseño de la máquina armadora de canastillas.

## **Tabla 16.**

Características del módulo E/S 6ES7223-1BH32-0XB0.

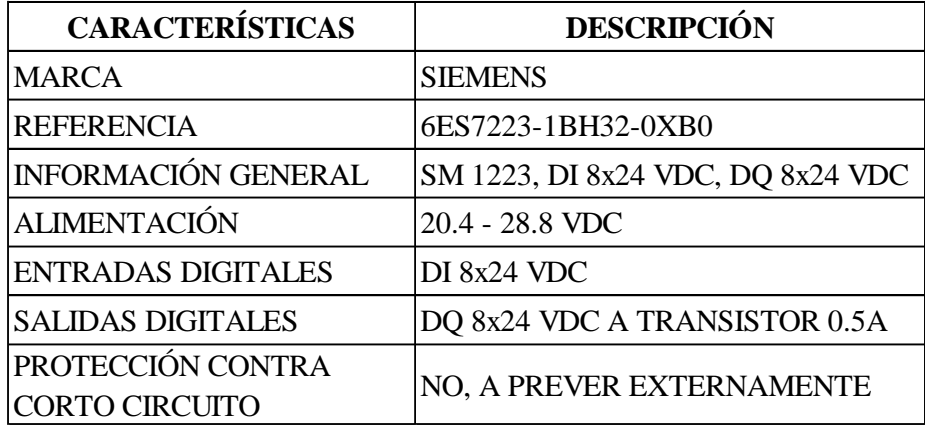

Nota: Tomada de (Siemens, 2022b)

Figura 39. Módulo E/S 6ES7223-1BH32-0XB0.

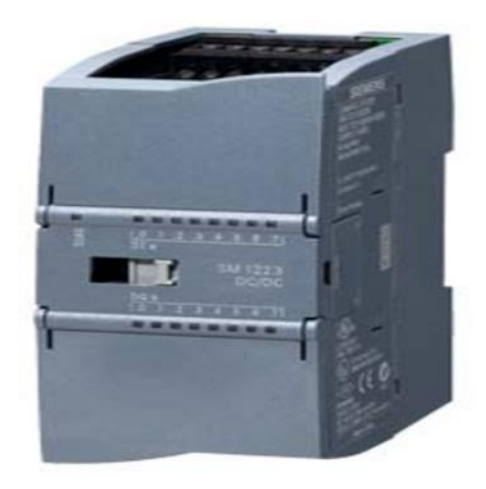

Nota: Tomada de (Siemens, 2022b)

## **3.5.14. HMI.**

Para el diseño se ha considerado una pantalla HMI 6AV2123-2GB03-0AX0 SIMATIC HMI, KTP700 Basic, Basic Panel, Key/touch operation, 7" TFT display, 65536 colors, PROFINET interface, configurable from WinCC Basic V13/ STEP 7 Basic V13, contains open-source software, which is provided free of charge see enclosed CD de la marca SIEMENS.

# **Tabla 17.**

Características de HMI 6AV2123-2GB03-0AX0.

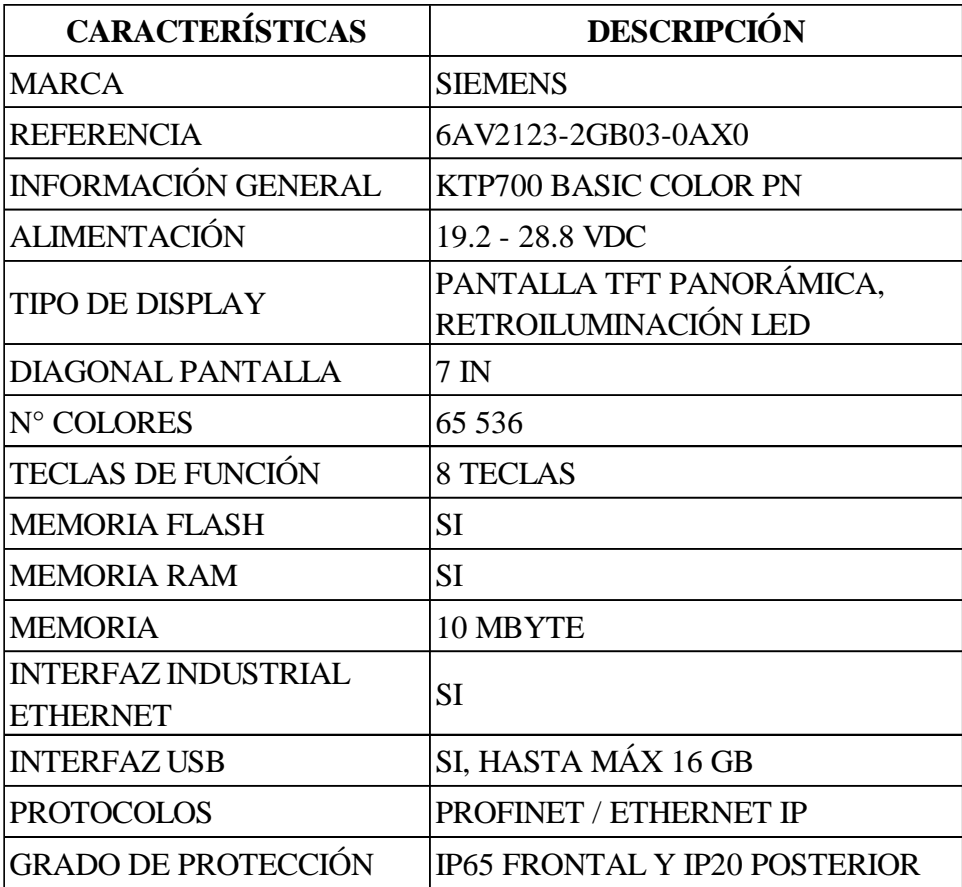

Nota: Tomada de (Siemens, 2022d)

Figura 40.

HMI 6AV2123-2GB03-0AX0.

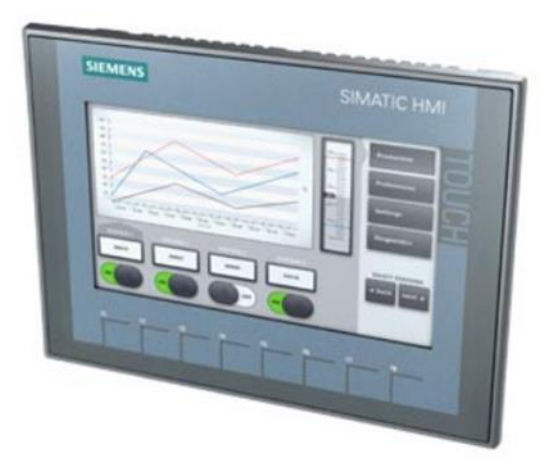

Nota: Tomada de (Siemens, 2022d)

## **3.5.15. Pulsador de emergencia.**

Para el diseño se ha considerado utilizar un botón de parada de emergencia XB5AS8445 de la marca Schneider Electric, esto para detener al instante y así proteger tanto a la máquina como al operador ante un accidente durante la operación y/o mantenimiento industrial de la máquina.

Tabla 18.

Características del pulsador de emergencia XB5AS8445.

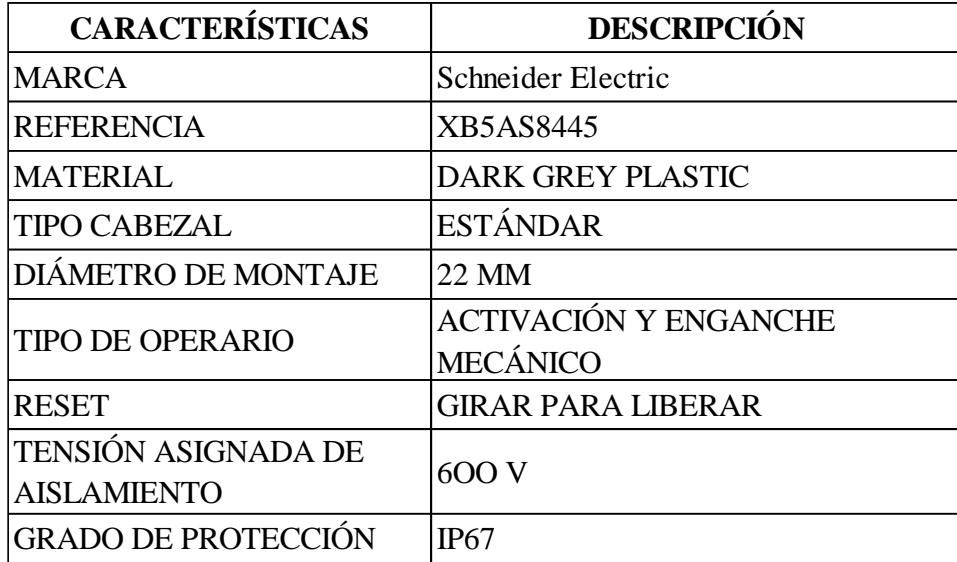

Nota: Tomada de (Schneider Electric, 2022l)

Figura 41.

Pulsador de emergencia XB5AS8445.

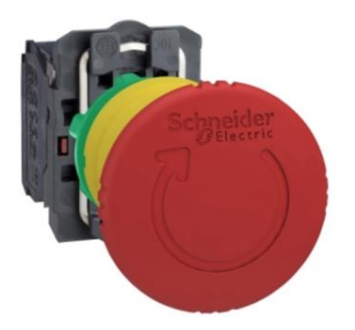

Nota: Tomada de (Schneider Electric, 2022l)

### **3.5.16. Pulsadores luminosos.**

Para el diseño se ha considerado utilizar los siguientes pulsadores iluminados Ø 22, retorno

resorte nivelado, 240 V, 1 NA + 1 NC.

Tabla 19.

Características de pulsadores iluminados.

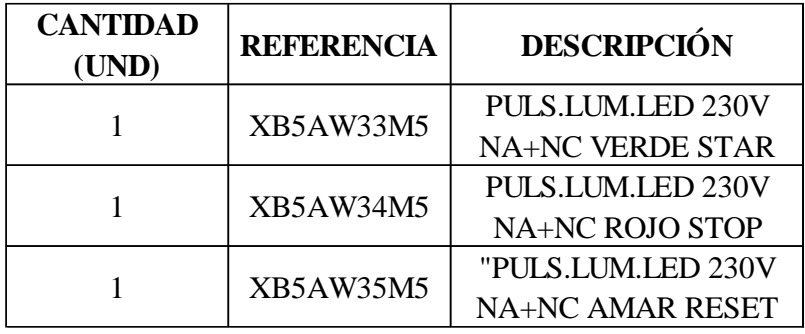

Nota: Tomada de (Schneider Electric, 2022e)

# **Figura 42.**

Pulsador iluminado.

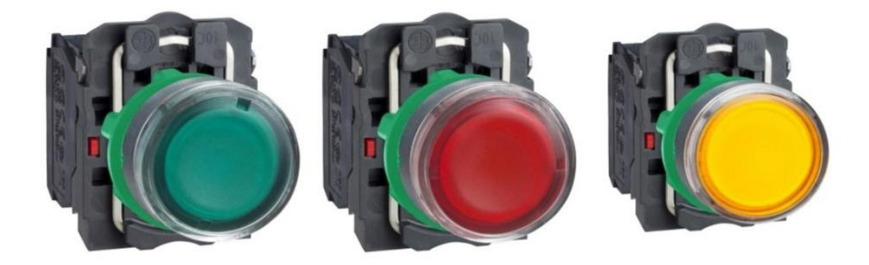

Nota: Tomada de (Schneider Electric, 2022e)

## **3.5.17. Selector.**

Para el diseño se ha considerado utilizar un selector ZB5AD2 Harmony XB5, Cabezal de interruptor selector, plástico, negro, Ø22, 2 posiciones, fijo de la marca Schneider Electric.

Tabla 20.

Características del selector ZB5AD2.

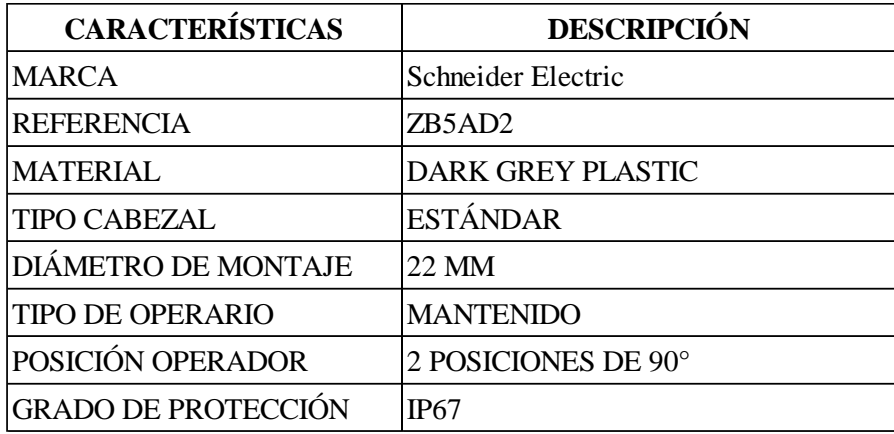

Nota: Tomada de (Schneider Electric, 2022m)

Figura 43.

Pulsador iluminado.

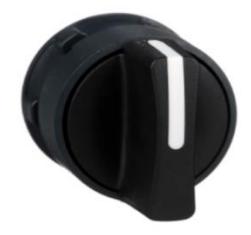

Nota: Tomada de (Schneider Electric, 2022m)

## **3.5.18. Sensores fotocélulas.**

Para el diseño se ha considerado utilizar sensores Fotocélulas pequeñas W12-2 Laser WT12L-2B550T01 de la marca SICK, esto para detectar la presencia de la canastilla y durante todo el ciclo del armado de la misma en la máquina.

# Tabla 21.

Características de fotocélulas WT12L-2B550T01.

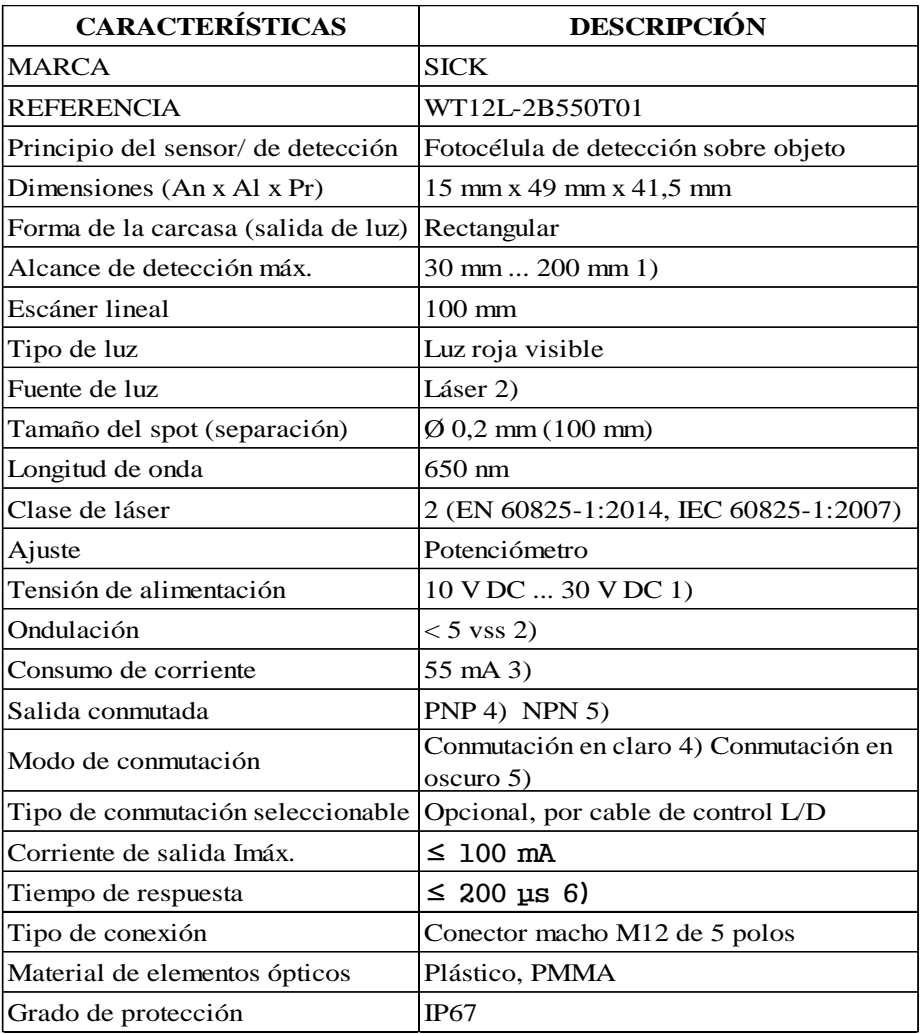

Nota: Tomada de (Sick, 2022)

# **Figura 44.**

Fotocélulas WT12L-2B550T01.

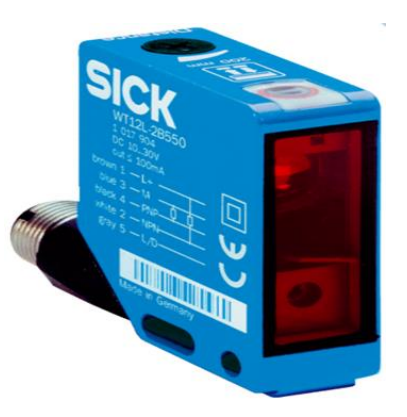

Nota: Tomada de (Sick, 2022)
#### **3.5.19. Electroválvulas.**

Para el diseño se ha considerado utilizar siete electroválvulas VUVG-S54-B52-T-Q6-5R y dos electroválvulas VUVGS54T32CATG585R8L de la marca FESTO, esto para activar los pistones durante todo el ciclo del armado de la misma en la máquina.

### **Tabla 22.**

Características de las electroválvulas.

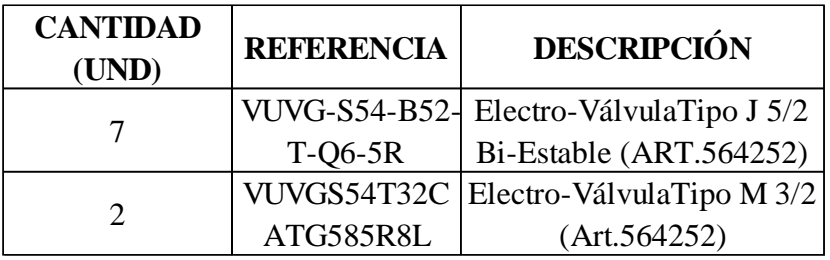

Nota: Tomada de (Festo, 2022)

Figura 45.

Electroválvula VUVG-S54-B52-T-Q6-5R y VUVGS54T32CATG585R8L.

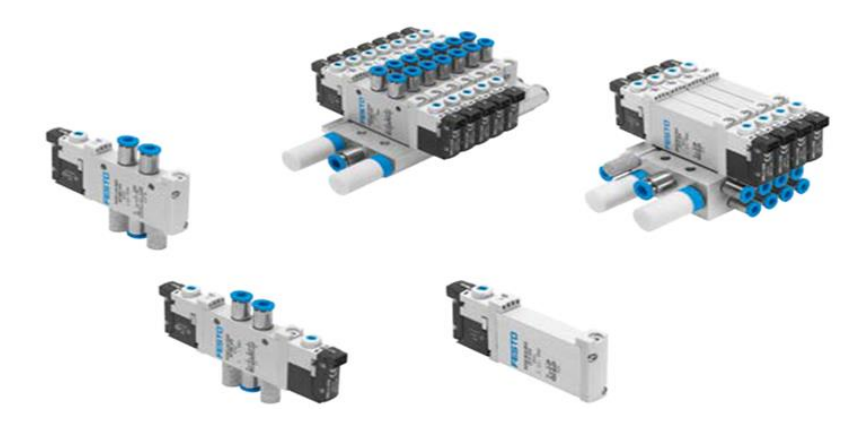

Nota: Tomada de (Festo, 2022)

### **3.5.20. Canaleta para cable.**

Para el diseño del tablero eléctrico se ha considerado utilizar canaleta para cable 50 x 37.5 mm gris AK2GD3750 de la marca Schneider Electric.

Tabla 23.

Características de canaleta para cable AK2GD3750.

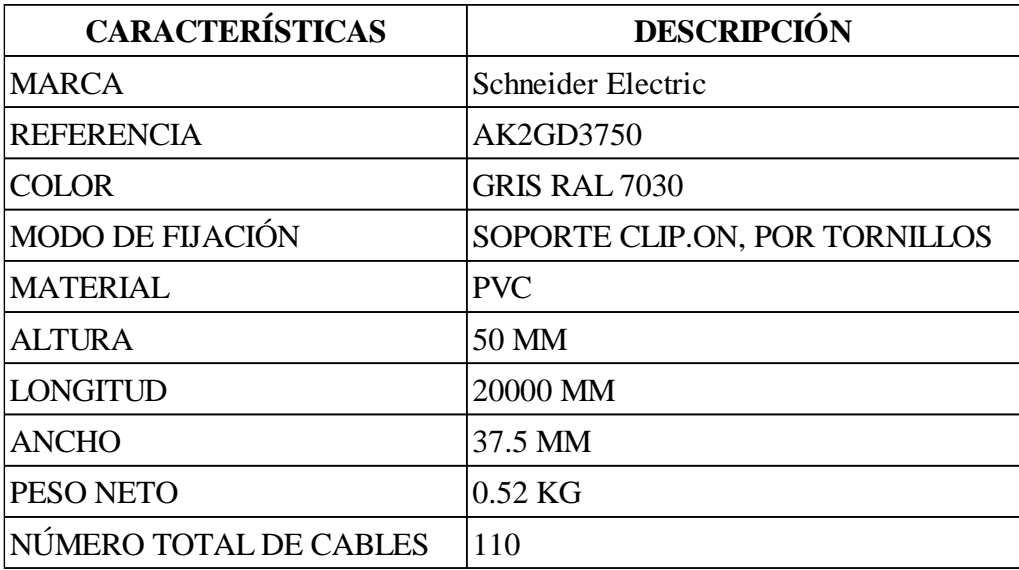

Nota: Tomada de (Schneider Electric, 2022c)

Figura 46.

Canaleta para cable AK2GD3750.

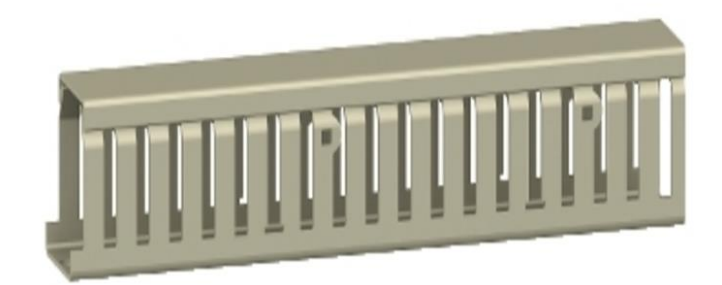

Nota: Tomada de (Schneider Electric, 2022c)

# **3.5.21. Carril DIN**

Para el diseño del tablero eléctrico se ha considerado utilizar riel de montaje simétrico

H35D7.5mm – L 150mm para spacial SBM NSYAMRD15357SB de la marca Schneider Electric.

Tabla 24.

Características carril DIN NSYAMRD15357SB.

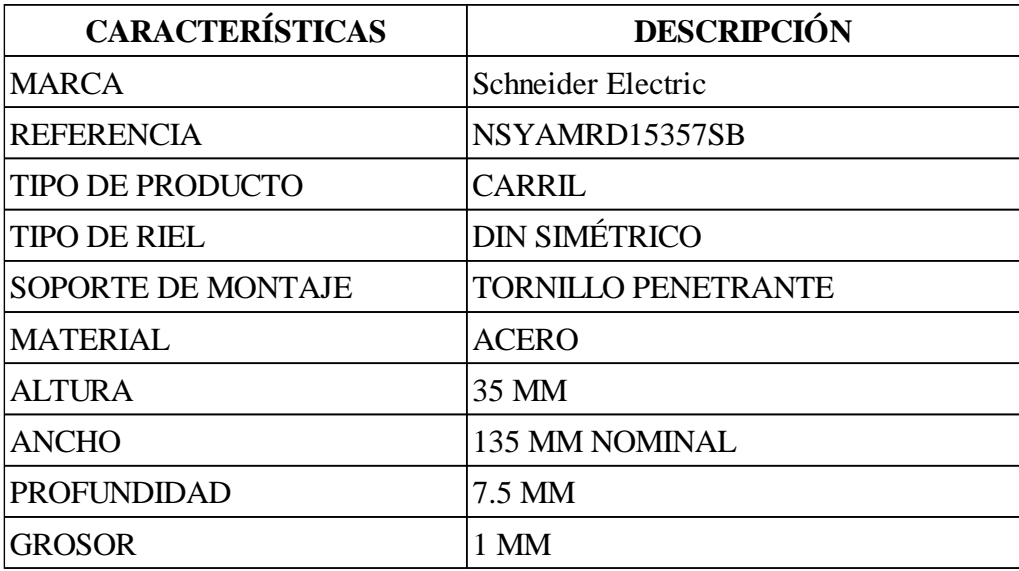

Nota: Tomada de (Schneider Electric, 2022a)

Figura 47.

Carril DIN NSYAMRD15357SB.

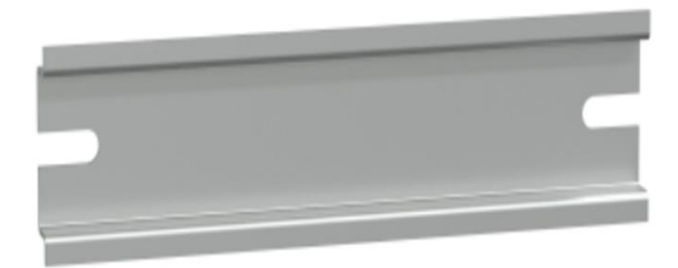

Nota: Tomada de (Schneider Electric, 2022a)

### **3.5.22. Armario para tablero eléctrico.**

Para el diseño del tablero eléctrico se ha considerado utilizar un armario para tablero eléctrico Spacial CRN puerta ciega sin placa de montaje H600xW400xD200 IP66 IK10 RAL7035 NSYCRN64200 de la marca Schneider Electric.

Tabla 25.

Características de Armario para tablero eléctrico NSYCRN64200.

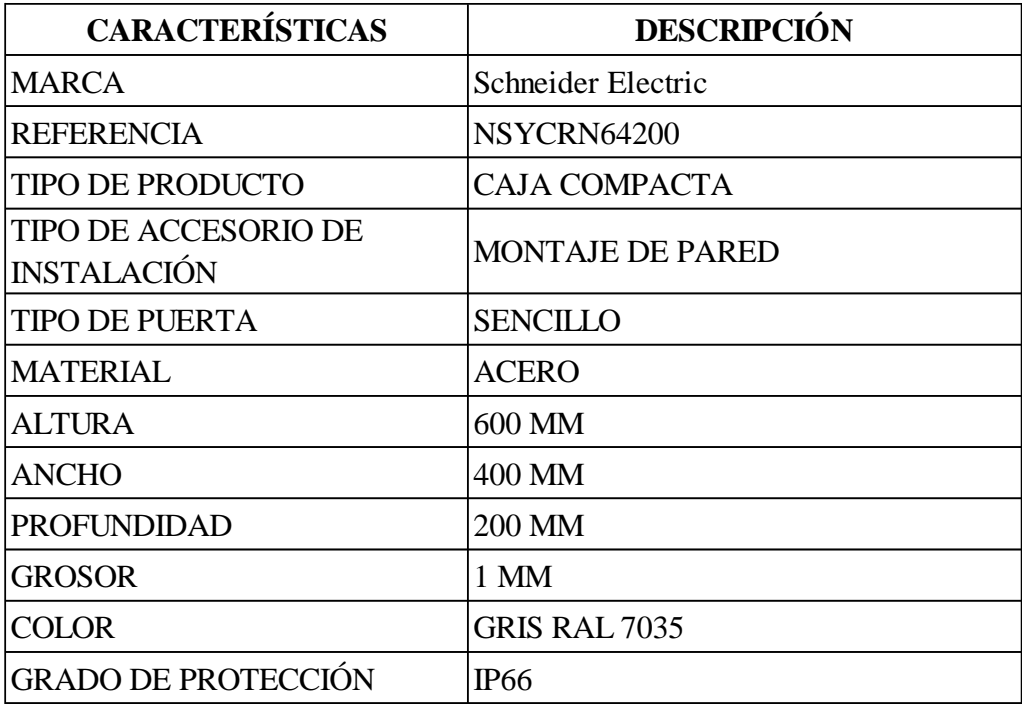

Fuente: Tomada de (Schneider Electric, 2022h)

# **Figura 48.**

Armario para tablero eléctrico NSYCRN64200.

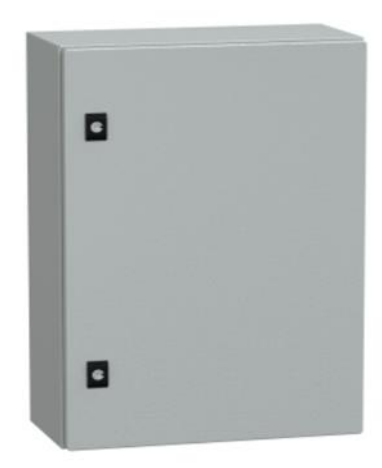

Nota: Tomada de (Schneider Electric, 2022h)

## **3.6. Diseño Eléctrico del prototipo en SolidWorks Eléctrica.**

### **3.6.1. Portada.**

Figura 49.

Portada de plano eléctrico

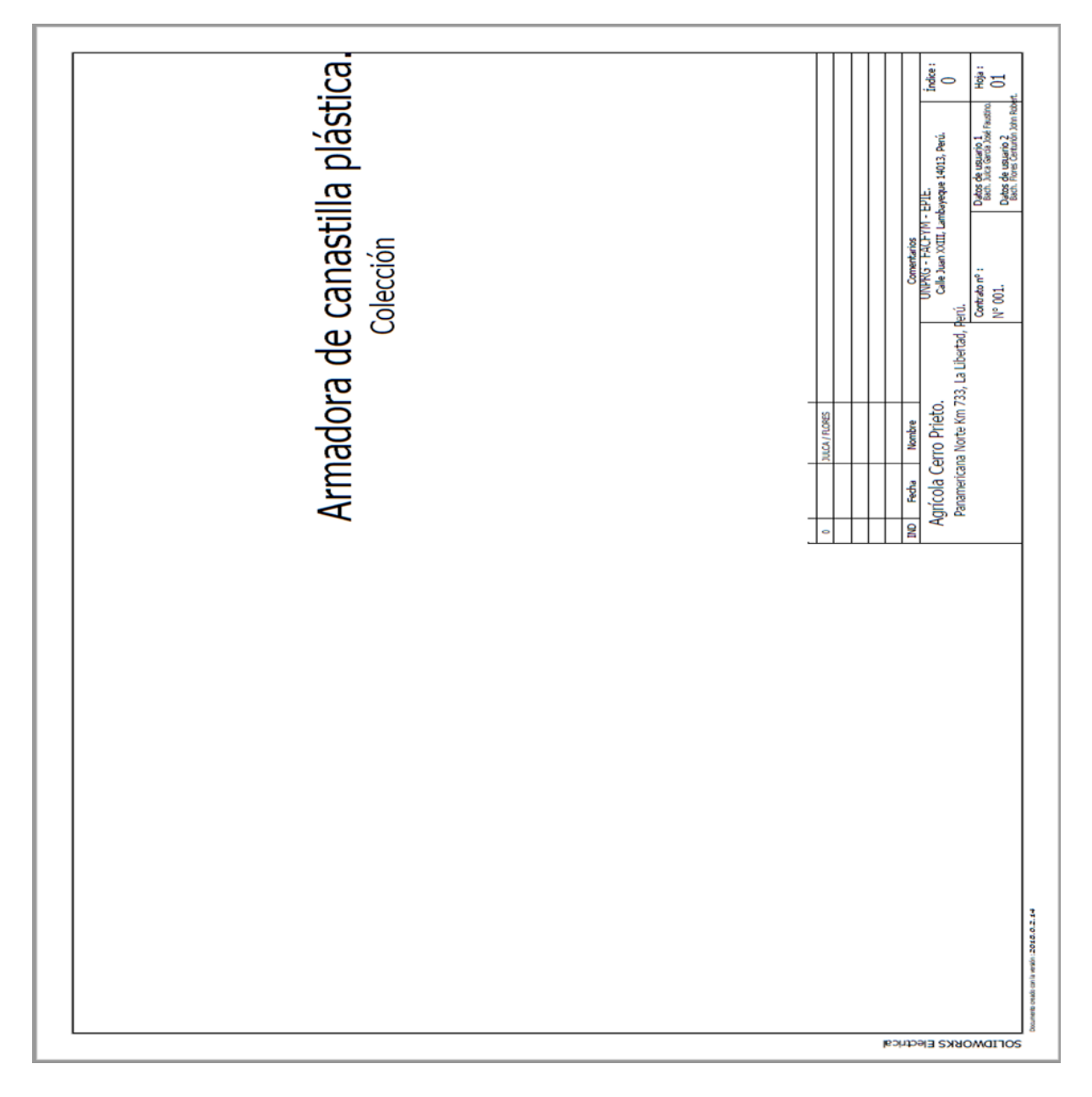

Se muestra la carátula de toda la colección de planos eléctricos donde se puede apreciar el título del proyecto, el cliente y su dirección, la empresa y los responsables encargados del diseño del proyecto.

# **3.6.2. Lista de planos.**

Figura 50.

Lista de planos.

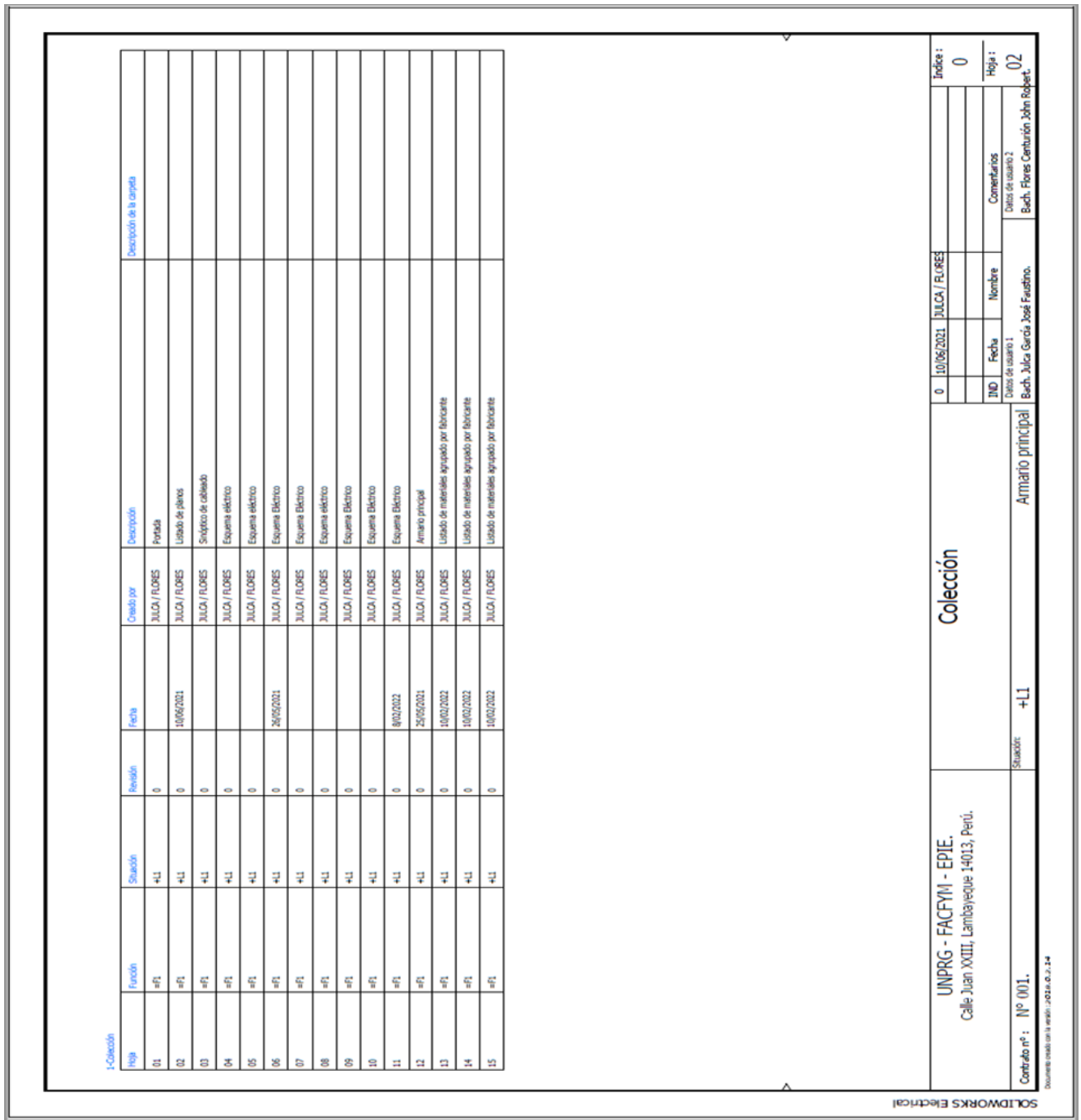

Se muestra el listado de las quince hojas que componen la colección de planos del diseño del proyecto.

# **3.6.3. Sinóptico de cableado.**

Figura 51.

Sinóptico de cableado

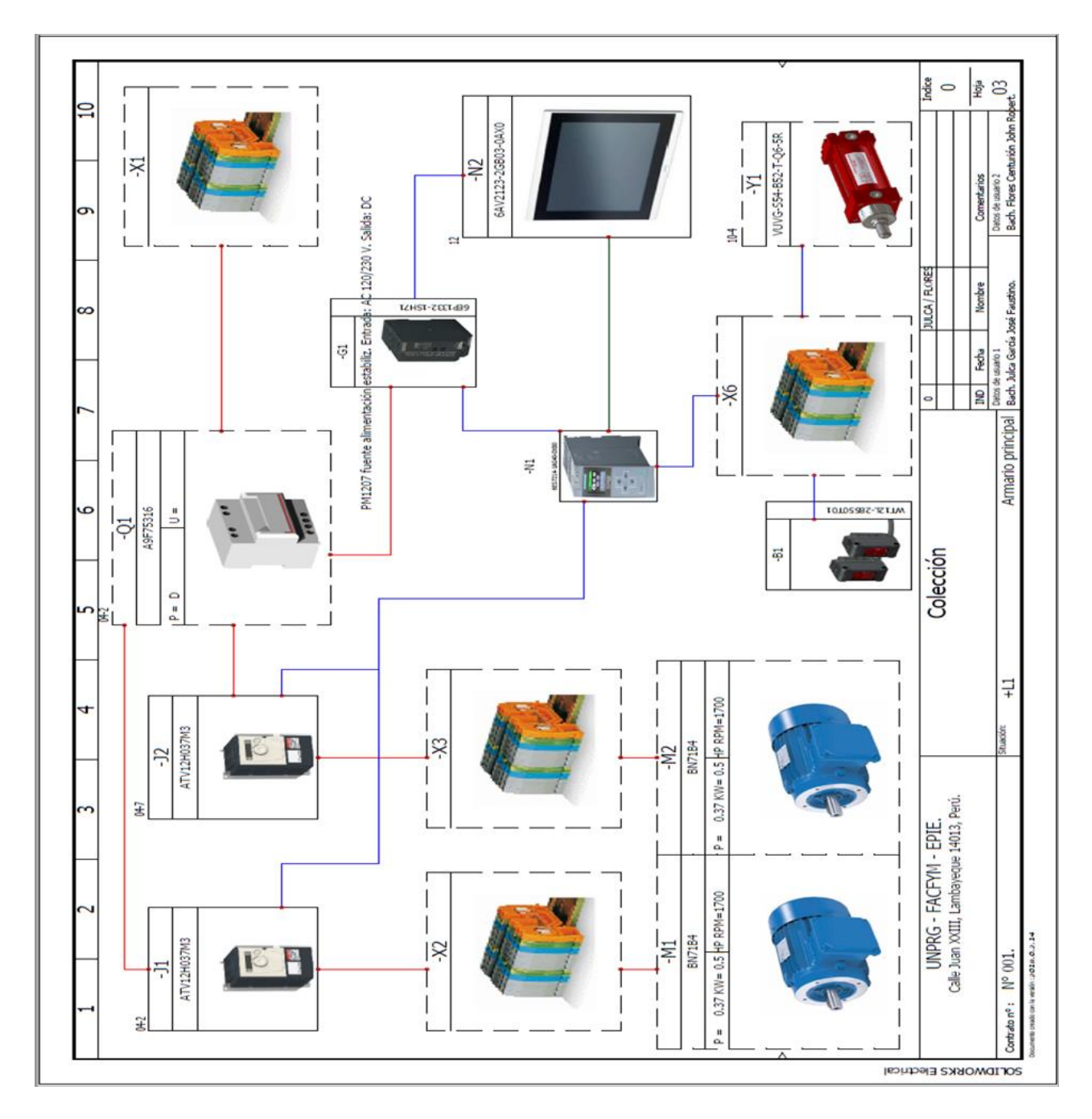

En este sinóptico se muestran de manera resumida las partes principales del diseño del armario eléctrico de forma que pueda ser entendido a primera vista.

# **3.6.4. Esquema eléctrico de potencia.**

# **Figura 52.**

Esquema eléctrico de potencia.

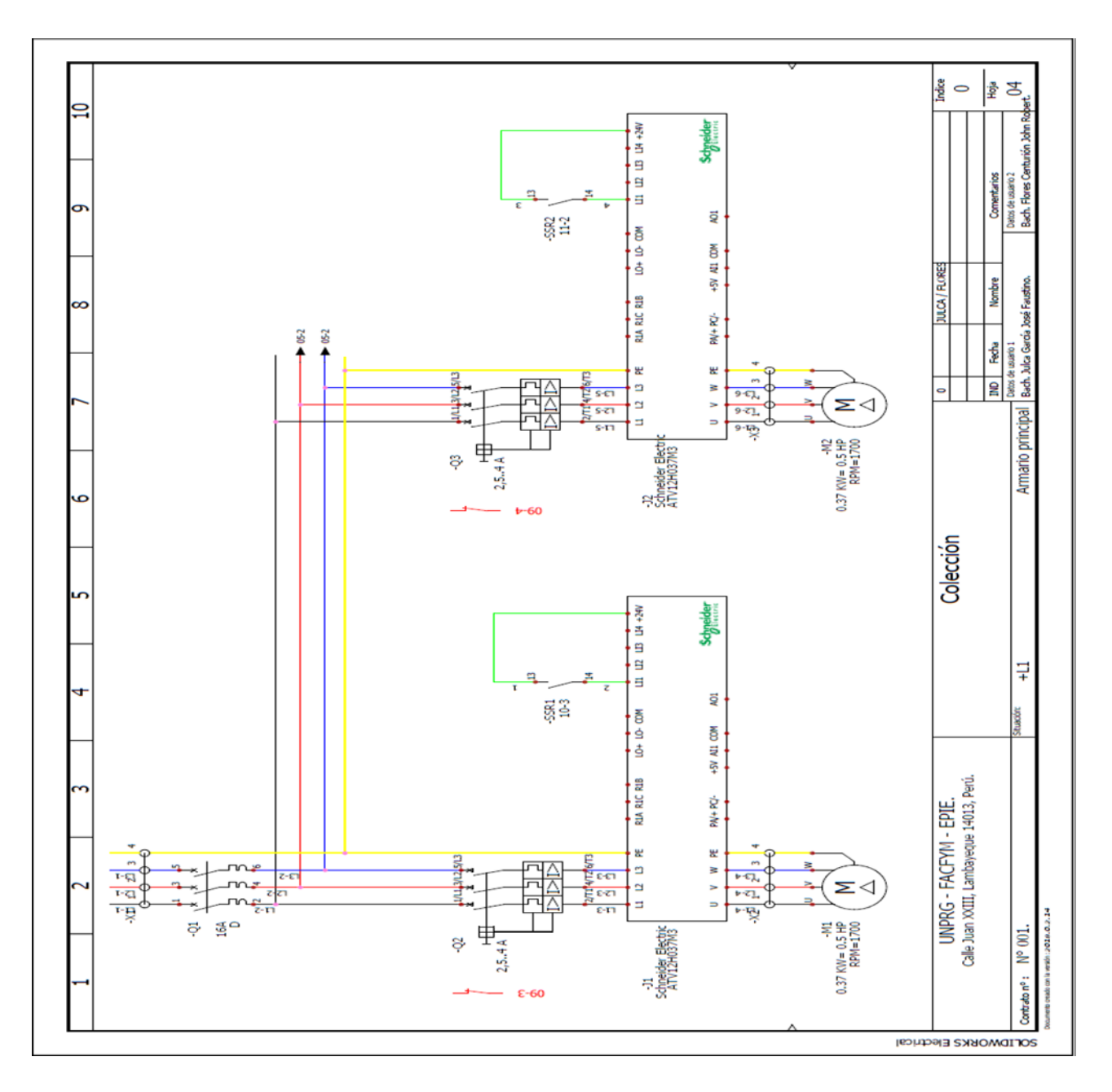

Se muestra el cableado de potencia iniciando con el interruptor termomagnético principal Q1. El cableado para los motores M1 y M2 con el cableado de potencia y control para su respectivo guardamotor Q2 y Q3 y su variador J1 y J2.

# **Figura 53.**

Esquema eléctrico de potencia.

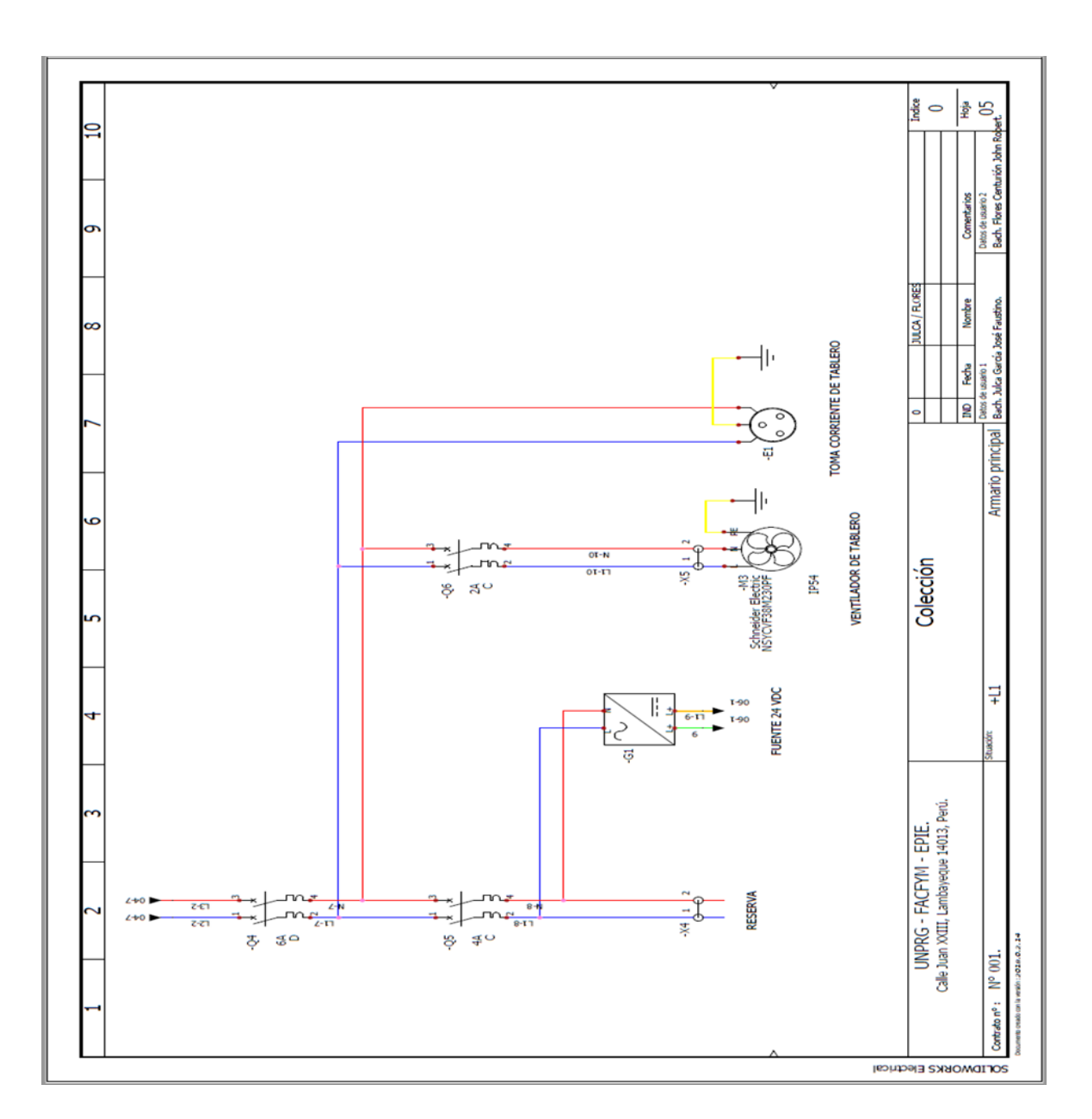

Se muestra el cableado de otros componentes del tablero como son un tomacorriente E1 que siempre es requerido para trabajo de mantenimiento, el ventilador del tablero M3, unas borneras de reserva X4 y la conexión de la fuente AC/DC G1 para la parte de control.

#### **3.6.5. Esquema eléctrico de control.**

## **Figura 54.**

Esquema eléctrico de control.

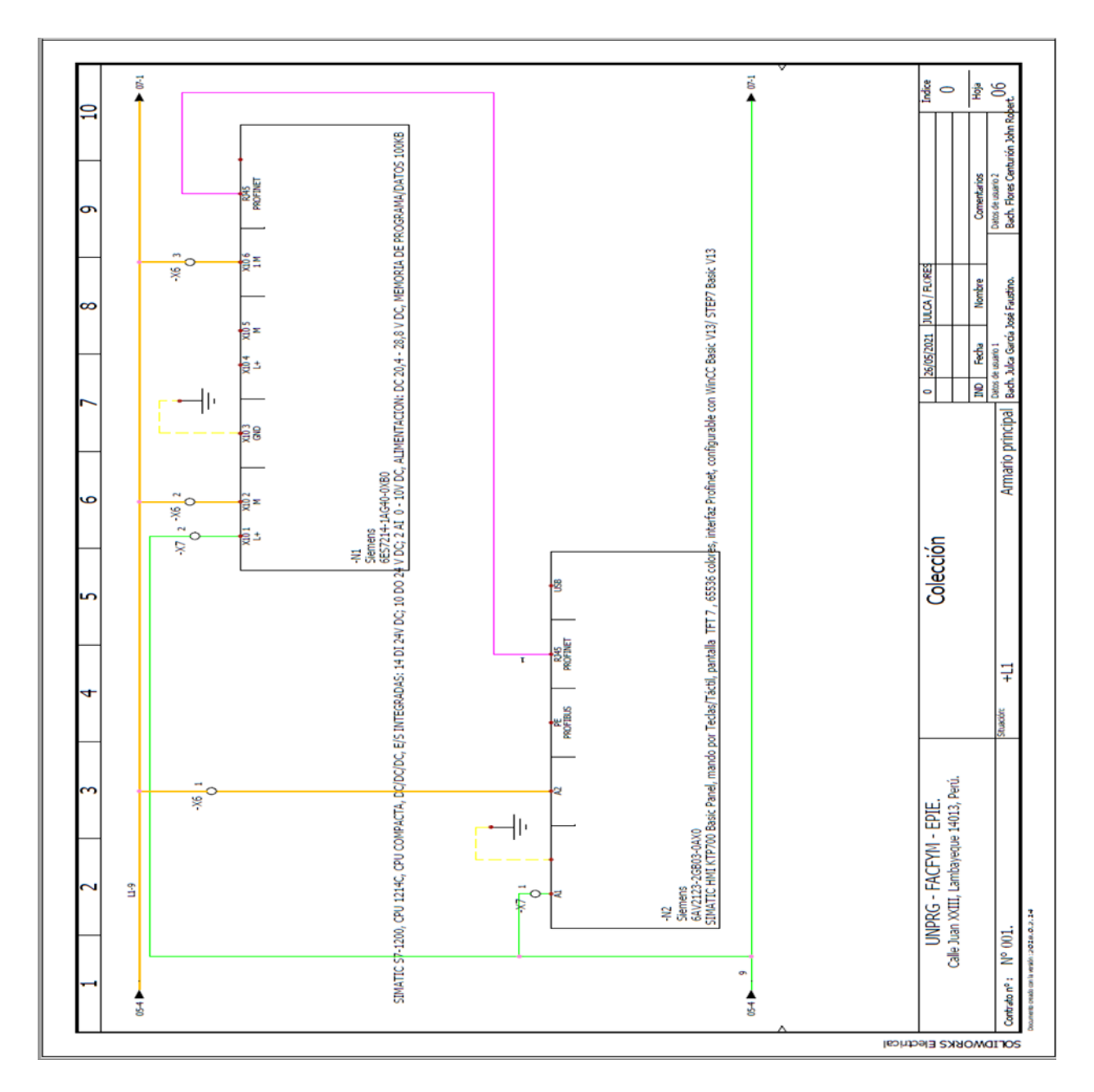

Se muestra la conexión entre el PLC N1 y el HMI N2 a través de un cable UTP con conector RJ45 para la interfaz profinet que utiliza Siemens. Además de su cableado para energizarlos proveniente de la fuente de alimentación G1.

# **Figura 55.**

Esquema eléctrico de control.

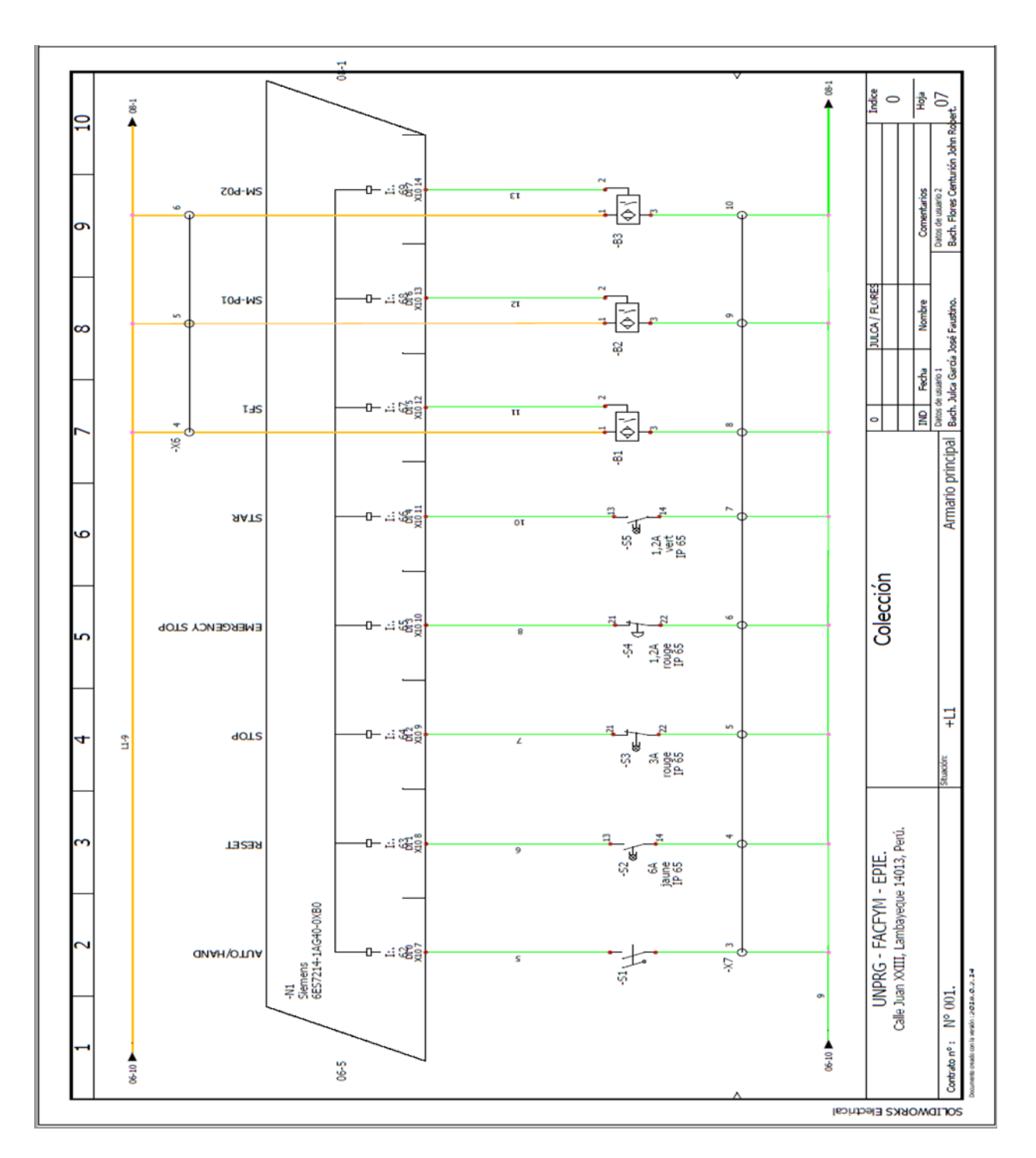

Se muestra el cableado de ocho entradas al PLC N1.

# **Figura 56.**

Esquema eléctrico de control.

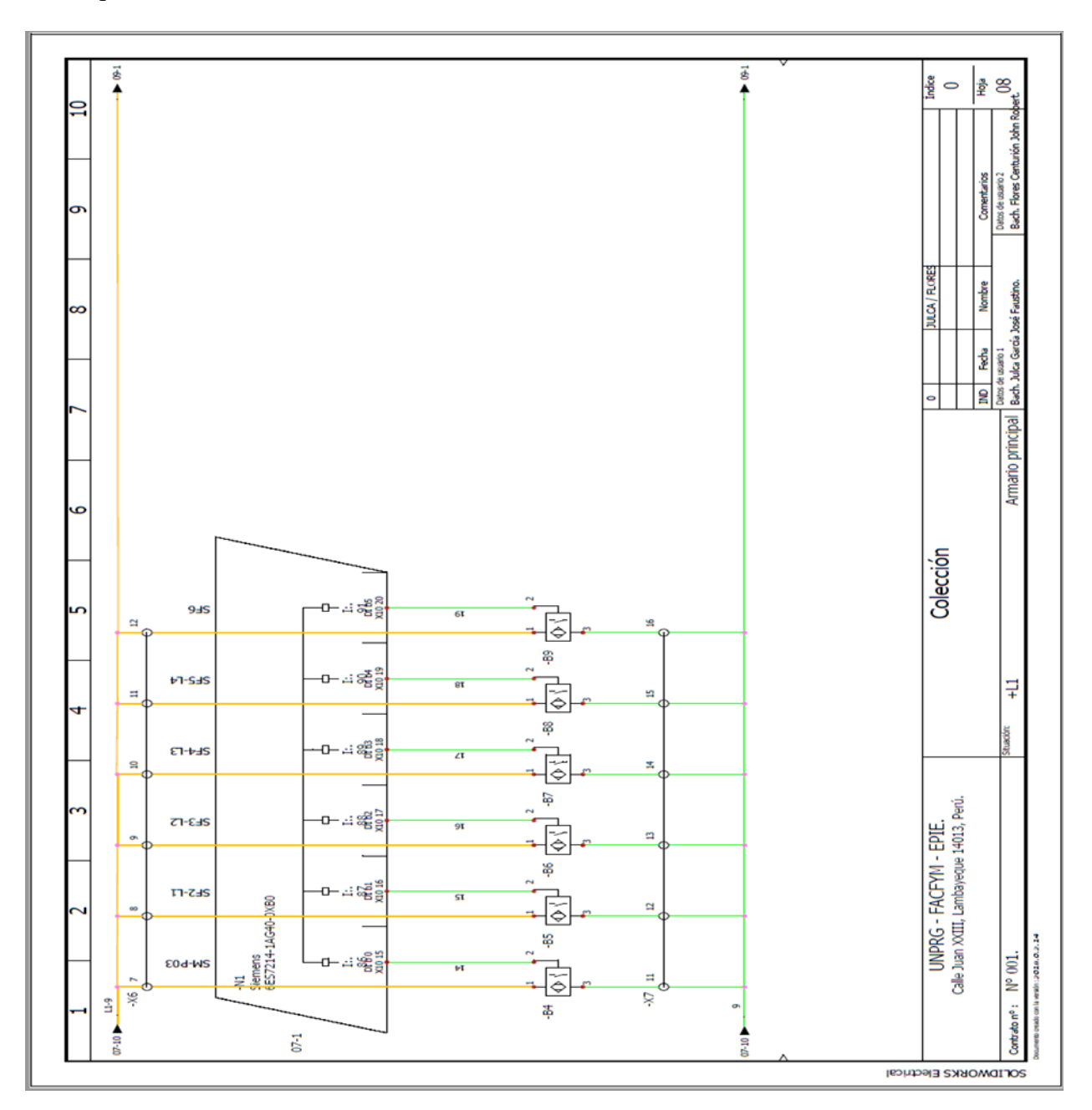

Se muestra el cableado de seis entradas al PLC N1.

# **Figura 57.**

Esquema eléctrico de control.

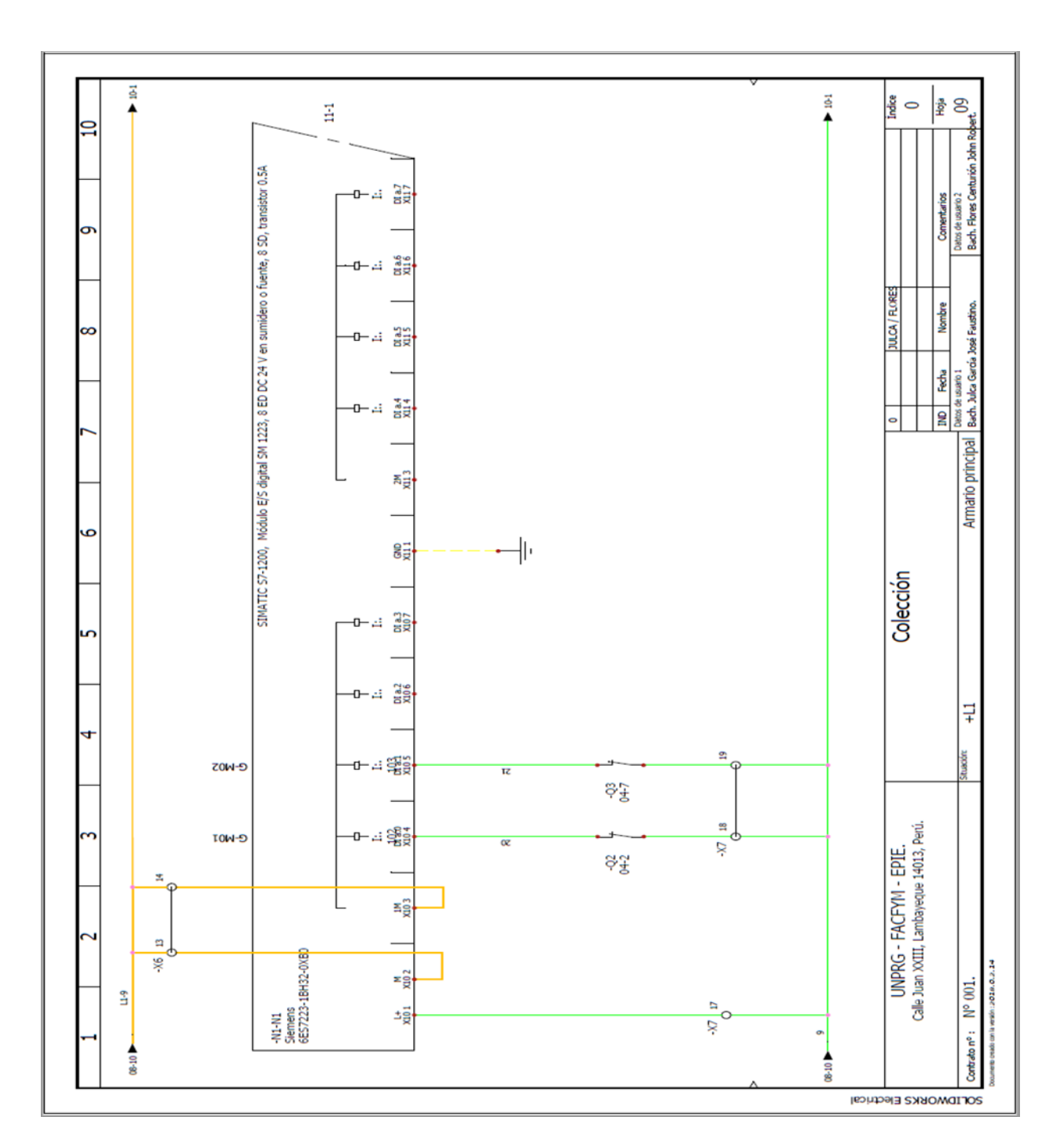

Se muestra el cableado del módulo de expansión de entradas N1-N1.

# **Figura 58.**

Esquema eléctrico de control.

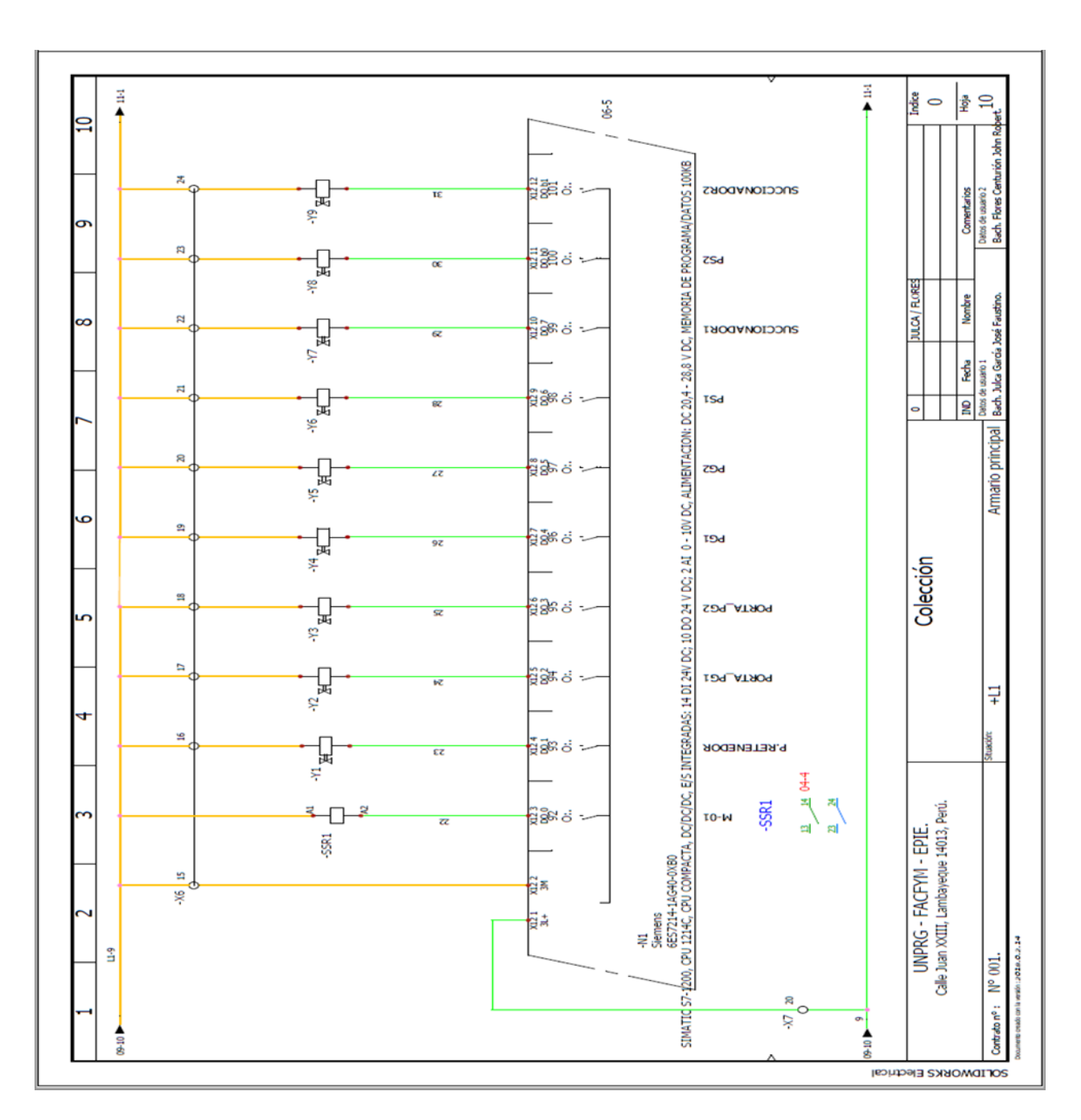

Se muestra el cableado de diez salidas del PLC N1.

# **Figura 59.**

Esquema eléctrico de control.

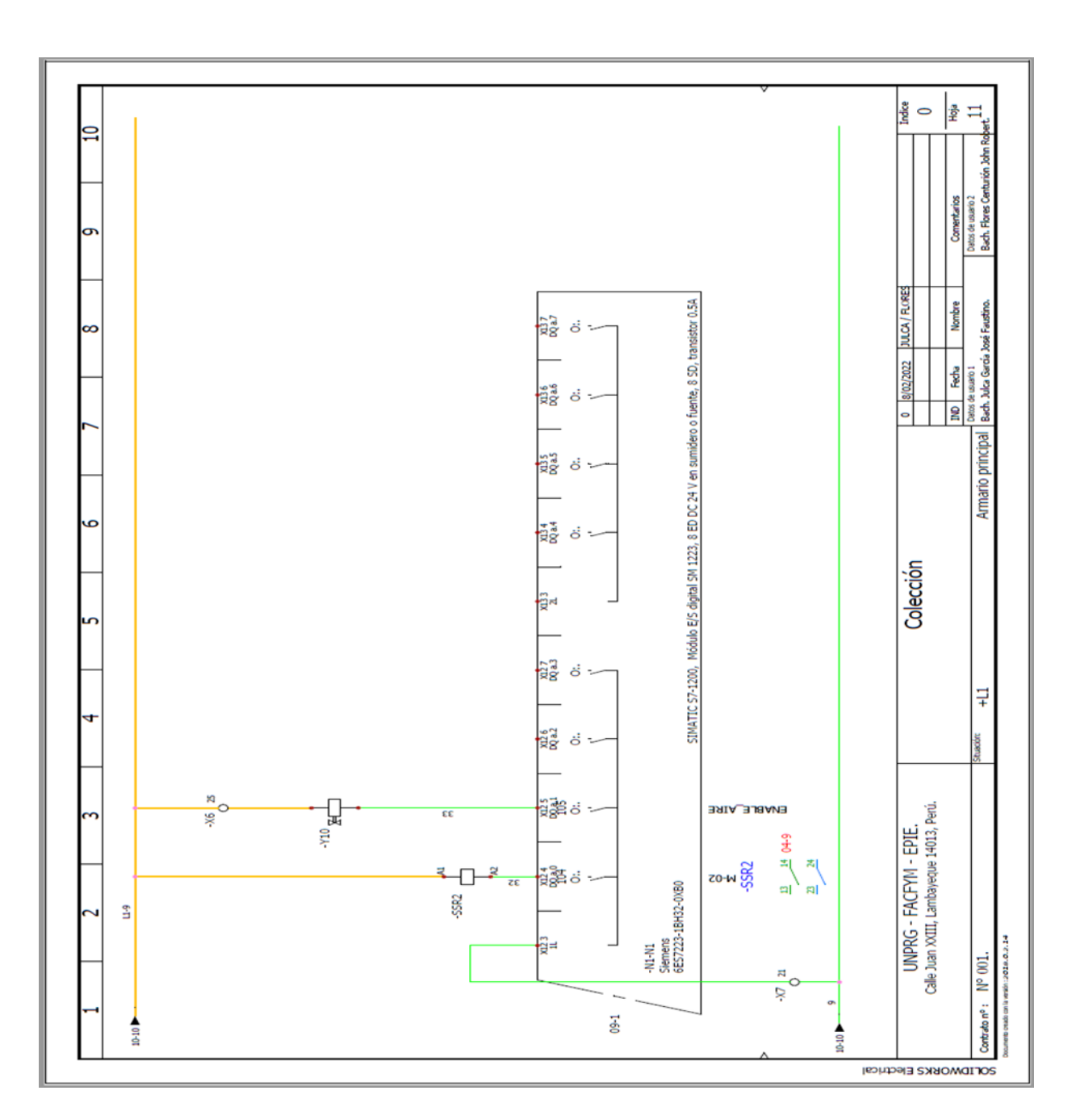

Se muestra el cableado del módulo de expansión de salidas N1-N1.

# **3.6.6. Diseño de armario principal.**

# **Figura 60.**

Diseño de armario principal.

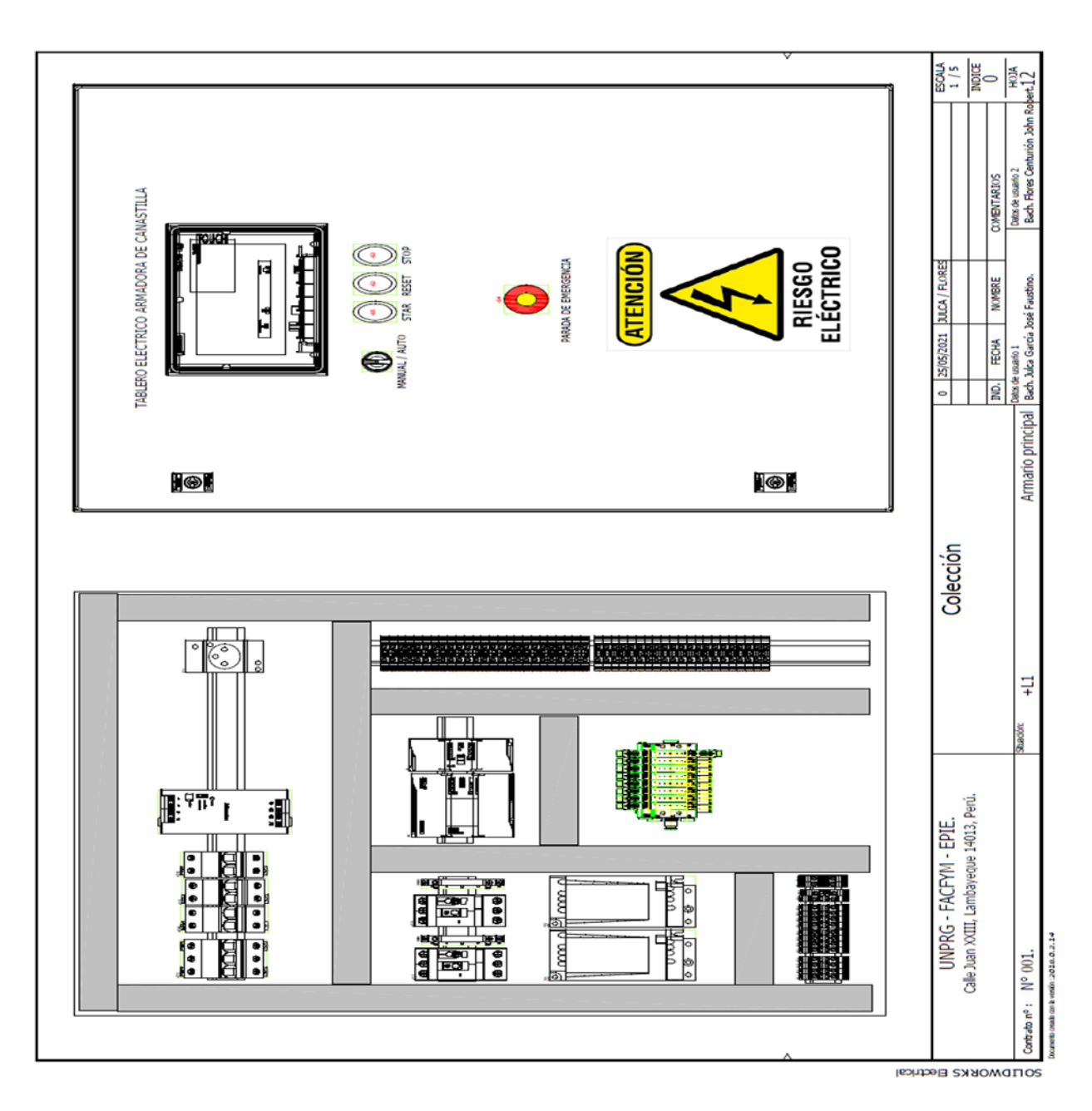

Se muestra el diseño del armario eléctrico con todos sus componentes en 2D.

### **3.6.7. Listado de materiales agrupados por fabricantes.**

## **Figura 61.**

Listado de materiales agrupados por fabricantes.

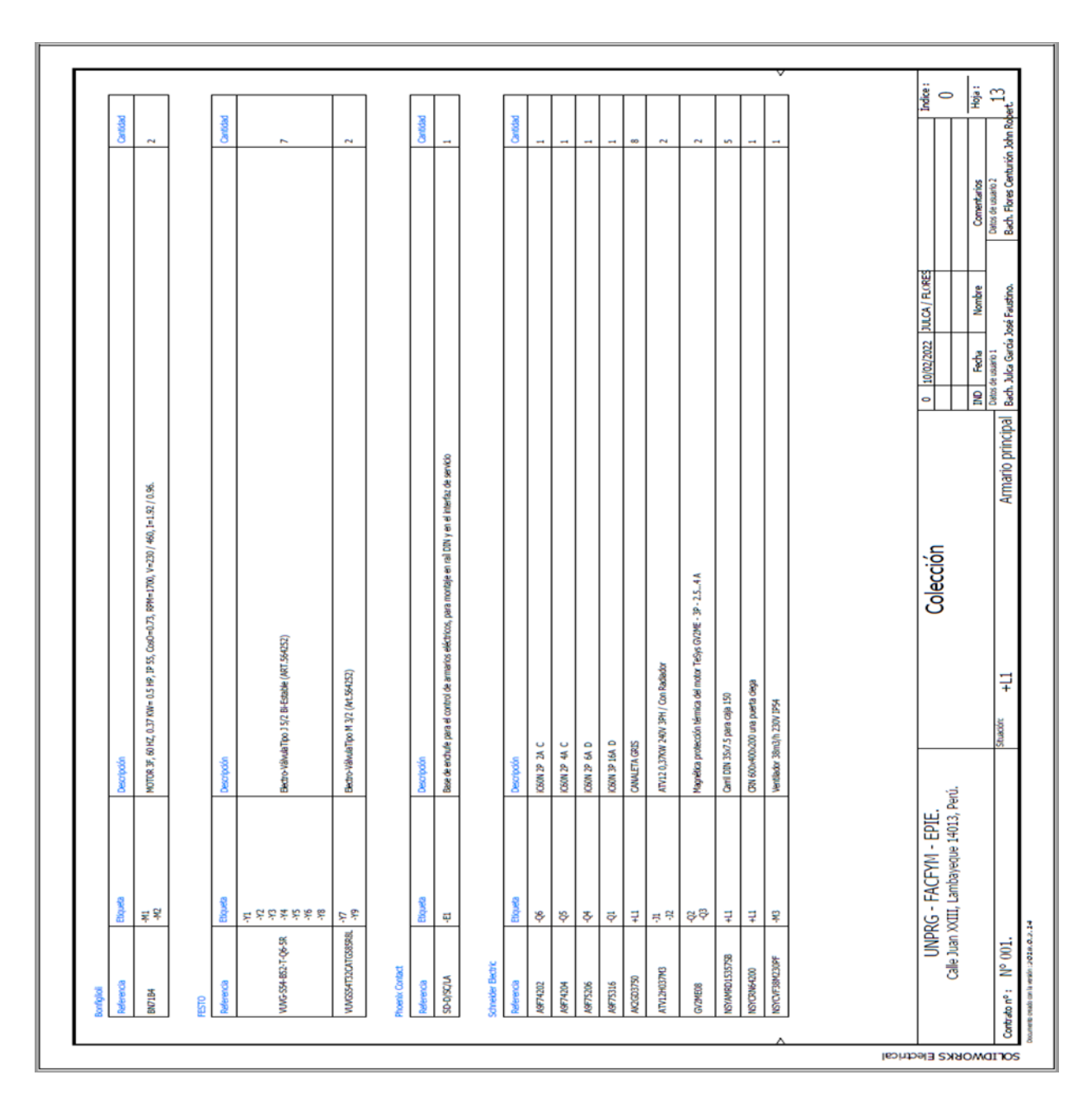

Se muestra la lista de materiales en cuadros agrupados por fabricantes donde detalla la referencia, la etiqueta utilizados en el plano, una descripción y la cantidad utilizada.

# **Figura 62.**

Listado de materiales agrupados por fabricantes.

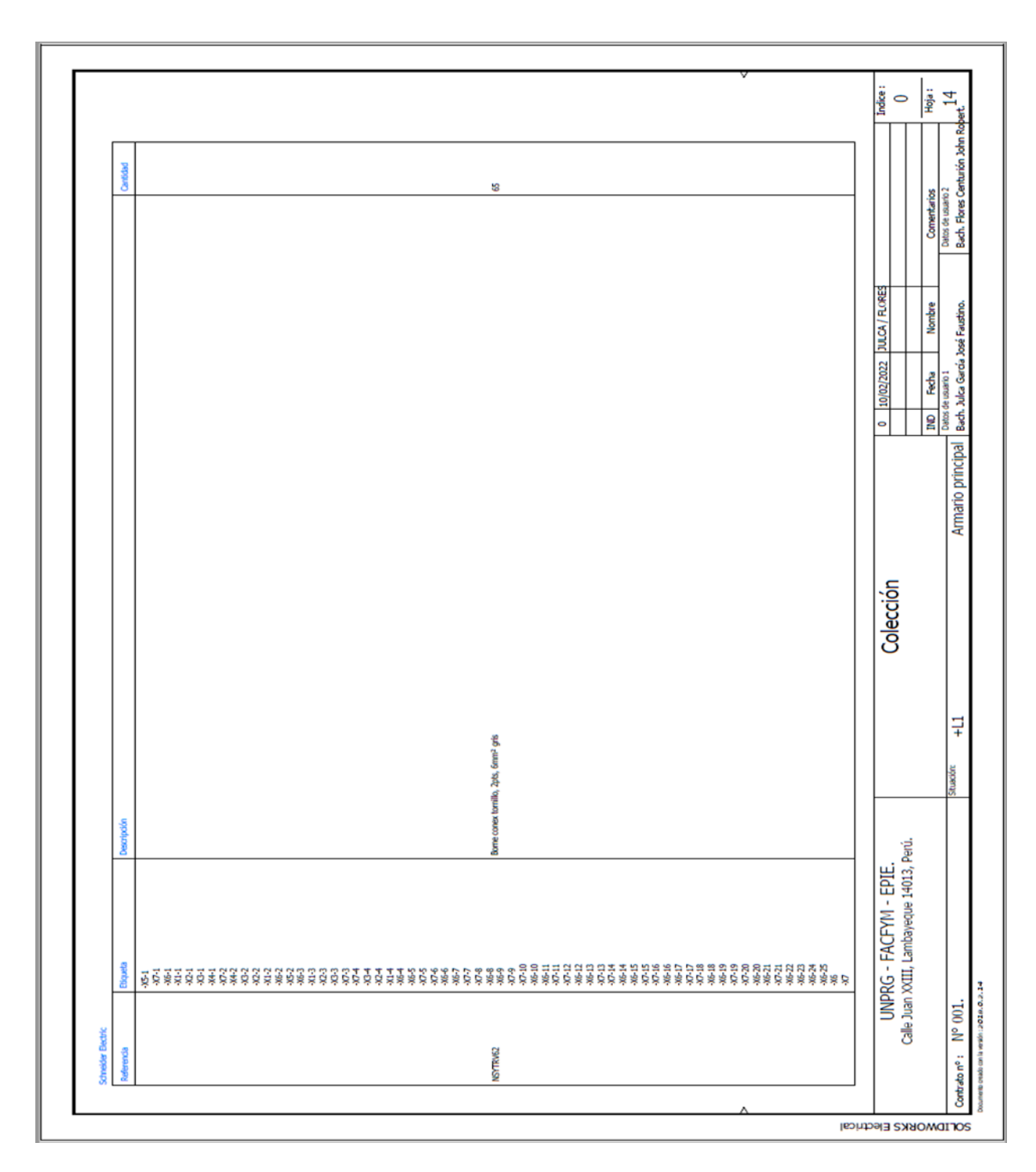

Se muestra la lista de materiales en cuadros agrupados por fabricantes donde detalla la referencia, la etiqueta utilizados en el plano, una descripción y la cantidad utilizada.

# **Figura 63.**

Listado de materiales agrupados por fabricantes.

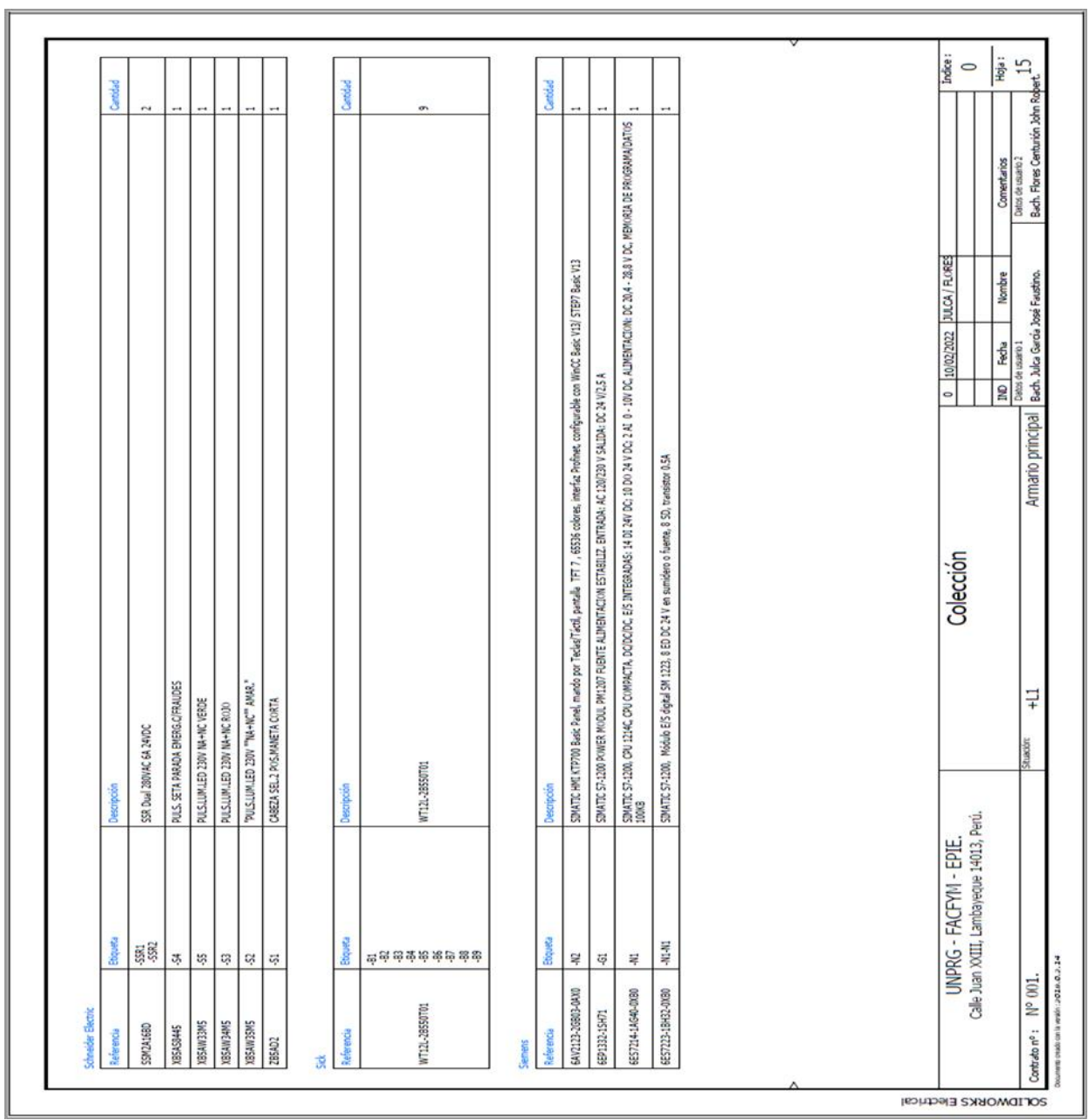

Se muestra la lista de materiales en cuadros agrupados por fabricantes donde detalla la referencia, la etiqueta utilizados en el plano, una descripción y la cantidad utilizada.

# **3.7. Diagrama de flujo del PLC.**

# **Figura 64.**

Diagrama de flujo del PLC.

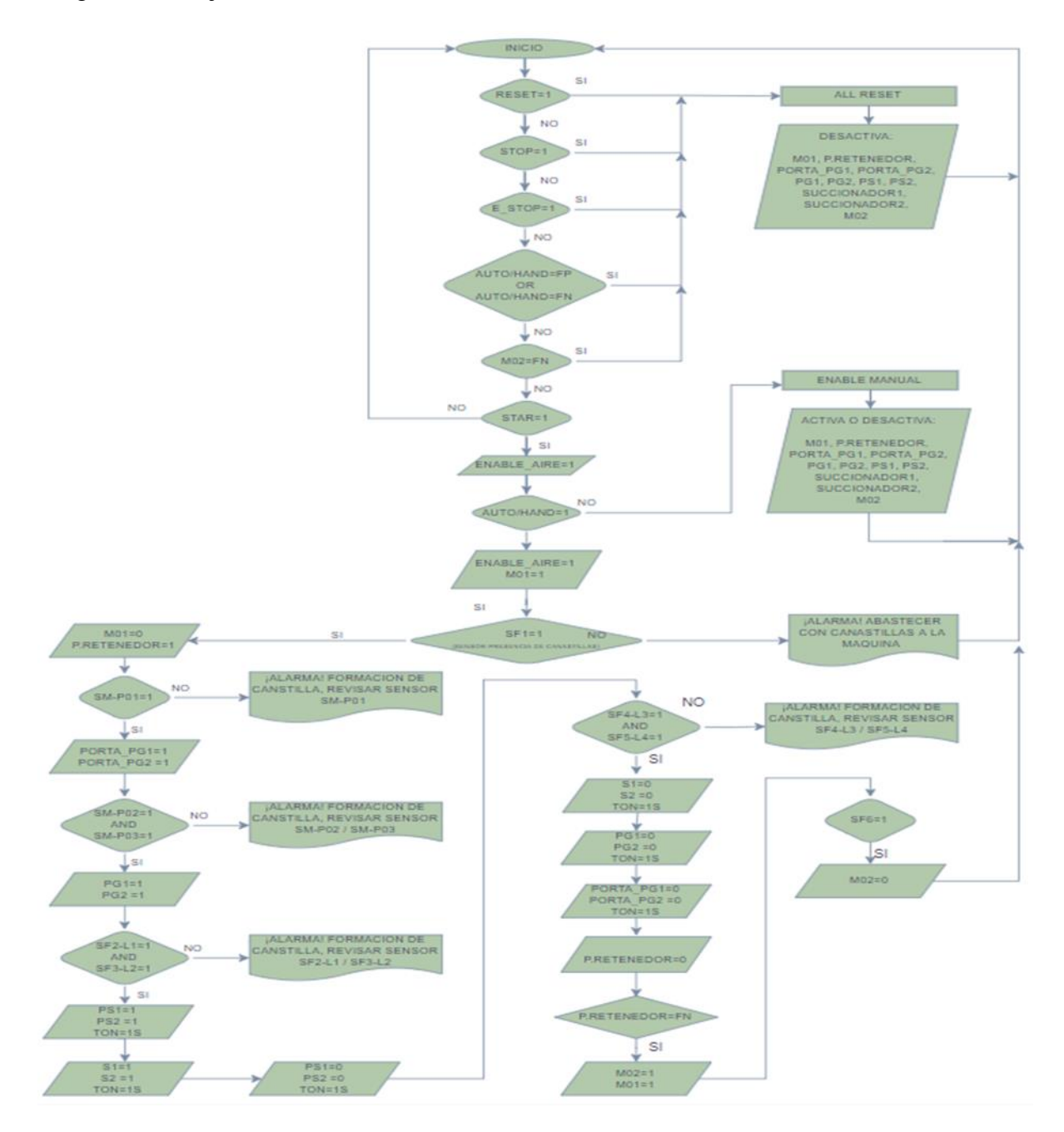

Se muestra el diagrama de flujo el cual servirá como base para programa en lenguaje ladder para programar el PLC Siemens en el software TIA PORTAL.

## **3.8. Arquitectura de red.**

## **Figura 65.**

Arquitectura de red entre PLC S7-1200 CPU 1214C y HMI KTP700 Basic PN

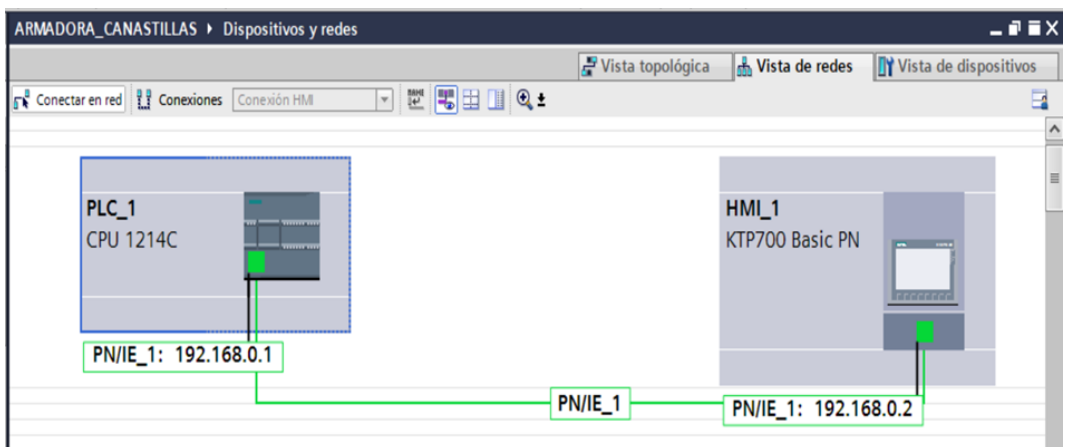

Muestra la arquitectura de red del proyecto donde se puede visualizar los dos componentes que la conforman, su conexión entre ellos (PLC y el HMI) mediante un cable UTP con conector RJ45 y de su dirección IP utilizada en el software TIA PORTAL de Siemens.

**3.9. Diseño de lógica de control.**

# **3.9.1. Variables del PLC.**

### **3.9.1.1. Variables de entrada al PLC.**

# **Figura 66.**

Variables de entrada al PLC.

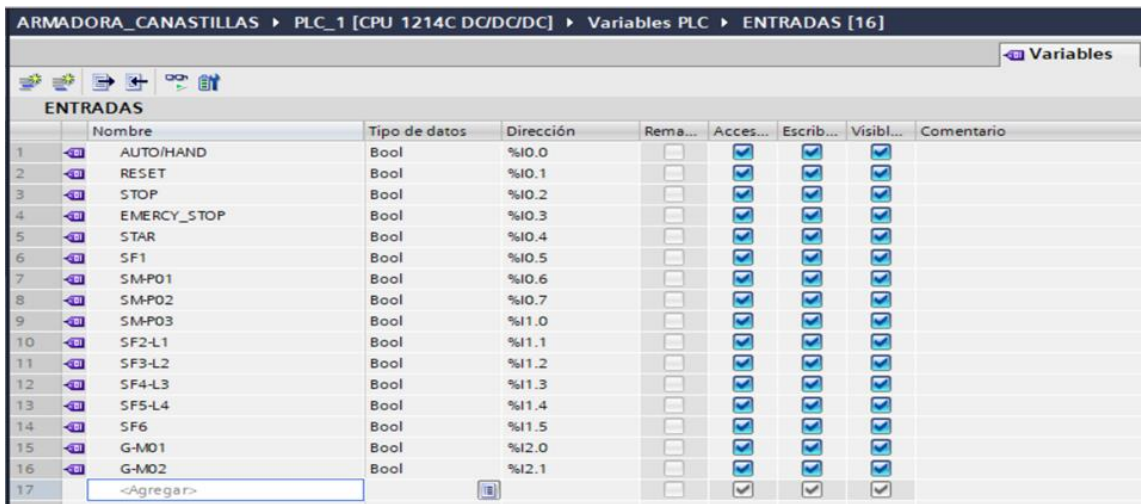

Se muestra la lista de variables de entrada donde se detalla el nombre de cada variable, el tipo de variable ( Bool) y la dirección utilizada en el programa de PLC con el software TIA PORTAL de Siemens.

### **3.9.1.2. Variables de salidas al PLC.**

#### **Figura 67.**

Variables de salidas al PLC.

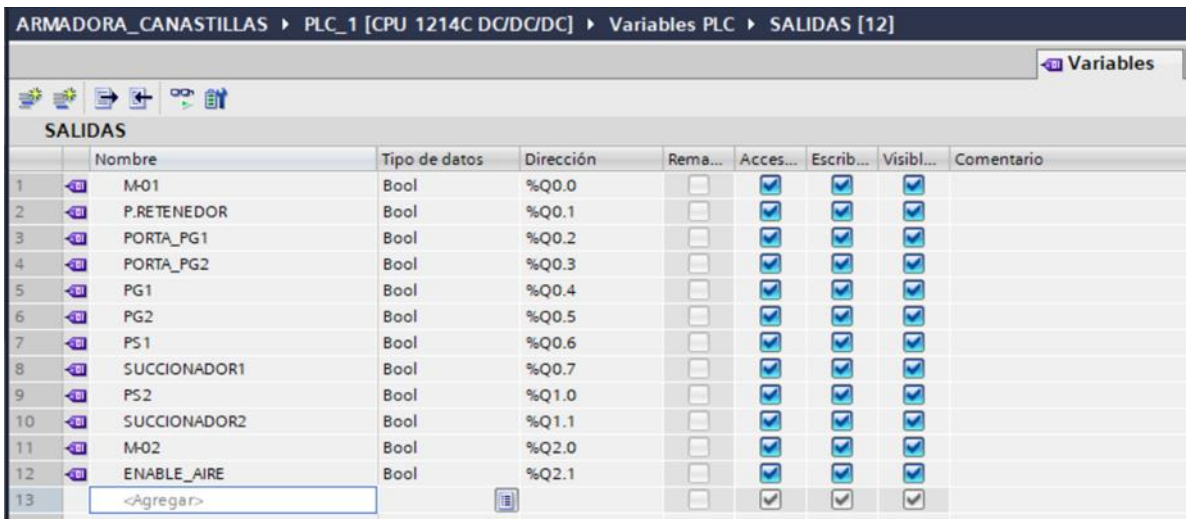

Se muestra la lista de variables de salida donde se detalla el nombre de cada variable, el tipo de variable ( Bool) y la dirección utilizada en el programa de PLC con el software TIA PORTAL de Siemens.

#### **3.9.1.3. Variables de memorias del PLC.**

#### **Figura 68.**

Variables de memorias al PLC.

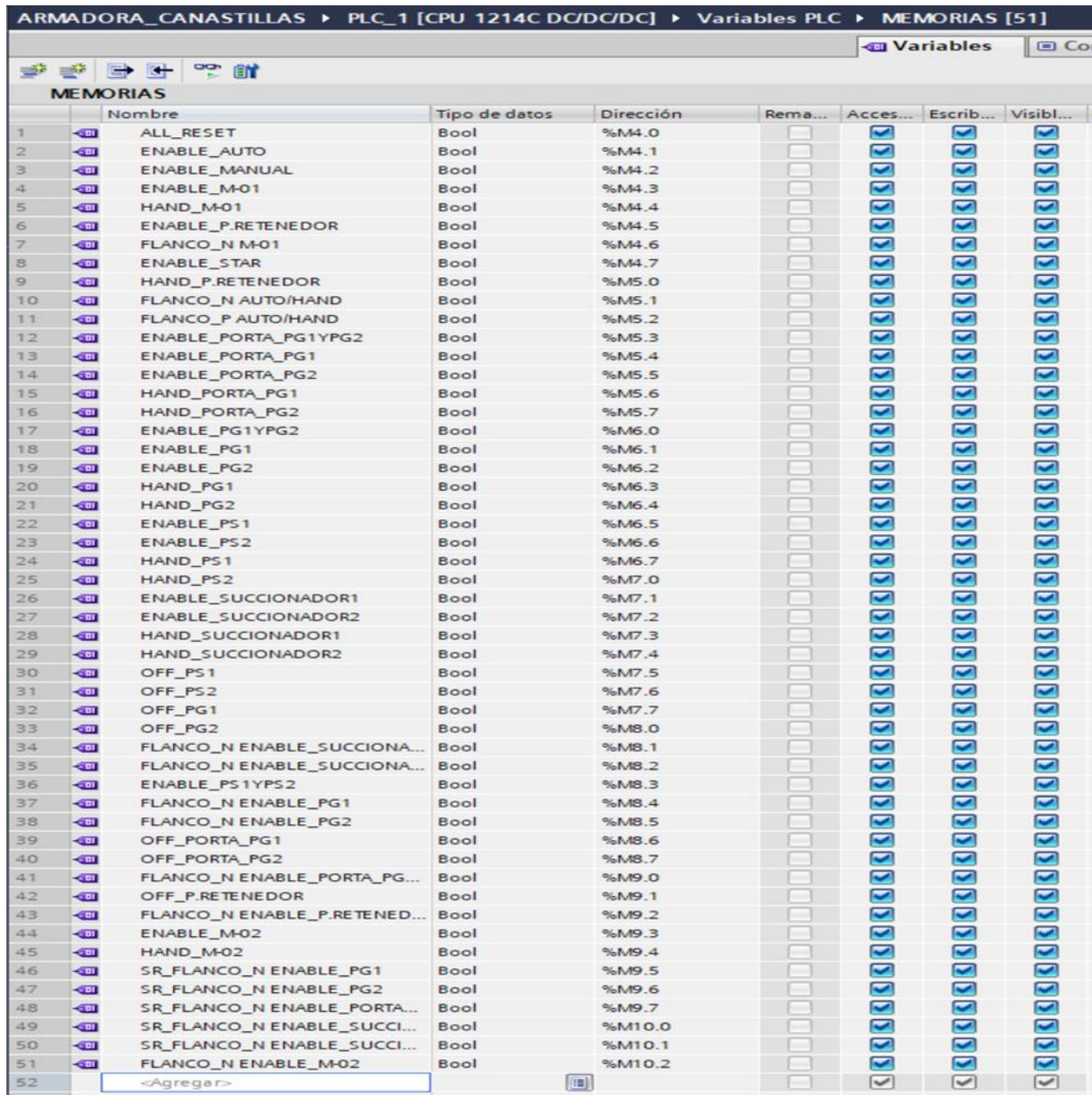

Se muestra la lista de memorias donde se detalla el nombre de cada memoria, el tipo de memoria ( Bool) y la dirección utilizada en el programa de PLC con el software TIA PORTAL de Siemens.

# **3.10. Programa del PLC.**

# **Figura 69.**

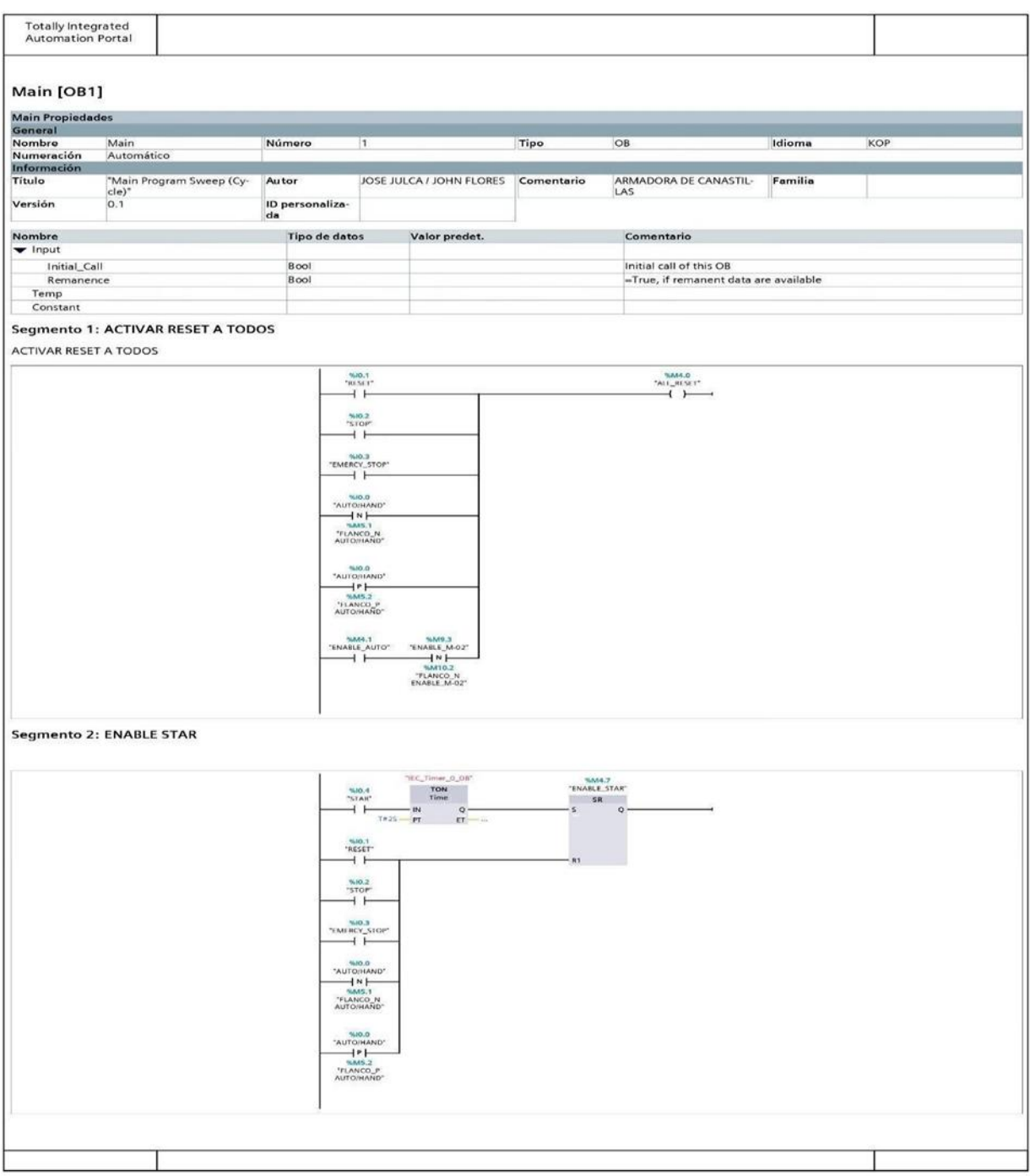

# **Figura 70.**

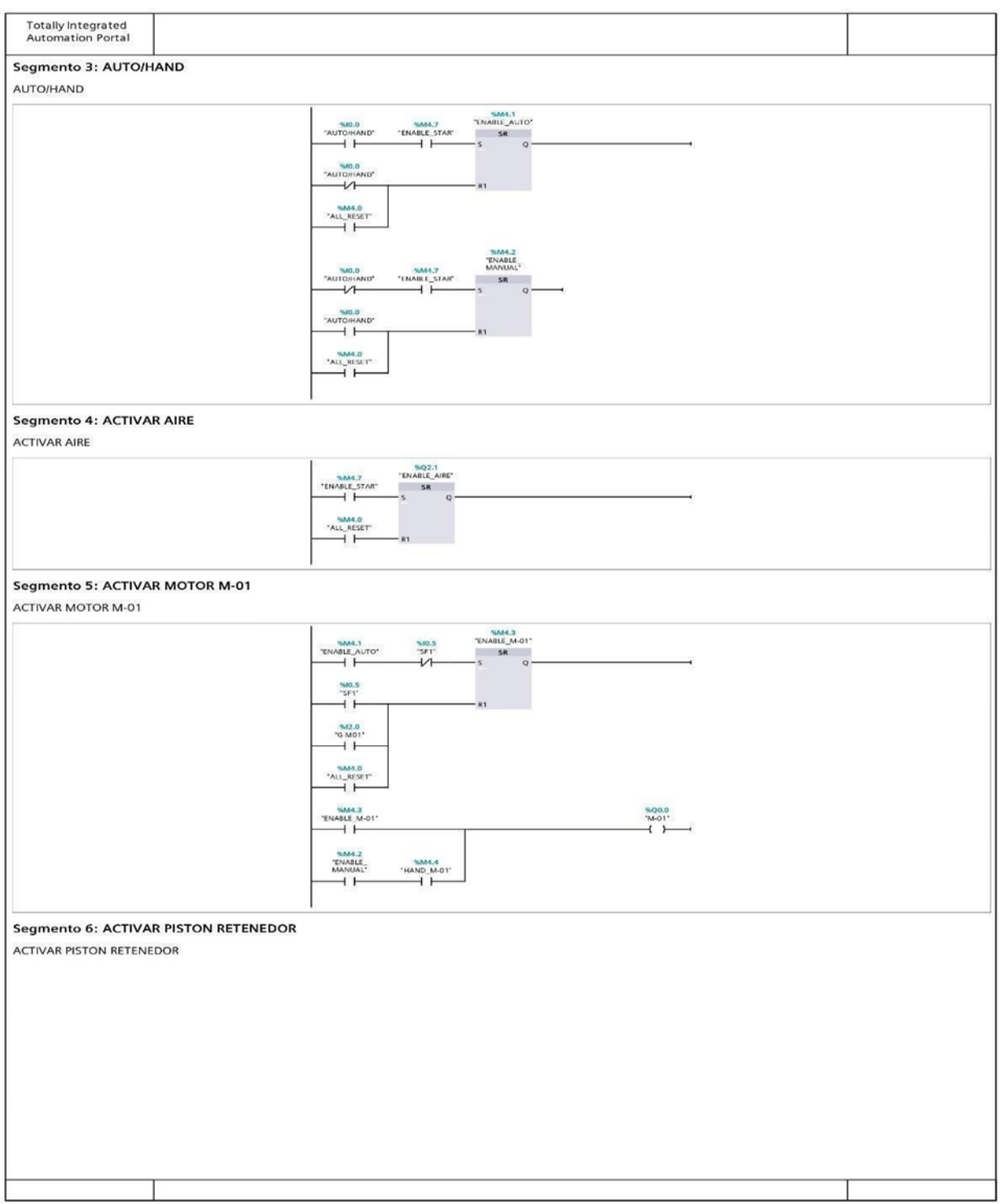

# **Figura 71.**

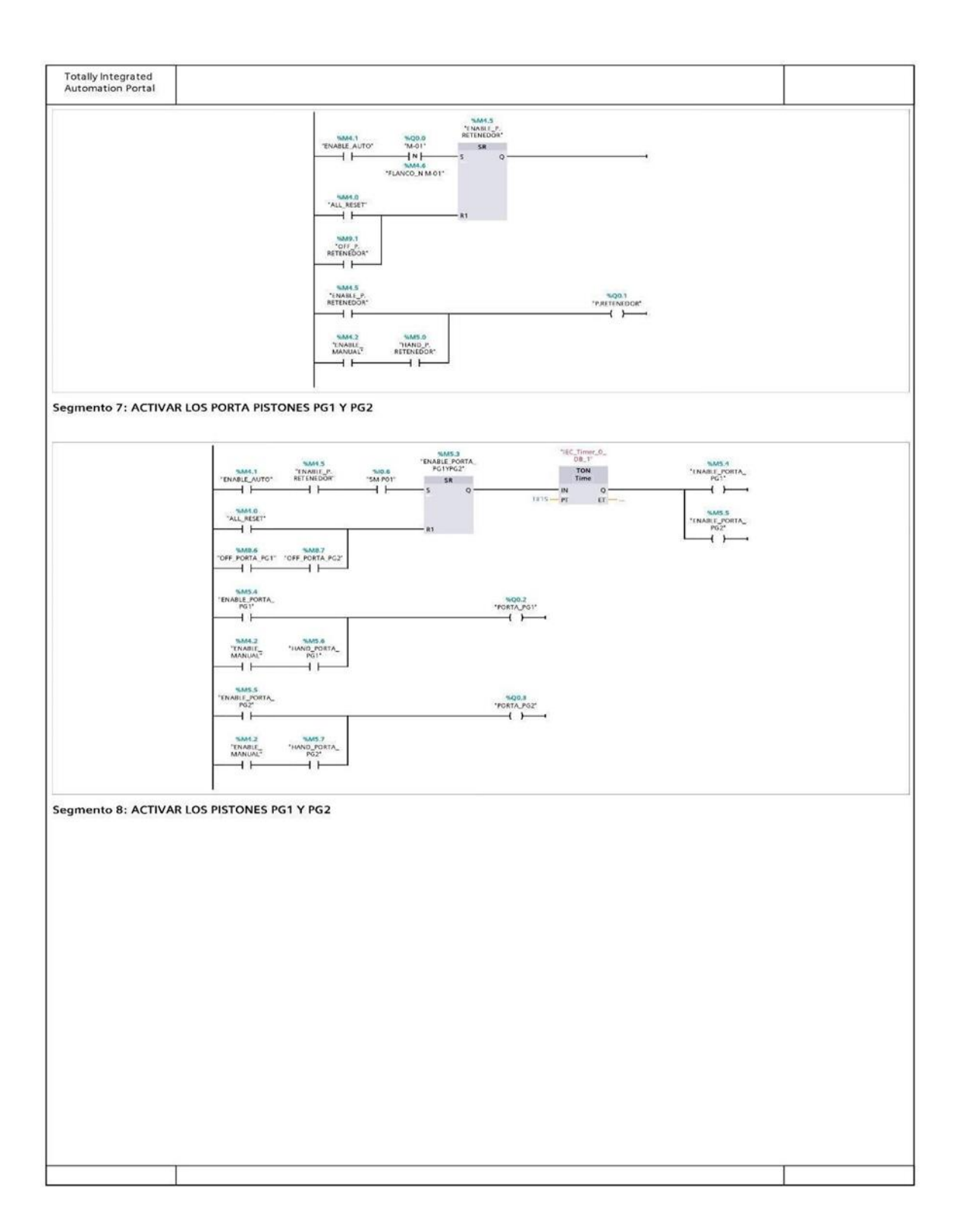

# **Figura 72.**

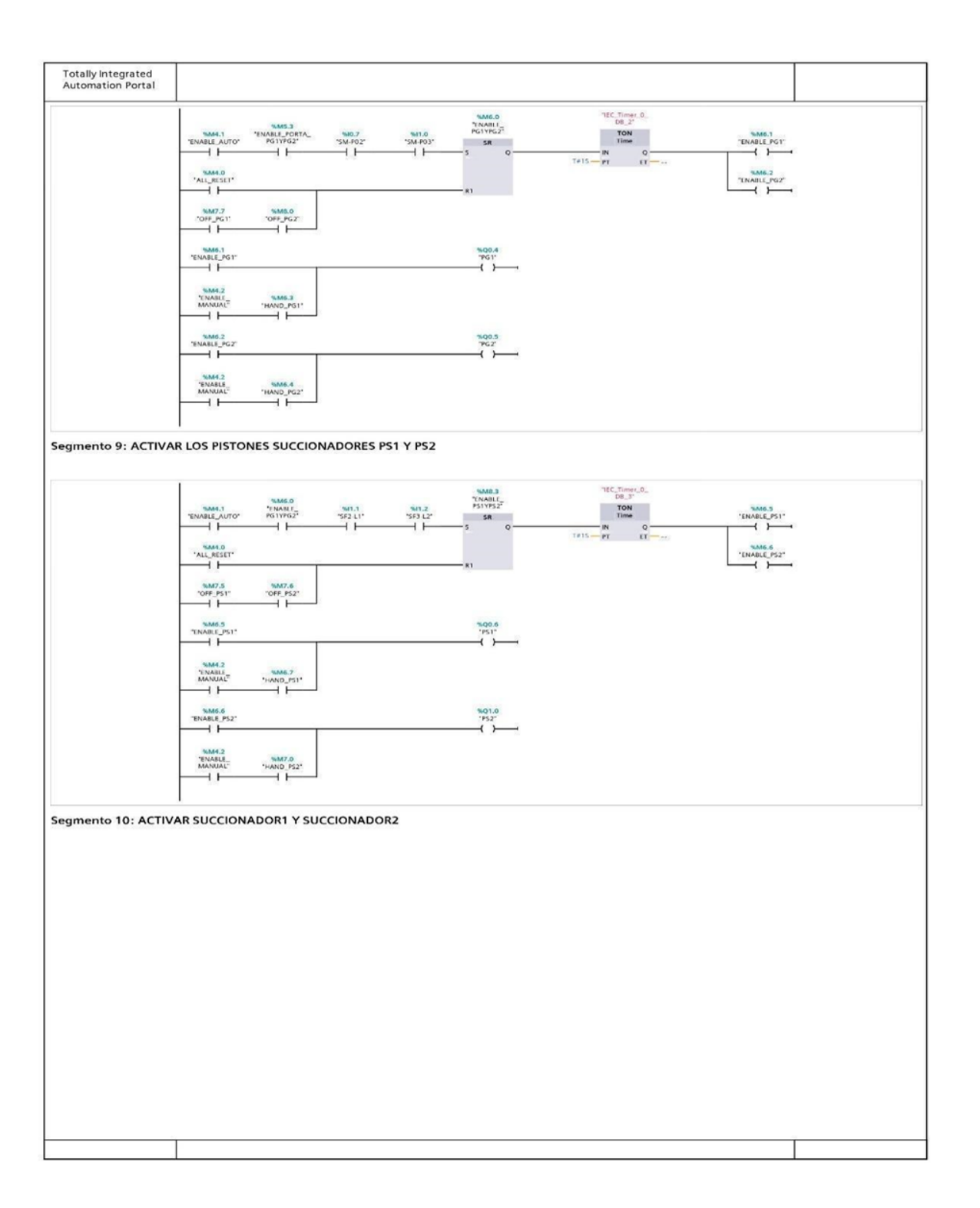

# **Figura 73.**

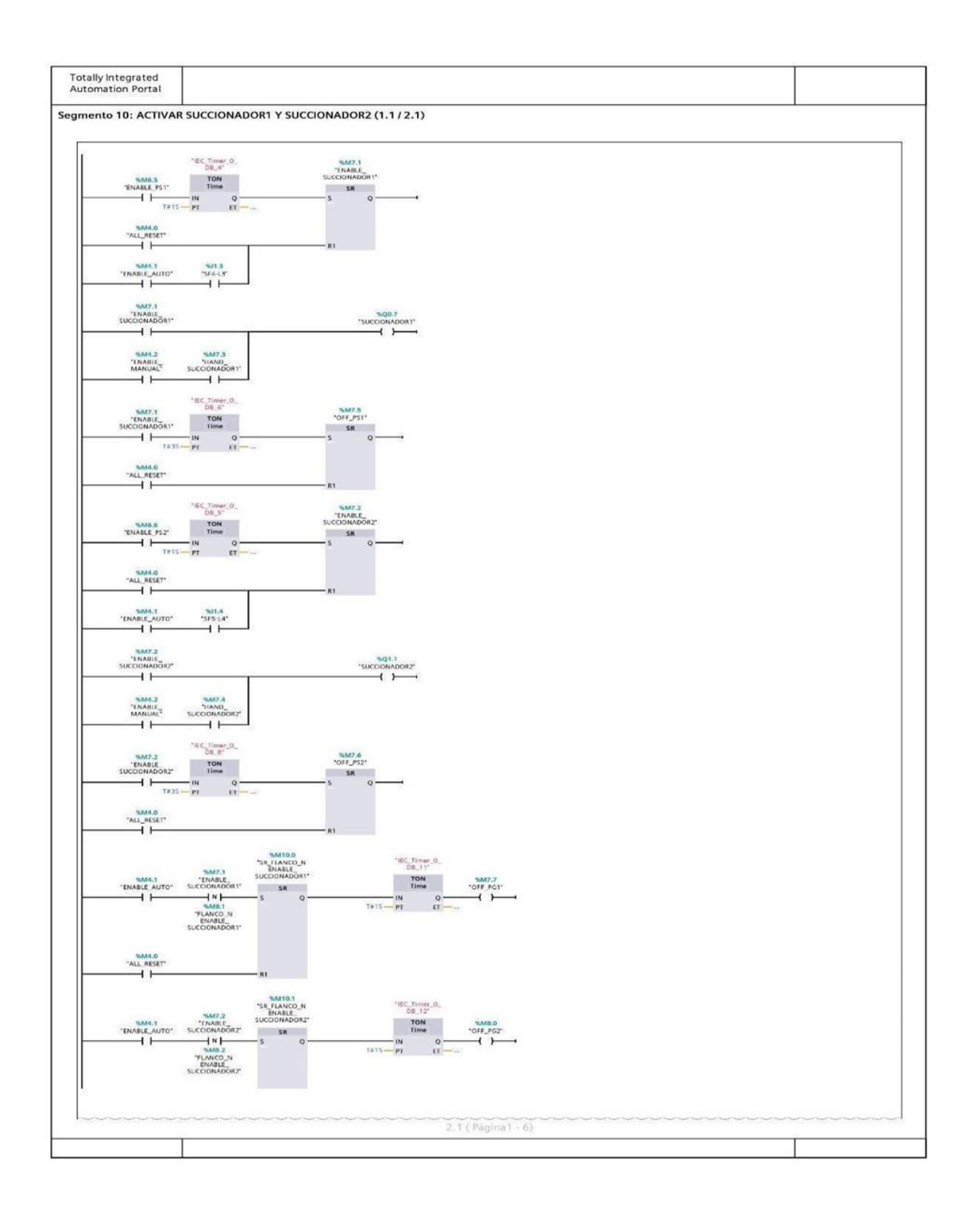

# **Figura 74.**

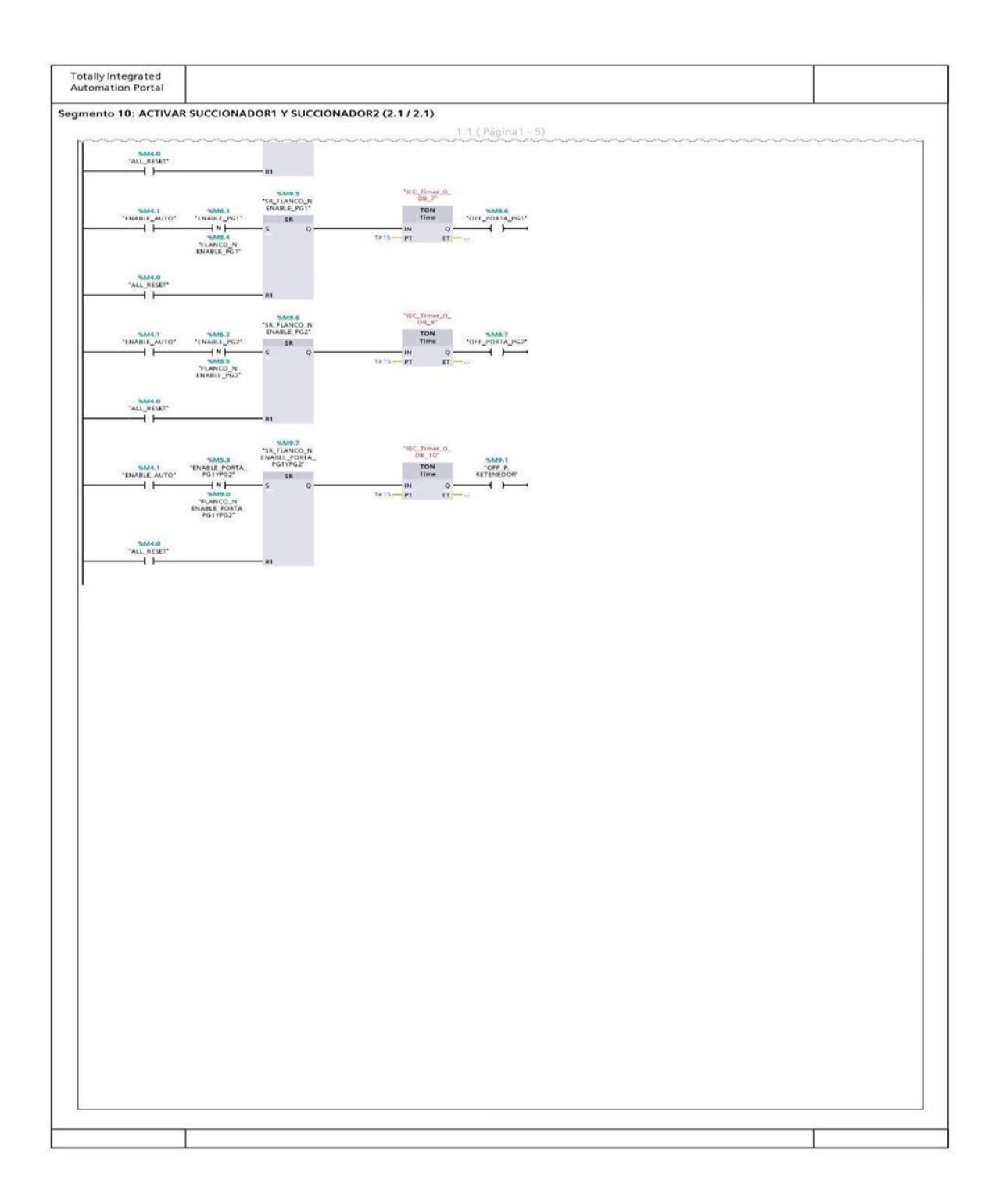

# **Figura 75.**

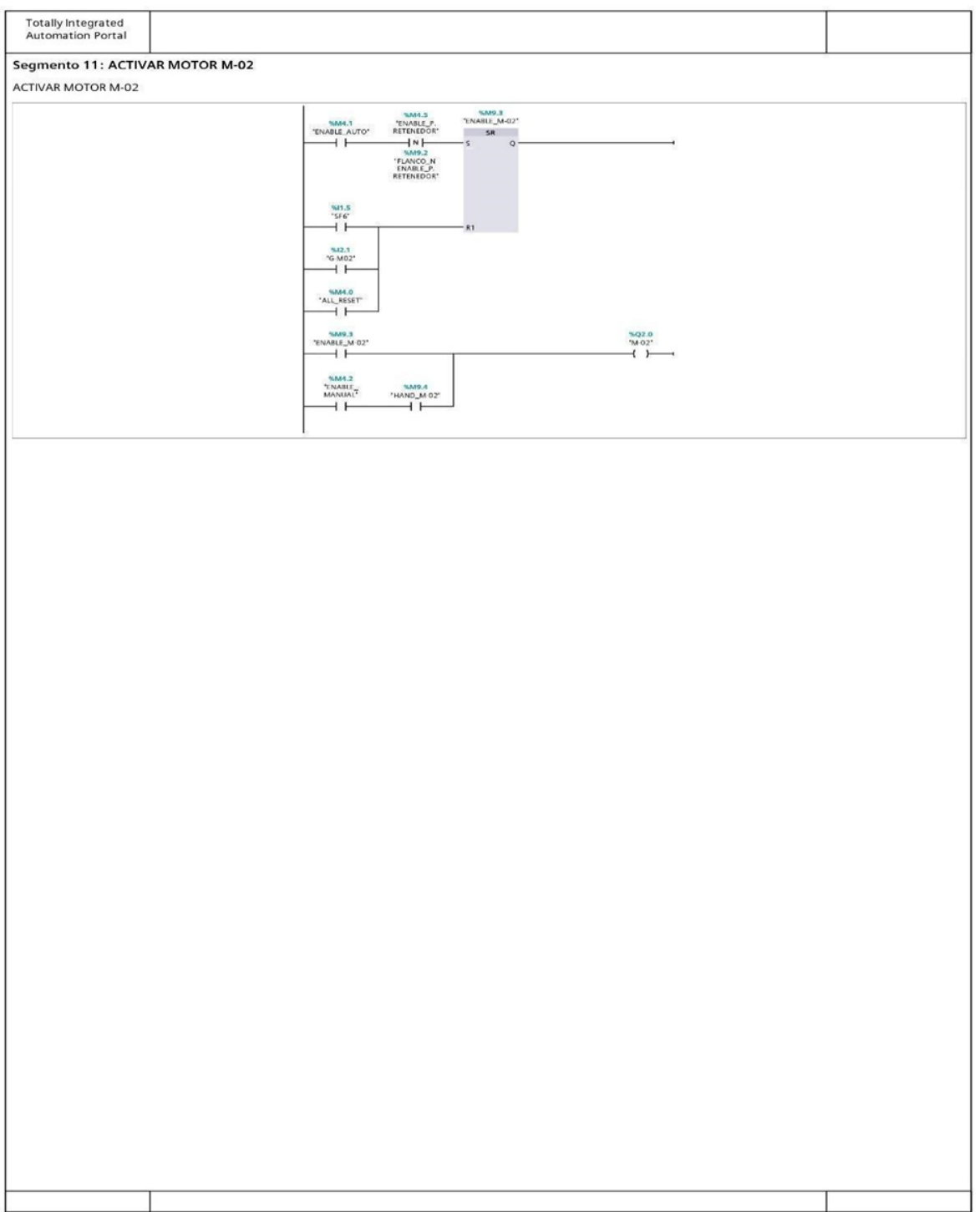

## **3.11. Diseño y configuración del HMI.**

#### **3.11.1. Conexión entre HMI-PLC**

## **Figura 76.**

Conexión HMI-PLC

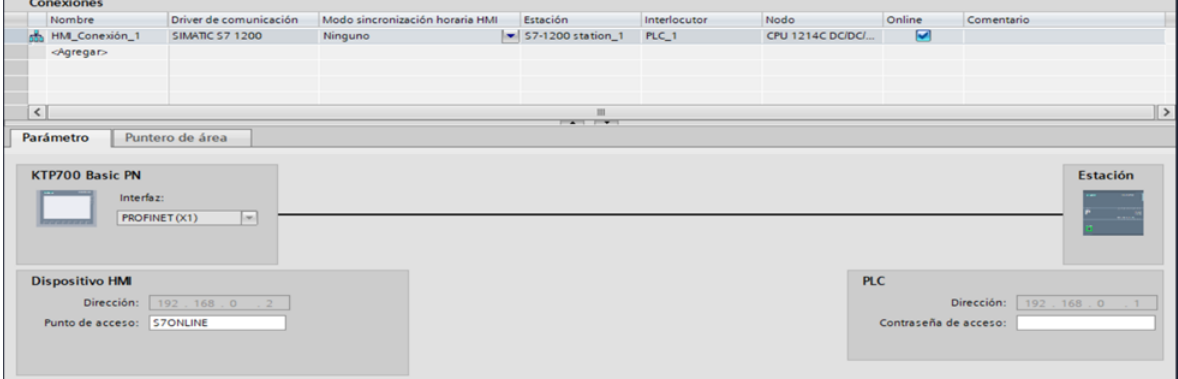

Muestra la conexión entre el PLC y el HMI mediante un cable UTP con conector RJ45 y de su dirección IP utilizada en el software TIA PORTAL. Además del protocolo de comunicación PROFINET ( Process Field Network) utilizado por autómatas programables de Siemens.

#### **3.11.2. Variables del HMI.**

Realizado el enlace del HMI con el PLC, procedemos a configurar y transferir las variables

del PLC al HMI.

**Figura 77.**

Variables HMI

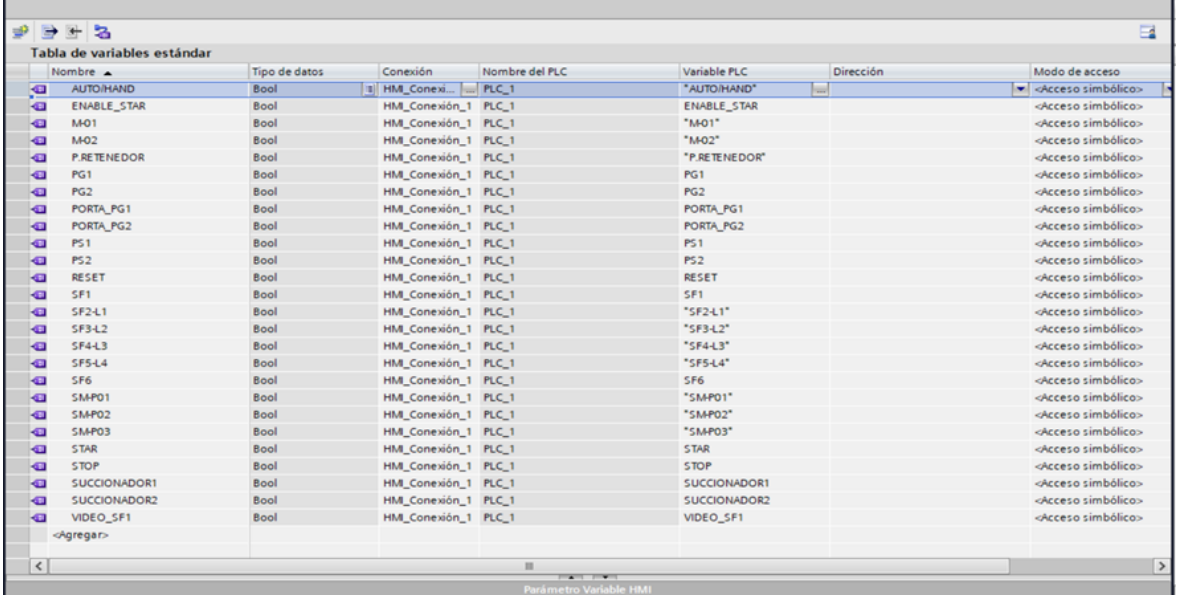

Se muestra la lista de variables de HMI donde se detalla el nombre de cada variable, el tipo de variable (Bool) y con qué variable se relaciona en el PLC.

#### **3.11.3. Diseño del HMI.**

En la pantalla principal que la hemos llamado pantalla HOME observamos la carátula de presentación y también la opción de ir hacia la segunda pantalla CONTROL de la figura 77 donde podemos hacer el interfaz hombre con la maquina armadora de canastillas.

**Figura 78.** Pantalla principal HOME del HMI

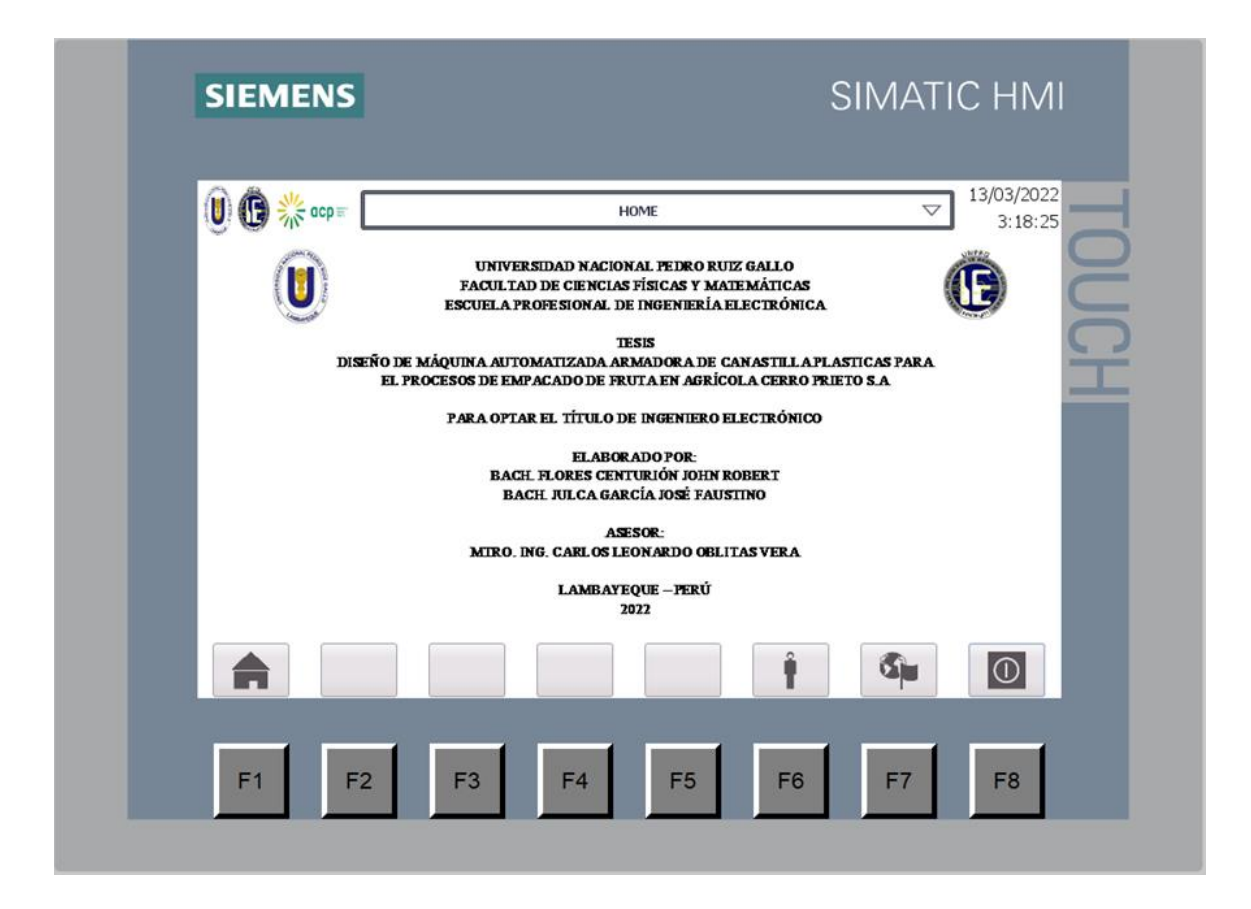

Como se puede observar en la figura 78 en la pantalla CONTROL es el panel del operador propiamente dicho dónde se puede observar el estado de la máquina y a su vez controlar el arranque y parad de la misma.

## **Figura 79.**

Pantalla CONTROL del HMI

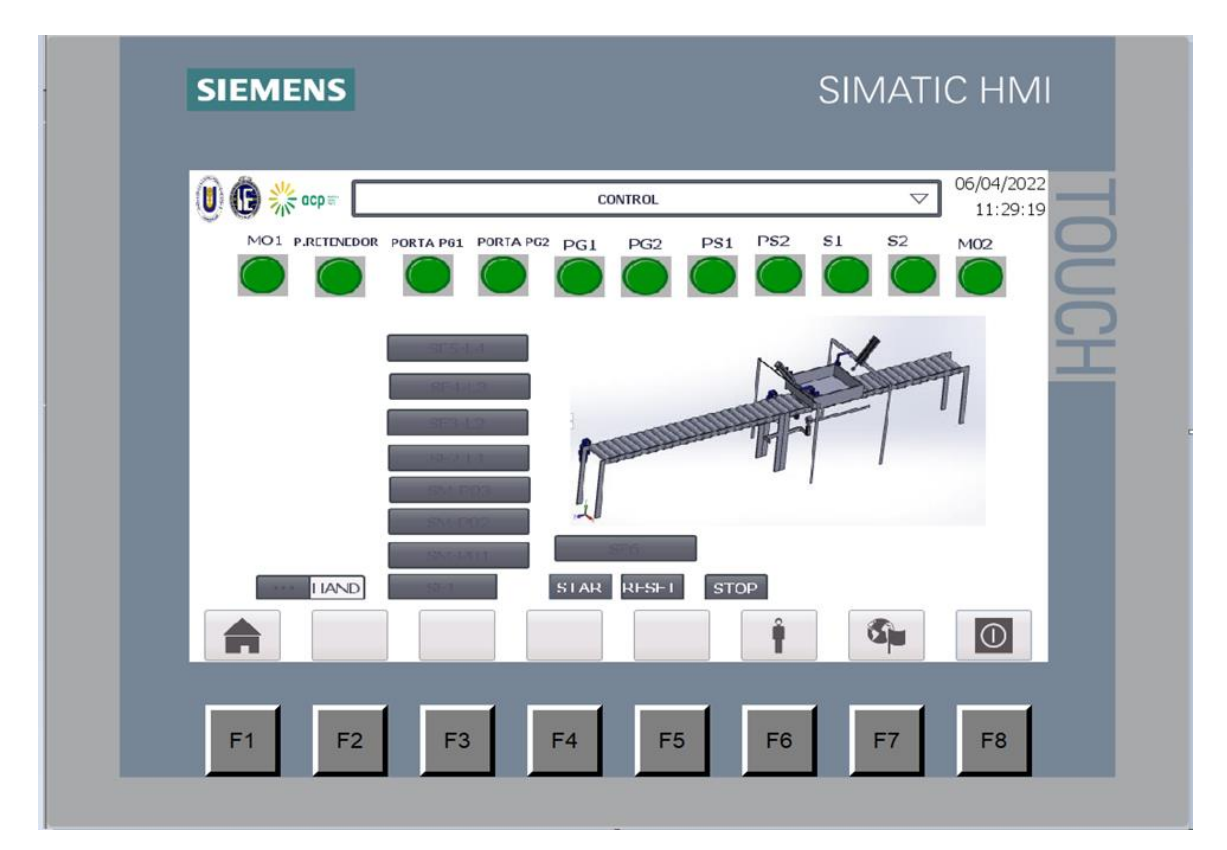

### **3.12. Configuración del variador de velocidad.**

Para la configuración del variador de velocidad ATV12H037M3 se ha utilizado el manual de Guía de inicio rápido – ATV12 proporcionado por el mismo fabricante.

- Procedemos a realizar la conexión de alimentación, el cableado del circuito de control y la selección de la configuración del control. Tal como se ha descrito en el plano eléctrico del diseño del proyecto.
- Luego procedemos al encendido del variador sin puesta en funcionamiento, comprobamos que las entradas lógicas utilizadas no están activas (Consultar Li1, Li2, Lix).
- Cuando se encienda por primera vez, observaremos en la pantalla del variador bFr. Para los posteriores arranques observaremos rdY.

• Luego procedemos ajustar los parámetros del variador de acuerdo a la placa de datos del motor. Los parámetros ajustados se muestran en la tabla 26.

## **Tabla 26.**

Parámetros del variador.

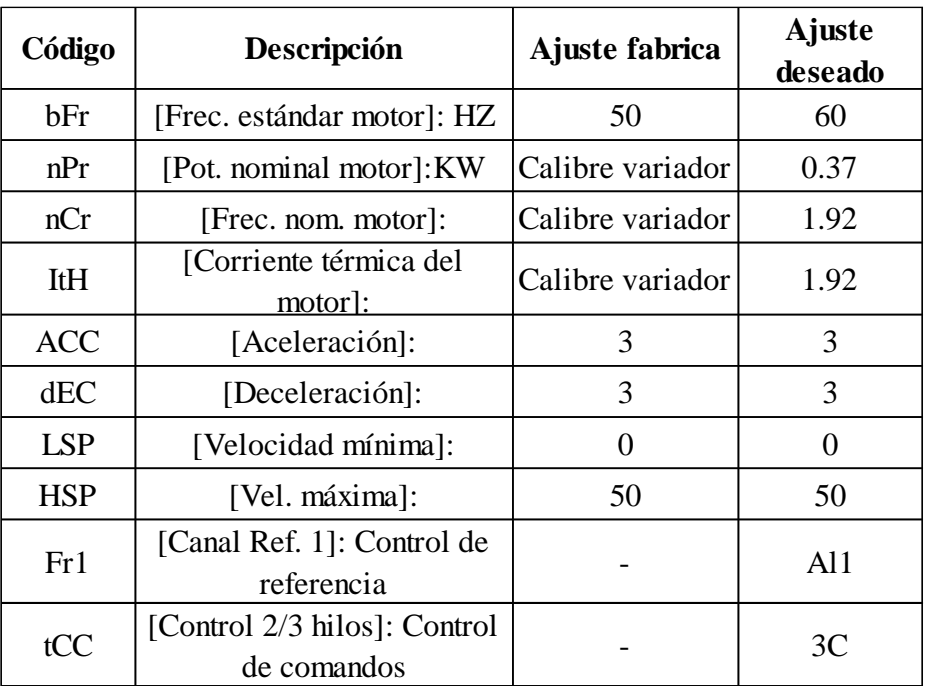

Nota: Elaboración propia.

### **3.13. Diseño neumático.**

Para el plano del diseño neumático se ha considerado utilizar los siguientes componentes:

### **Tabla 27.**

Componentes neumáticos.

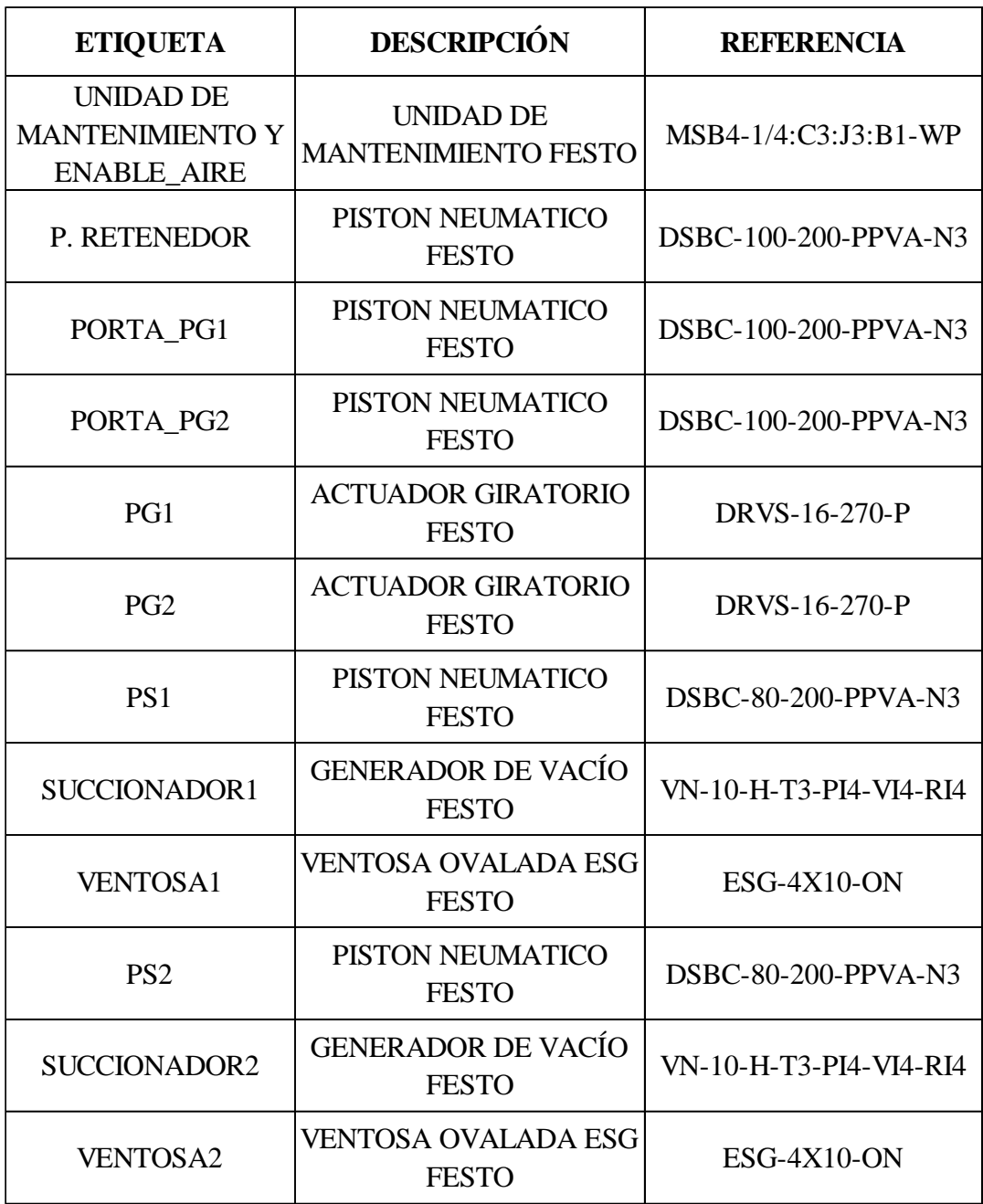

Nota: Elaboración propia.
#### **Figura 80.**

Plano del diseño neumático.

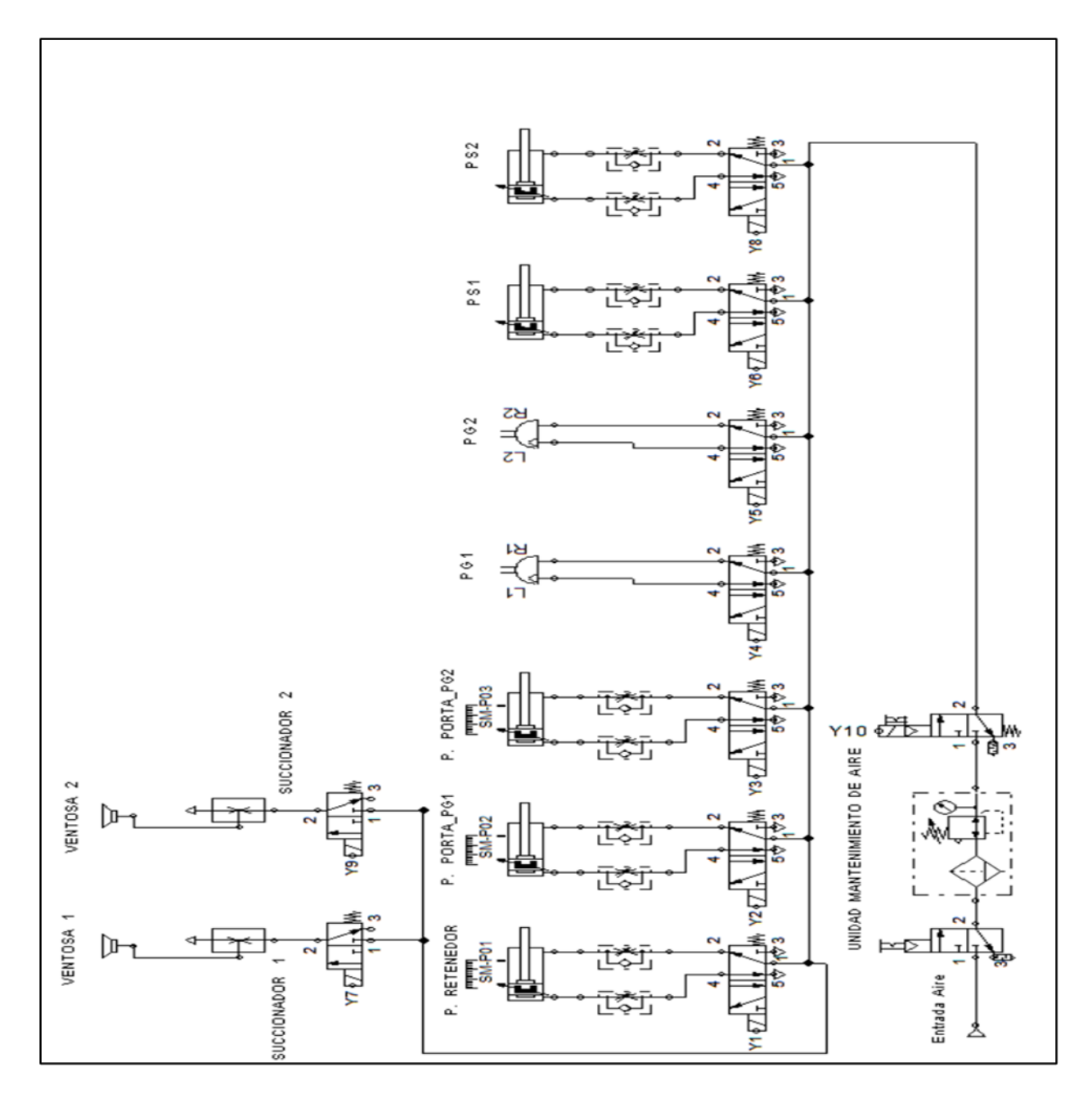

Se muestra el diagrama de todos los componentes neumáticos ( Ver tabla 27) empezando por la unidad de mantenimiento la cual su entrada está conectada a un suministro aire, luego pasa por la electroválvula Y10 que según la señal del PLC permite el paso de aire al resto de componentes del diseño del proyecto.

#### **3.13.1. Unidad de mantenimiento de aire.**

Los componentes de la unidad de mantenimiento del diseño son el filtro, el regulador y el lubricador, los cuales se conectan por medio de bloques de unión y anclaje o escuadras de fijación, entre otros accesorios como una válvula de arranque progresivo de apertura forzada eléctrica (Enable\_aire) que nos servirá para activar y desactivar la alimentación de aire a la máquina armadora de canastillas.

#### **Figura 81.**

Unidad de mantenimiento combinadas FESTO MSB4-1/4:C3:J3:B1-WP

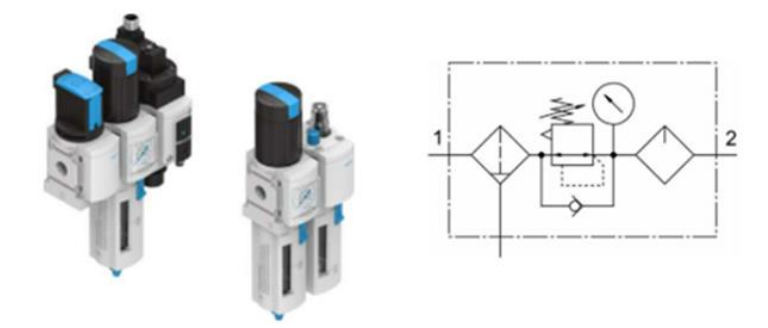

Nota: Tomada de (Festo, 2022)

#### **3.13.2. Pistón neumático.**

Para el diseño de la máquina se han utilizado pistones neumáticos doble efecto para diversas etapas del armado entre ellas retener la canastilla en la posición de armado, acercar los actuadores giratorios neumáticos y los pistones succionadores a los laterales para desplegar los lados de la canastilla.

#### **Figura 82.**

Cilindro normalizado DSBC-100-200-PPVA-N3.

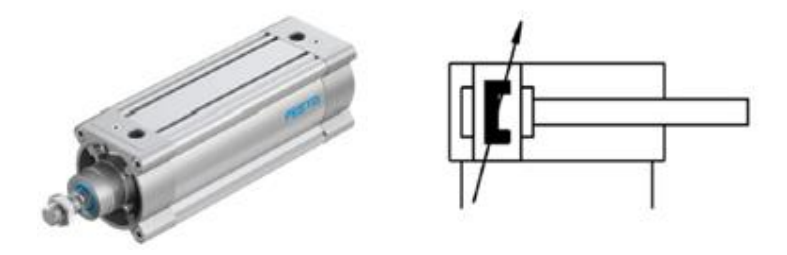

Nota: Tomada de (Festo, 2022)

#### **3.13.3. Actuador giratorio neumático.**

Para el diseño de la máquina se han utilizado actuadores giratorios neumáticos para desplegar los lados laterales de la canastilla.

#### **Figura 83.**

Actuador giratorio DRVS-16-270-P.

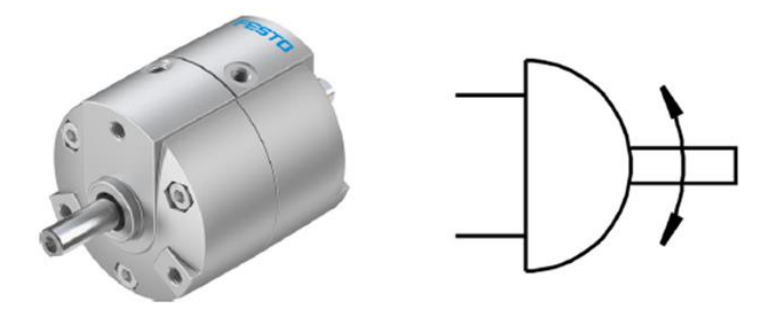

Nota: Tomada de (Festo, 2022)

#### **3.13.4. Generador de vacío.**

Cuando nos referimos a generadores de vacío de Festo nos referimos a generadores de una sola fase, los cuales funcionan siguiendo el principio de Venturi. Para el diseño de la máquina se han considerado estos generadores de vacío para desplegar los otros dos lados laterales de la canastilla.

#### **Figura 84.**

Generador de vacío VN-10-H-T3-PI4-VI4-RI4.

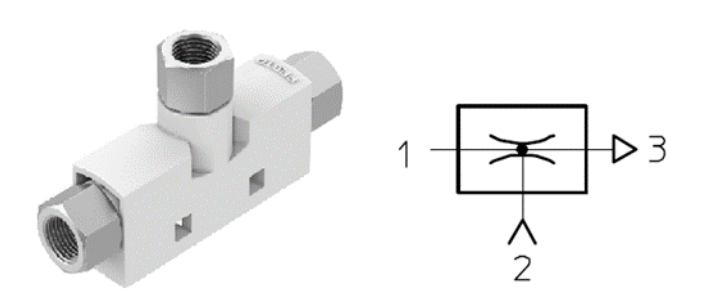

Nota: Tomada de (Festo, 2022)

#### **3.13.5. Ventosa.**

Para el diseño de la máquina se han considerado ventosas que unidos con los generadores de vacío succiona y despliegan los otros dos lados laterales de la canastilla.

#### **Figura 85.**

Ventosas de sujeción por vacío ESG-4X10-ON

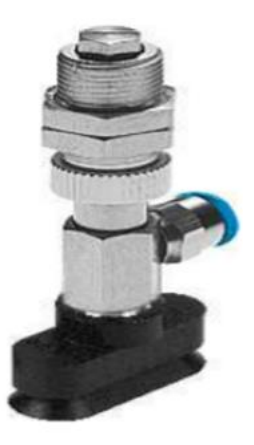

Nota: Tomada de (Festo, 2022)

#### **IV. RESULTADOS Y PRESUPUESTO**

A través de las pruebas realizadas en el simulador de SolidWorks del armado de la canastilla, demostramos que físicamente en nuestro diseño todo está bien dimensionado, por lo que, es indispensable validar en forma individual e interconectada todos los elementos que forman parte del proceso.

#### **4.1. Pruebas del proceso**

#### **4.1.1. Alimentación**

Este es el primer paso de la simulación se valida que la canastilla ingresa al riel transportador y este es llevado hasta la zona donde se formará la canastilla, el riel se detiene total cuando la plancha llega en la zona del sensor que lo detecta.

#### **Tabla 28.**

Tiempo de alimentación

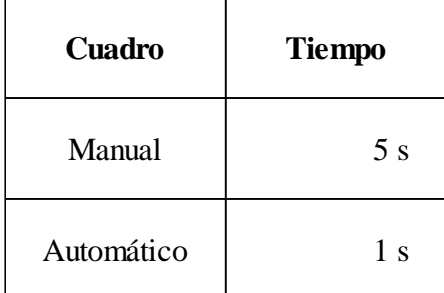

Nota: Elaboración propia.

#### **4.1.1.1. Armado de lados laterales y frontales**

En la etapa del armado de lados laterales y frontales tendremos en cuenta el tiempo de llegada y detección de la plancha, la salida de los pistones que soportan a los cilindros neumáticos giratorios para luego el accionamiento de estos para llevar los lados laterales perpendiculares a la base, posteriormente la detección de los sensores de estos lados para activar la los cilindros frontales y poder salir hacia esa parte a recogerlos inyectando aire a succión dejándolos también perpendiculares a la base y enganchando con las partes laterales y finalmente sensores detectarán los lados frontales y darán la alerta para que todos los

cilindros neumáticos regresen por la misma etapa, los pistones frontales, los pistones giratorio y por último los que soportan a estos. Cuando estos hayan regresado el sensor de tope de la plancha regresa a su posición para culminar esta actividad y los sensores en ese estado de retorno, se acciona el motor del riel alimentación para llevarlo hasta el riel evacuador.

#### **Tabla 29.**

Tiempos Armado de lados laterales y frontales.

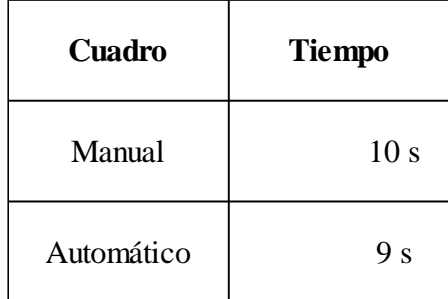

Nota: Elaboración propia.

#### **4.1.1.2. Evacuación:**

En la etapa final que se activa el riel evacuador la canastilla armada avanza hacia donde será tomado para armar el pallet o lo que se requiera.

#### **Tabla 30.**

Tiempos Evacuación

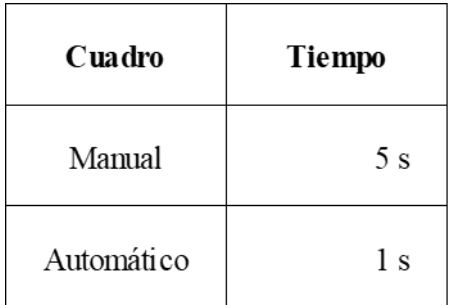

#### **4.1.1.3. Total de tiempos:**

Se analiza los tiempos según los registros obtenidos por la producción del área de Almacén

en Agrícola Cerro Prieto.

#### **Tabla 31.**

Tiempos Evacuación

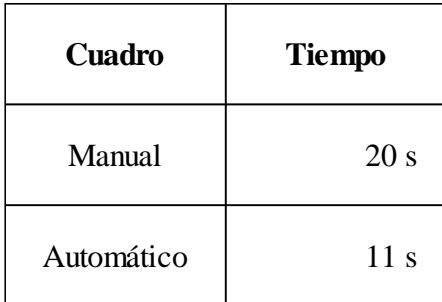

Nota: Elaboración propia.

#### **4.2. Alcances y limitaciones:**

#### **4.2.1. Alcances:**

- El sistema automático tendrá la capacidad de demorar 11 segundos en el proceso.
- El transporte de la canastilla tanto como plancha y armado de evacuación será por los transportadores de polines.
- El ingreso y salida de la canastilla lo hará un operario de producción.
- Mientras ha ingresado una canastilla a la par se puede ir ingresando otra.

#### **4.2.2. Limitaciones:**

- Si quisiéramos realizar pruebas de funcionamiento, necesitaremos de un ambiente con el que no contamos con una alimentación de corriente de 440 AC trifásico.
- El tiempo de armado es casi similar al manualmente por una persona, pero este no tiene las paradas u otros presentados (usos de servicios higiénicos, daños al físico, faltas, etc.)

#### **4.3. Análisis de los costos**

Los precios mostrados en las tablas a continuación, corresponden a los equipos e instrumentos de nuestro diseño para una posible implementación a futuro en la empresa AGRÍCOLA CERRO PRIETO S.A. La adquisición de los equipos es viable ya que estos son de marcas comerciales, pudiendo así, ser sustituidas por otras marcas con características similares pero de menor costo.

#### **4.3.1. Presupuesto para construcción del prototipo:**

#### **Tabla 32.**

Presupuesto Diseño

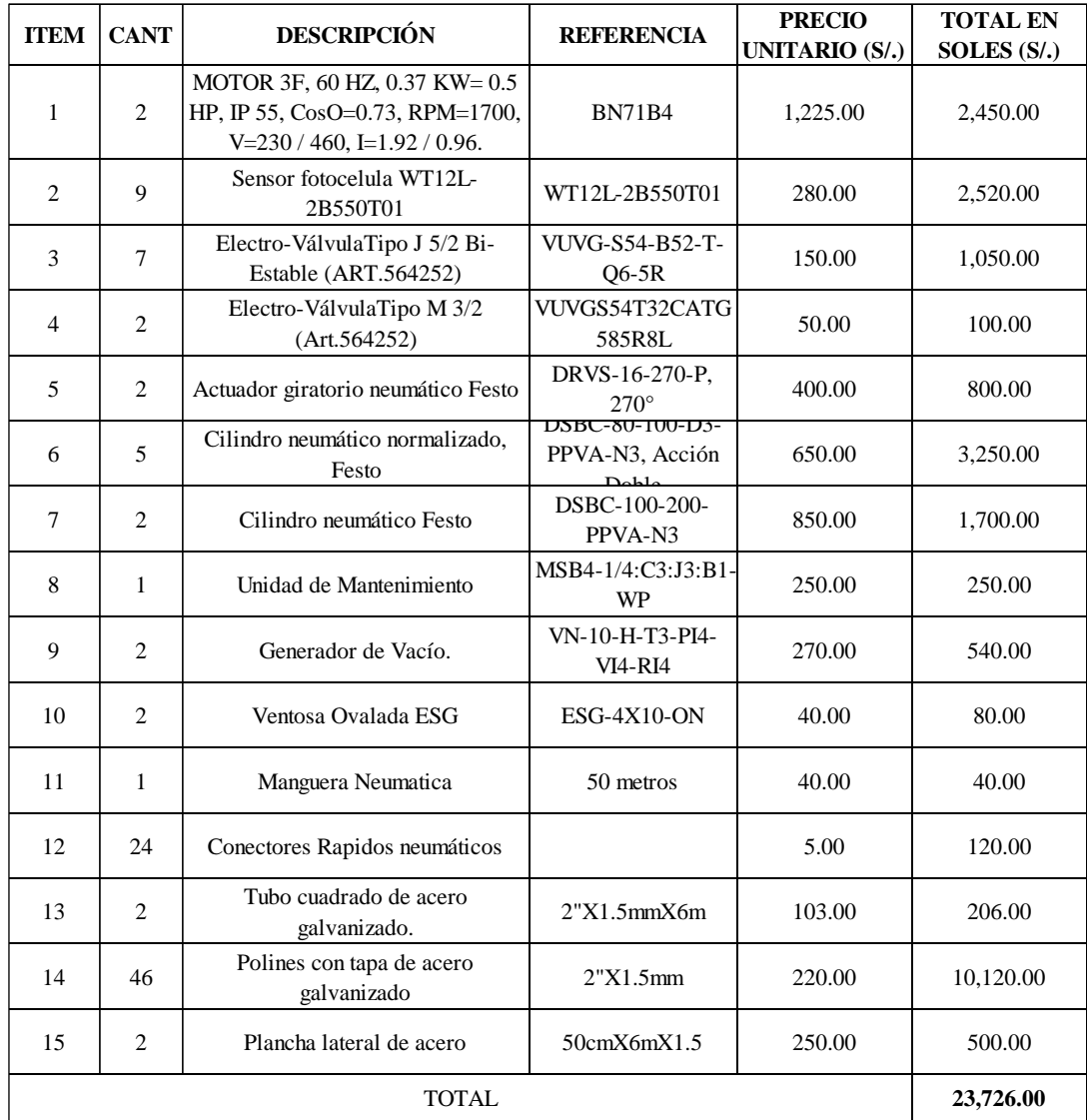

## **4.3.2. Presupuesto para el tablero de control:**

## **Tabla 33.**

Presupuesto para el tablero de control (I)

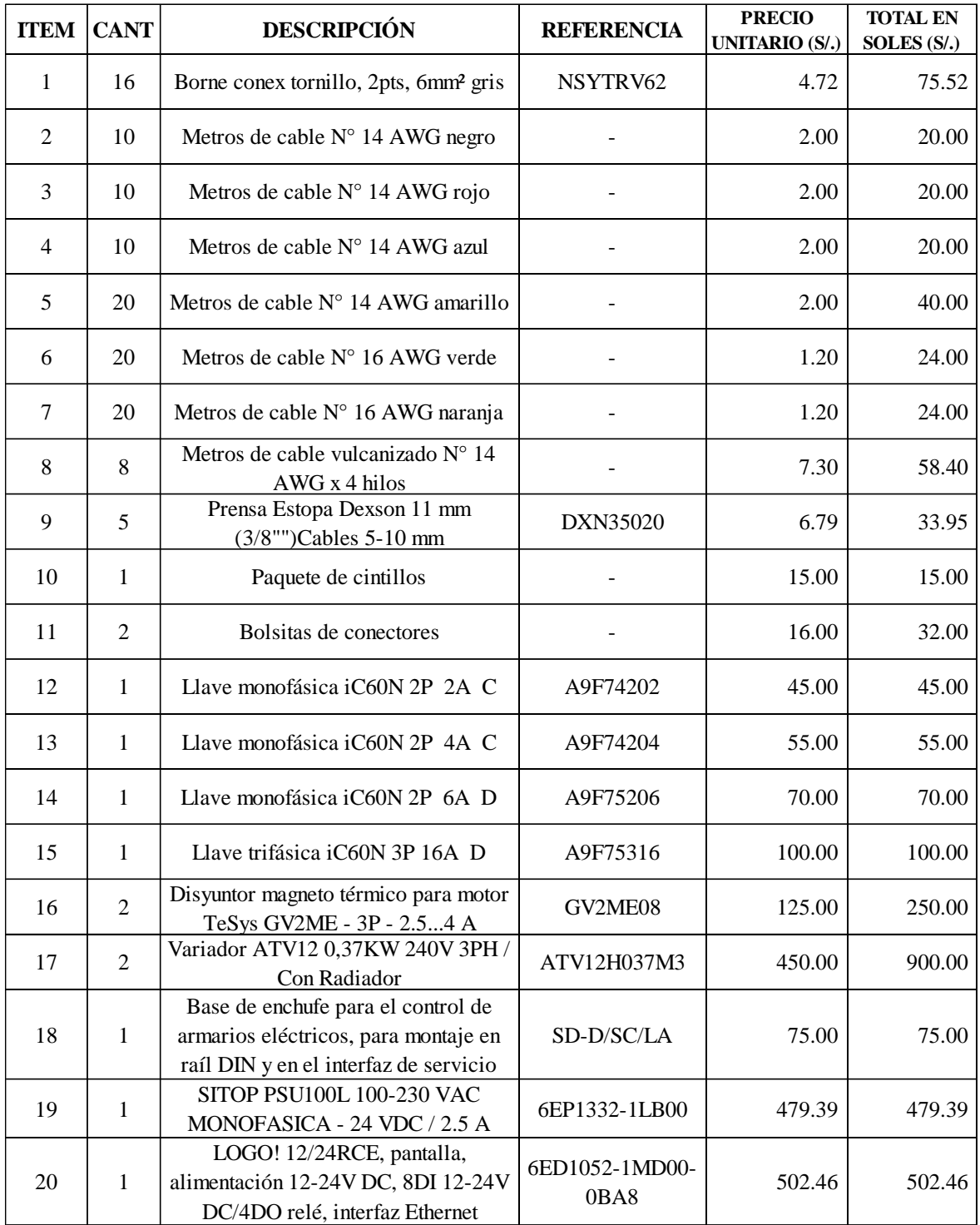

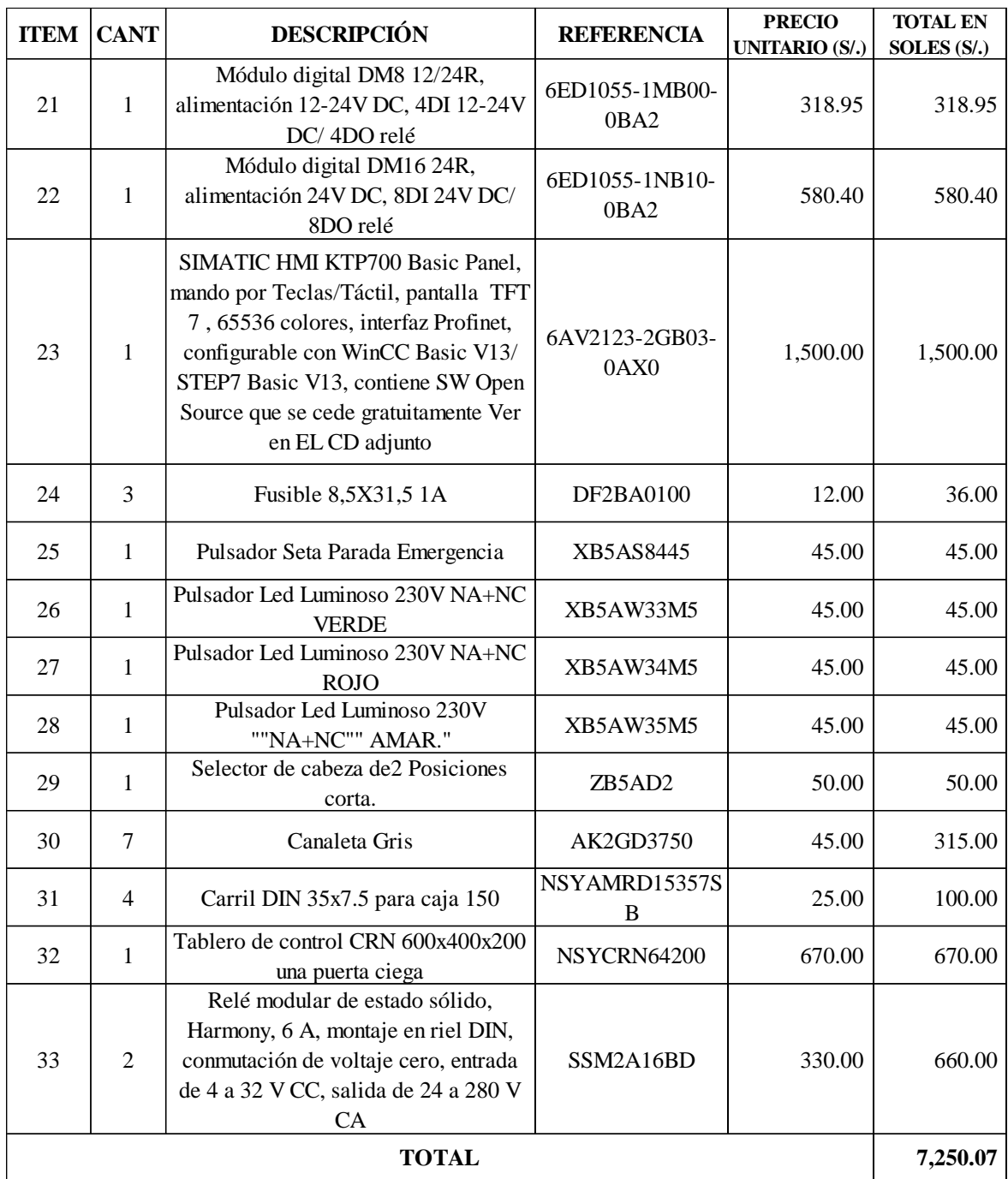

Presupuesto para el tablero de control (II)

#### **4.3.3. Presupuesto para herramientas:**

#### **Tabla 34.**

Presupuesto para herramientas

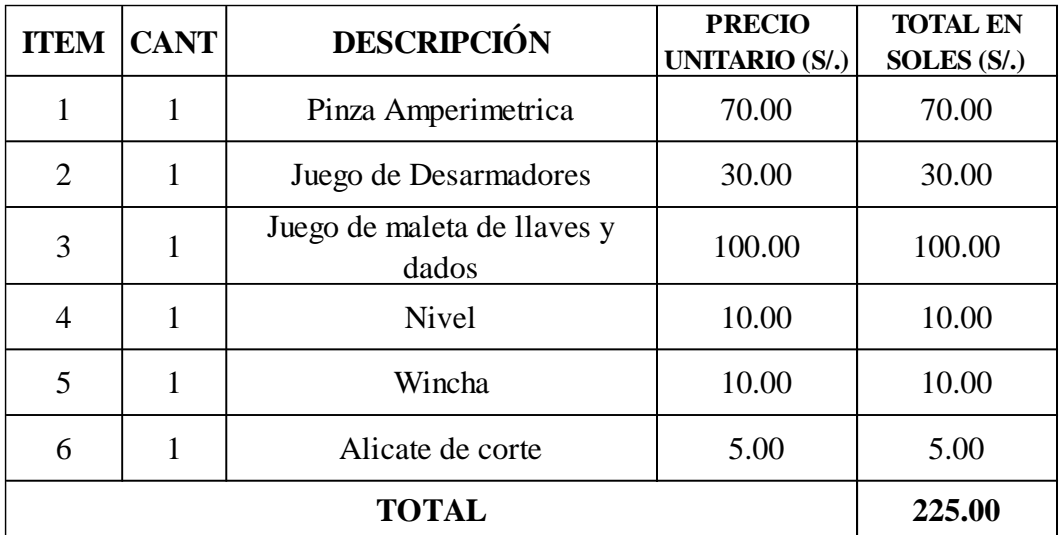

Nota: Elaboración propia.

#### **4.3.4. Presupuesto mano de obra:**

#### **Tabla 35.**

Presupuesto para mano de obra

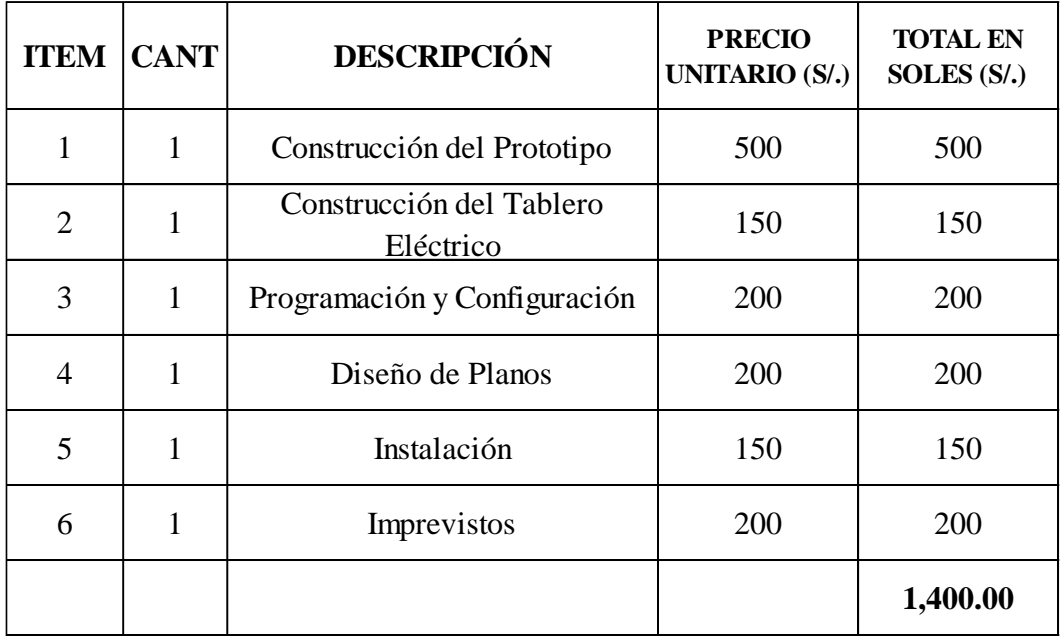

#### **4.3.5. Costo total del proyecto:**

#### **Tabla 36.**

Presupuesto del proyecto

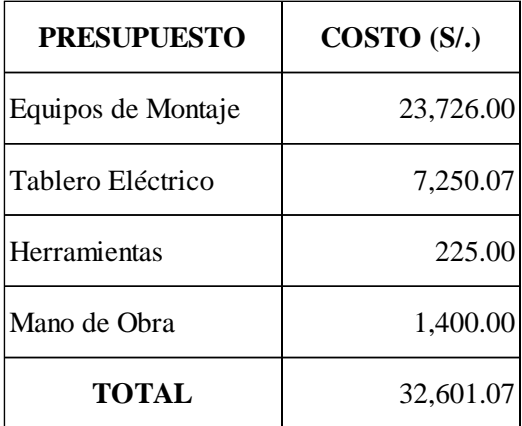

Nota: Elaboración propia.

#### **4.4. Registros y estadísticas actuales referenciales:**

Actualmente como se menciona, se cuenta con una producción totalmente manual del cual demanda de personas para el desarrollo y armado esto generando costos como:

- Pago salarial.
- Pago de movilidades hasta la zona de trabajo.

Así mismo podemos notar limitaciones propias del factor humano como lo es la distracción, cansancio, horas muertas, merma por negligencia, descuido o las mismas condiciones, accidentes de trabajo, permisos, faltas, entre muchas más.

A continuación, se proyecta un sincerado sobre los costos posibles actuales, teniendo solo como gasto directo S/. 91,279.11:

#### **Tabla 37.**

Proyección sincerada sobre los costos posibles actuales

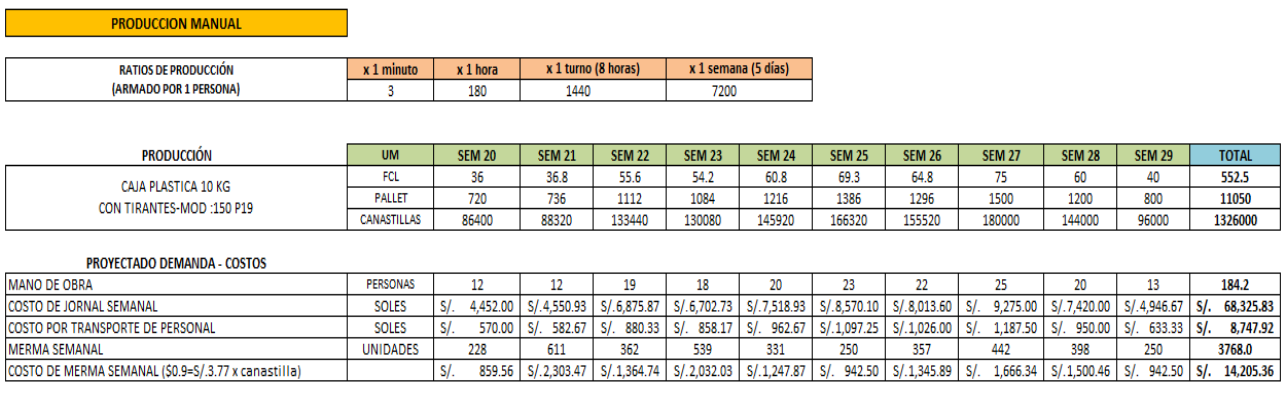

 $S/.91,279.11$ 

Nota: Elaboración propia.

#### **4.5. Proyección con el Diseño.**

En el diseño estamos mejorando el tiempo de armado de las canastillas de 3 por minutos a

5 por minutos, presentamos a continuación dos escenarios.

# **4.5.1. Escenario 01 - 5 cajas por minutos en un horario normal (8 horas diarias de producción):**

En lo cual para cubrir la misma producción se tendrían que adquirir 9 máquinas con un costo total en la primera inversión de S/. 307,621.52 nuevos soles, esto comparado con los gastos actuales sería un retorno de inversión en 3.4 campañas o años, luego todo eso quedaría solo en mantenimiento.

#### **Tabla 38.**

Costos en escenario N° 1

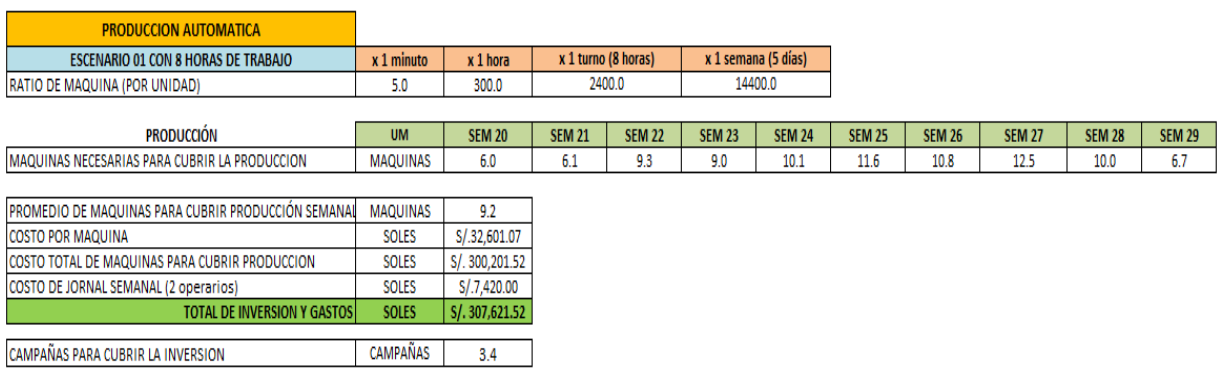

Nota: Elaboración propia.

# **4.5.2. Escenario 02 - 5 cajas por minutos en un horario de 24 horas diarias de producción en 3 turnos:**

En lo cual para cubrir la misma producción en los tres turnos mencionados se tendrían que adquirir 3 máquinas con un costo total en la primera inversión de S/. 120,301.34 nuevos soles, esto comparado con los gastos actuales sería un retorno de inversión en 1.3 campañas o años, luego todo eso quedaría solo en mantenimiento. Esto por que la máquina permite un trabajo constante del cual se puede optar nuevos hábitos o tiempos de proceso. Entonces estaríamos reduciendo como gasto directo los S/. 122,327.17 en la mitad del segundo con la automatización del proceso.

### **Tabla 39.**

Costos en escenario N° 1

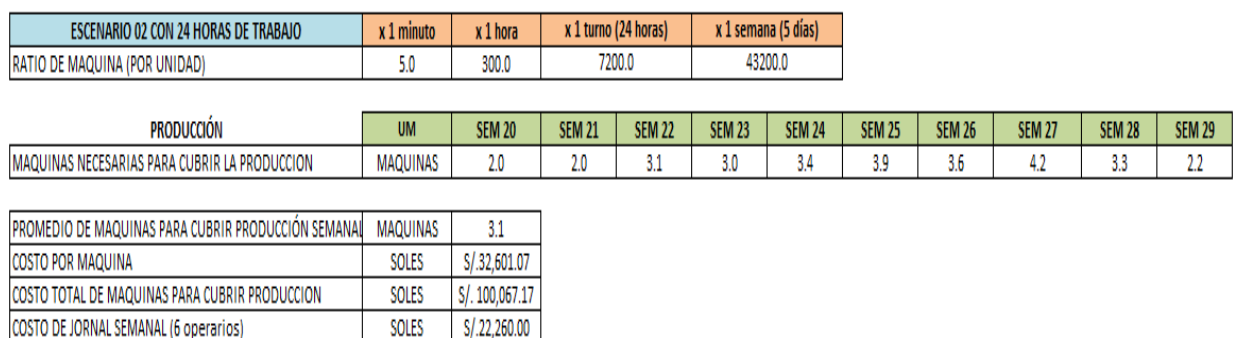

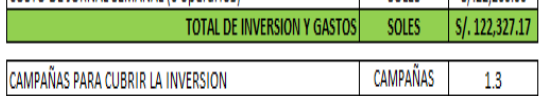

#### **V. CONCLUSIONES Y RECOMENDACIONES**

#### **5.1. Conclusiones**

Basado en las simulaciones y diagnósticos, se implementa el diseño de armado de canastilla en empresa Agrícola Cerro Prieto, desarrollando satisfactoriamente cada etapa del proceso para mejorar así la producción, reducir tiempos. De tal forma que la calidad y eficiencia del armado daría por resultados un insumo bueno, a tiempo para cubrir las necesidades de la producción teniendo en cuenta la alta producción que la empresa tiene para satisfacer sus mercados nacionales e internacionales.

El transportador de alimentación y evacuación se diseñan para evitar así el contacto directo de las personas con la parte del armado, en la parte de alimentación también para poder y almacenando las canastillas ya que al ir colocando en fila mientras va armando se reducen tiempos, ya que muchas veces los pallet de planchas pueden enredarse entre otros, mientras que en la etapa de evacuación para poder recibir y derivar a donde se requiera y tenga el tiempo para esta actividad de cada canastilla la persona encargada.

La etapa del armado se diseña para poder reemplazar las actividades humanas por la de la máquina, está siguiendo las formas de la canastilla con los tiempos y soporte para un buen enganche.

Podemos observar la mejora en el proceso, ya que se redujo el tiempo de armado en un 45 %, con respecto al manual. Del manual se entiende una ratio promedio por turno y por el proceso según la producción, pero sabemos de qué es incierto ya que puede presentarse estas situaciones como personal abandonando el trabajo, faltas, uso de los Servicios Higiénicos, distracciones, etc. Todas estas son reemplazadas por el funcionamiento del equipo constante, ya que nos proyectamos a usarlo en doble turno con más horas de trabajo, para cubrir las necesidades solicitadas o lo que la producción requiera.

La inversión es accesible y es un proyectado a corto plazo, para cubrir la producción tomada de referencia por el área de almacén de Agrícola Cerro Prieto se necesitaría de 3 máquinas, del cual en menos de 2 campañas se igualará los gastos que representa la mano de obra entonces el primer año se cubre el 80% de la inversión, en el segundo año el 20%, ya para en adelante sería representar las ganancias con los gastos logísticos y/o de mantenimiento que con un buen plan no debería ser elevado.

#### **5.2. Recomendaciones**

Analizar con la empresa la probabilidad de poner ejecutar dicho diseño ya que con los datos obtenidos en primera instancia obtenemos ganancias en corto plazo, mejorando la producción y calidad de sus insumos utilizados en su proceso de empaque.

De darse lo mencionado pues obtener un buen plan de ejecución y operaciones, prevaleciendo en buen mantenimiento de los equipos.

#### **VI. REFERENCIAS BIBLIOGRÁFICAS**

Agrícola Cerro Prieto. (2019). *Agrícola Cerro Prieto—Página Oficial—Planta Procesadora ACP 2019 | Facebook*. https://www.facebook.com/AgricolaCerroPrietoSA/photos/a.599208963609427/98 2274015302918/

Agrícola Cerro Prieto. (2022). *acp. Agricola Cerro Prieto*. ACP. https://www.acpagro.com/somos

Bonfiglioli. (2022). *BN 71B 4 230/460-60 IP55 CLF B14 CUS | AC Motors | Motors | All Products | Bonfiglioli Shop US/CA*.

https://shop.bonfiglioli.com/store/bonfigliolib2c/en/product/8D16020713

- Castaño, S. (2019, octubre 1). ▷ *Lazo Abierto y Lazo Cerrado—[Sistemas de Control ]*. Control Automático Educación. https://controlautomaticoeducacion.com/controlrealimentado/lazo-abierto-y-lazo-cerrado/
- Everest. (2022). Sistemas Automáticos de Control. En *Sistemas Automáticos de Control*. https://studylib.es/doc/7332644/sistemas-autom%C3%A1ticos-de-controlampliaci%C3%B3n
- Festo. (2022). *Electroválvulas VUVG/batería de válvulas VTUG-S*. https://www.festo.com/media/pim/740/D15000100150740.PDF

IEDA. (2007). *4. Comparadores y detectores de error | TI2-T4.4: Sistemas automáticos y de control: Sensores, transductores y captadores*. https://edea.juntadeandalucia.es/bancorecursos/file/99f24fbb-696a-4635-945fe6b7908acfad/1/esan\_2018090612\_9101259.zip/4\_comparadores\_y\_detectores\_de\_error.html?temp.h

n=true&temp.hb=true

Industrias Rochin. (2020). Volcador de Bins Continuo. *Rochin*.

https://industriasrochin.com/es/volcador-de-bins-continuo/

- *Lavadora Industrial De Cepillo De Frutas/máquina De Lavado De Frutas En Aerosol— Buy Fruit Brush Washing Machine,Orange Fruit Washing Machine,Industrial Spray Fruit Washing Machine Product on Alibaba.com*. (2022). https://spanish.alibaba.com/product-detail/industrial-fruit-brush-washing-machinespray-orange-fruit-washing-machine-60784301006.html
- oposinet. (2022). *Oposinet | Tema 66 – Elementos transductores y captadores en los circuitos de control*. https://www.oposinet.com/temario-de-tecnologia/temario-1 tecnologia/tema-66-elementos-transductores-y-captadores-en-los-circuitos-decontrol/
- Palacios, V., Rodríguez, C., Rivera, B., & Guerra, R. (2011). *PROTOTIPO DE FORMADORA DE CAJAS Y LLENADORA AUTOMATICA*. 5.
- Pérez, E. M., Acevedo, J. M., Silva, C. F., Quiroga, I. A., López, J. L. R., & Ortuño, J. M. N. (2018). *SISTEMAS DE AUTOMATIZACIÓN Y AUTÓMATAS PROGRAMABLES*. 40.
- Pérez, M. A., & Salcedo, J. P. (2005). *Diseño y simulación de una máquina automatizada para el sellado de dos tipos de caja para la industria cosmética.* [UNIVERSIDAD DE SAN BUENAVENTURA].

http://biblioteca.usbbog.edu.co:8080/Biblioteca/BDigital/37485.pdf

- Phoenix Contact. (2022). *Toma de corriente—SD-D/SC/LA - 2964898 | Phoenix Contact*. https://www.phoenixcontact.com/es-pc/productos/toma-de-corriente-sd-d-sc-la-2964898
- Schneider Electric. (2022a). *35mm x 7.5mm Symmetrical Din Rail 150mm Length for Spacial SBM Boxes*. Cef.Co.Uk.

https://www.cef.co.uk/catalogue/products/4138065-35mm-x-7-5mm-symmetricaldin-rail-150mm-length-for-spacial-sbm

- Schneider Electric. (2022b). *A9F74202—Interruptor Termomagnético Riel Acti 9 iC60N 2P 2 A Curva C 6 kA (IEC 60898-1) 50 kA (IEC 60947-2) | Schneider Electric Perú*. https://www.se.com/pe/es/product/A9F74202/interruptortermomagn%C3%A9tico-riel-acti-9-ic60n-2p-2-a-curva-c-6-ka-iec-608981-50-kaiec-609472/
- Schneider Electric. (2022c). *AK2GD3750—Cable duct—50 x 37.5 mm—Without cover— Grey | Schneider Electric España*. https://www.se.com/es/es/product/AK2GD3750/cable-duct-50-x-37-5-mm-

without-cover-grey/

- Schneider Electric. (2022d). *ATV12H037M3—Variador de velocidad ATV12—0.37kW - 0.55hp—200..240V - 3ph—Con receptor de calor | Schneider Electric Perú*. https://www.se.com/pe/es/product/ATV12H037M3/variador-de-velocidad-atv12-0- 37kw-0-55hp-200-240v-3ph-con-receptor-de-calor/
- Schneider Electric. (2022e). *Búsqueda*. https://www.se.com/pe/es/search/XB5AW35M5

Schneider Electric. (2022f). *DXN35020—Prensa Estopa Dexson 11mm(3/8*.

https://www.se.com/pe/es/product/DXN35020/prensa-estopa-dexson-11mm3- 8cables-510-mm/

Schneider Electric. (2022g). *GV2ME08—Guardamotor Termomagnético TeSys GV2 AC-3 2.5-4A 100kA 3P3D | Schneider Electric Perú*.

https://www.se.com/pe/es/product/GV2ME08/guardamotor-

termomagn%C3%A9tico-tesys-gv2-ac3-2-54a-100ka-3p3d/

Schneider Electric. (2022h). *NSYCRN64200—Puerta ciega Spacial CRN sin placa de montaje 600x400x200mm IP66 IK10 | Schneider Electric Perú*.

https://www.se.com/pe/es/product/NSYCRN64200/puerta-ciega-spacial-crn-sinplaca-de-montaje-600x400x200mm-ip66-ik10/

Schneider Electric. (2022i). *NSYCVF38M230PF - Ventilador 230V IP54 38 m3/h con Rejilla de Salida y Filtro G2 | Schneider Electric Perú*.

https://www.se.com/pe/es/product/NSYCVF38M230PF/ventilador-230v-ip54-38 m3-h-con-rejilla-de-salida-y-filtro-g2/

Schneider Electric. (2022j). *NSYTRV62—Bloque de Terminales de Paso—6 Mm<sup>2</sup> 41 a Nivel Único 1X1 Tornillo—Gris | Schneider Electric Perú*.

https://www.se.com/pe/es/product/NSYTRV62/bloque-de-terminales-de-paso-6 mm-41-a-nivel-%C3%BAnico-1x1-tornillo-gris/

Schneider Electric. (2022k). *SSM2A16BD - Relé estado sólido dual 280vac 6a 24vdc | Schneider Electric España*.

https://www.se.com/es/es/product/SSM2A16BD/rel%C3%A9-estado-

s%C3%B3lido-dual-280vac-6a-24vdc/

Schneider Electric. (2022l). *XB5AS8445—Parada de emergencia roja Ø22mm, Cabeza en forma de seta 40mm, desBloqueo giratorio | Schneider Electric Perú*. https://www.se.com/pe/es/product/XB5AS8445/parada-de-emergencia-roja-

%C3%B822mm-cabeza-en-forma-de-seta-40mm-desbloqueo-giratorio/

Schneider Electric. (2022m). *ZB5AD2—Cabezal interruptor selector, 2 posiciones, Ø 22mm, negro | Schneider Electric Perú*.

https://www.se.com/pe/es/product/ZB5AD2/cabezal-interruptor-selector-2-

posiciones-%C3%B8-22mm-negro/

Sick. (2022). *WT12L-2B550T01 | Fotocélulas | SICK*.

https://www.sick.com/cl/es/fotocelulas/fotocelulas/w12/wt12l-2b550t01/p/p306707

Siemens. (2022a). *CPU 1214C*.

https://mall.industry.siemens.com/mall/es/WW/Catalog/Product/6ES7214-1AG40- 0XB0

Siemens. (2022b). *Módulo de E/S digitales SM 1223*.

https://mall.industry.siemens.com/mall/es/WW/Catalog/Product/6ES7223-1BH32-

0XB0

Siemens. (2022c). *Monofásicas, 24 V DC (para S7-1200)*.

https://mall.industry.siemens.com/mall/es/ww/Catalog/Product/6EP1332-1SH71

Siemens. (2022d). *Sinopsis de datos de pedido*.

https://mall.industry.siemens.com/mall/es/WW/Catalog/Product/6AV2123-2GB03-

0AX0

# Borrador de Tesis

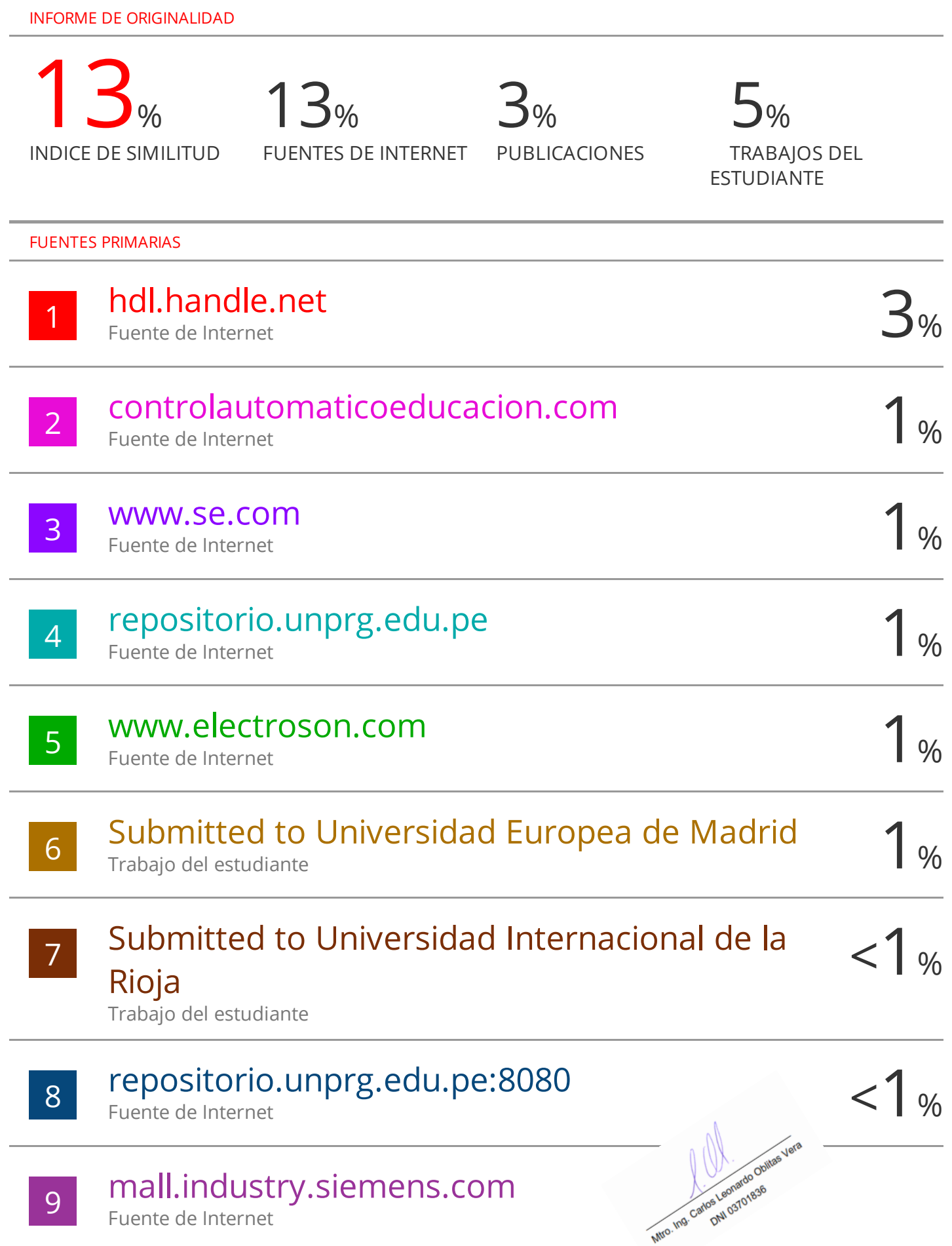

# turnitin' $\bigcirc$

# Recibo digital

Este recibo confirma quesu trabajo ha sido recibido por Turnitin. A continuación podrá ver la información del recibo con respecto a su entrega.

La primera página de tus entregas se muestra abajo.

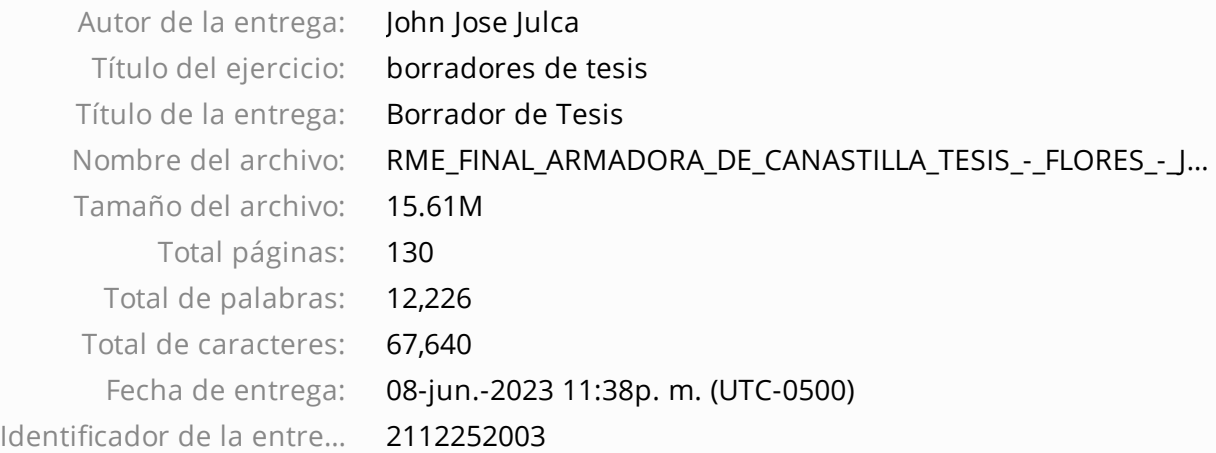

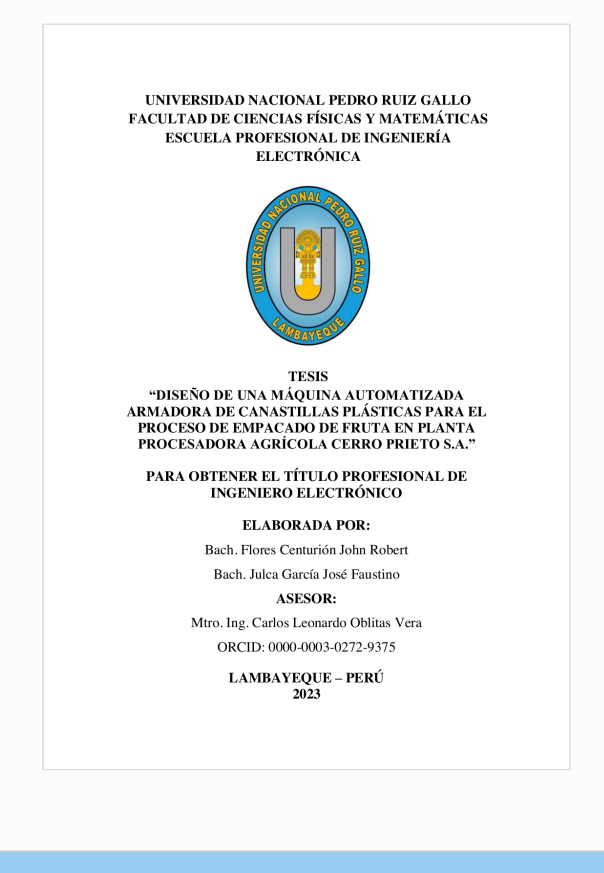

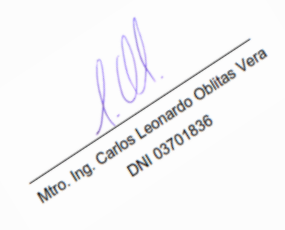

Derechos de autor 2023 Turnitin. Todos los derechos reservados.